Republic of Moldova Agency for Land Relation and Cadastre

#### PROJECT FOR CREATION OF DATABASE FOR BASE MAP FOR DEVELOPMENT OF NATIONAL SPATIAL DATA **INFRASTRUCTURE** IN THE REPUBLIC OF MOLDOVA

Final Report

(Manuals)

December 2012

JAPAN INTERNATIONAL COOPERATION AGENCY (JICA)

PASCO CORPORATION KOKUSAI KOGYO CO., LTD.

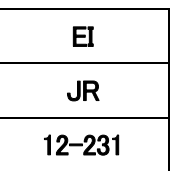

Ground Control Point Survey

Digital Mapping

2011/6/20

KOKUSAI KOGYO CO., LTD.

## Contents

- 1. Types of Surveying
- 2. Aerial Photogrammetry
	- **Overview**
	- **Characteristics**
	- Workflow
	- (1)Planning the Project
	- (2)Control Point Survey and Air Signal Installation
	- (3)Taking Pictures
	- (4)Aerial Triangulation
	- (5)Field Identification
	- (6)Restitution
	- (7)Editing
	- (8)Supplementary Field Identification
	- (9)Products
		- ・DM Data
		- ・Digital Orthophoto
- 3.Digital Camera (DMC)
- 4.Examples of Digital Image Applications

# 1. Types of Surveying

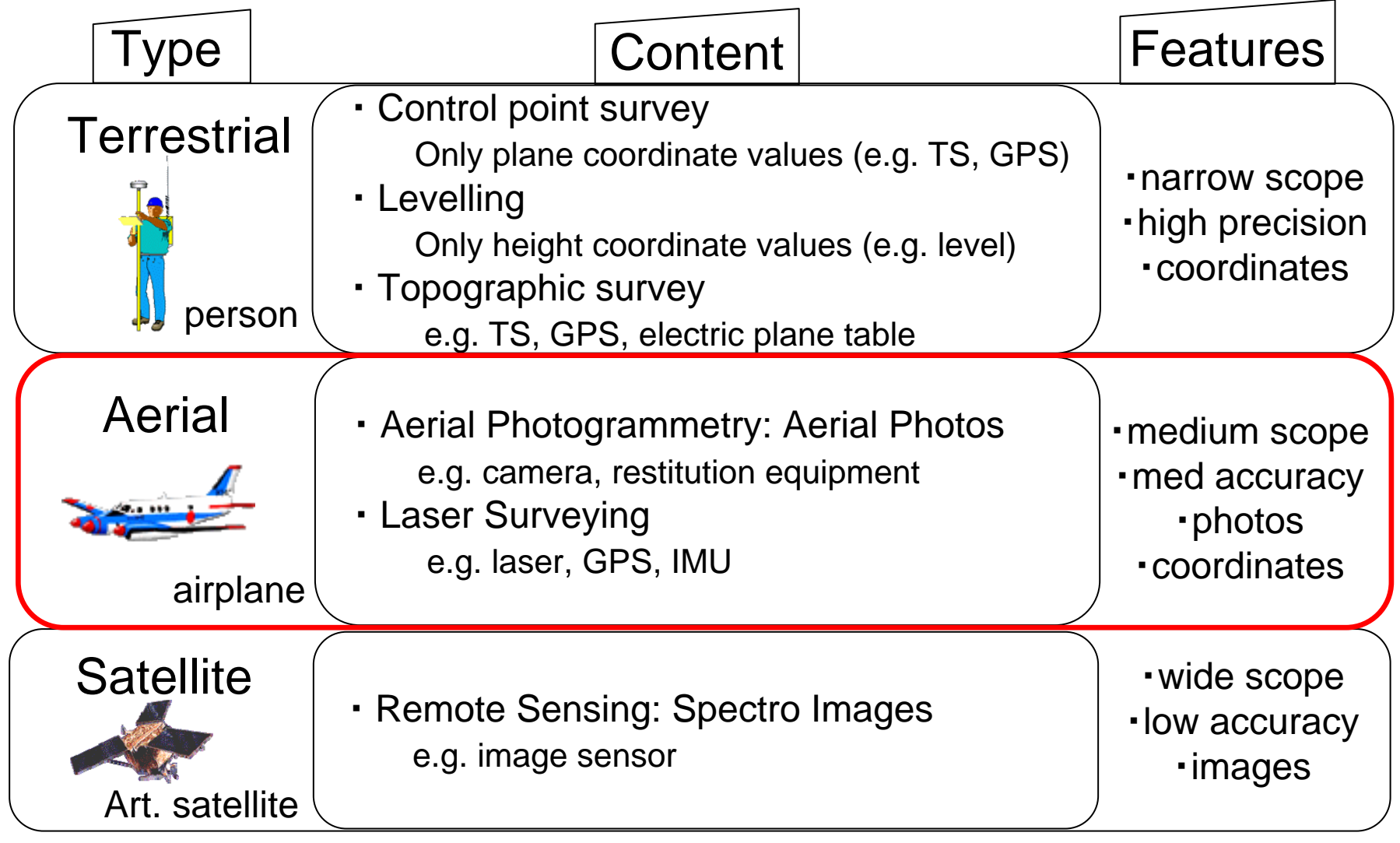

#### **Bummary**

The technique of using aerial photo-grammes taken from an aircraft, etc., to measure the shape and position of land features and buildings for topographic maps (data).

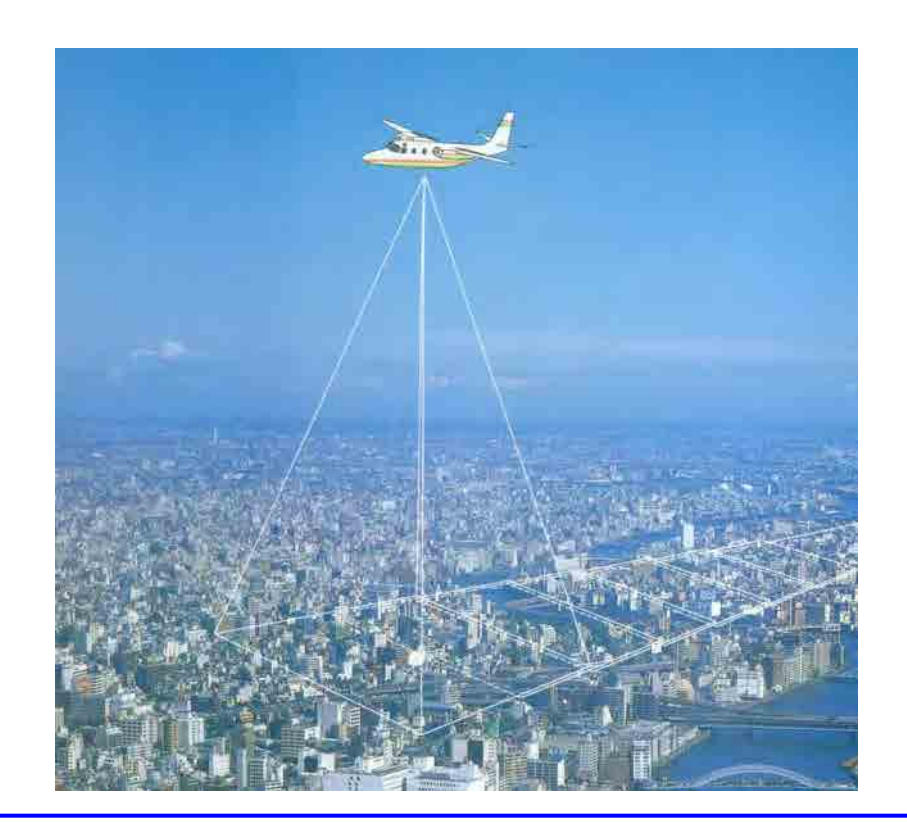

#### **D** Overview

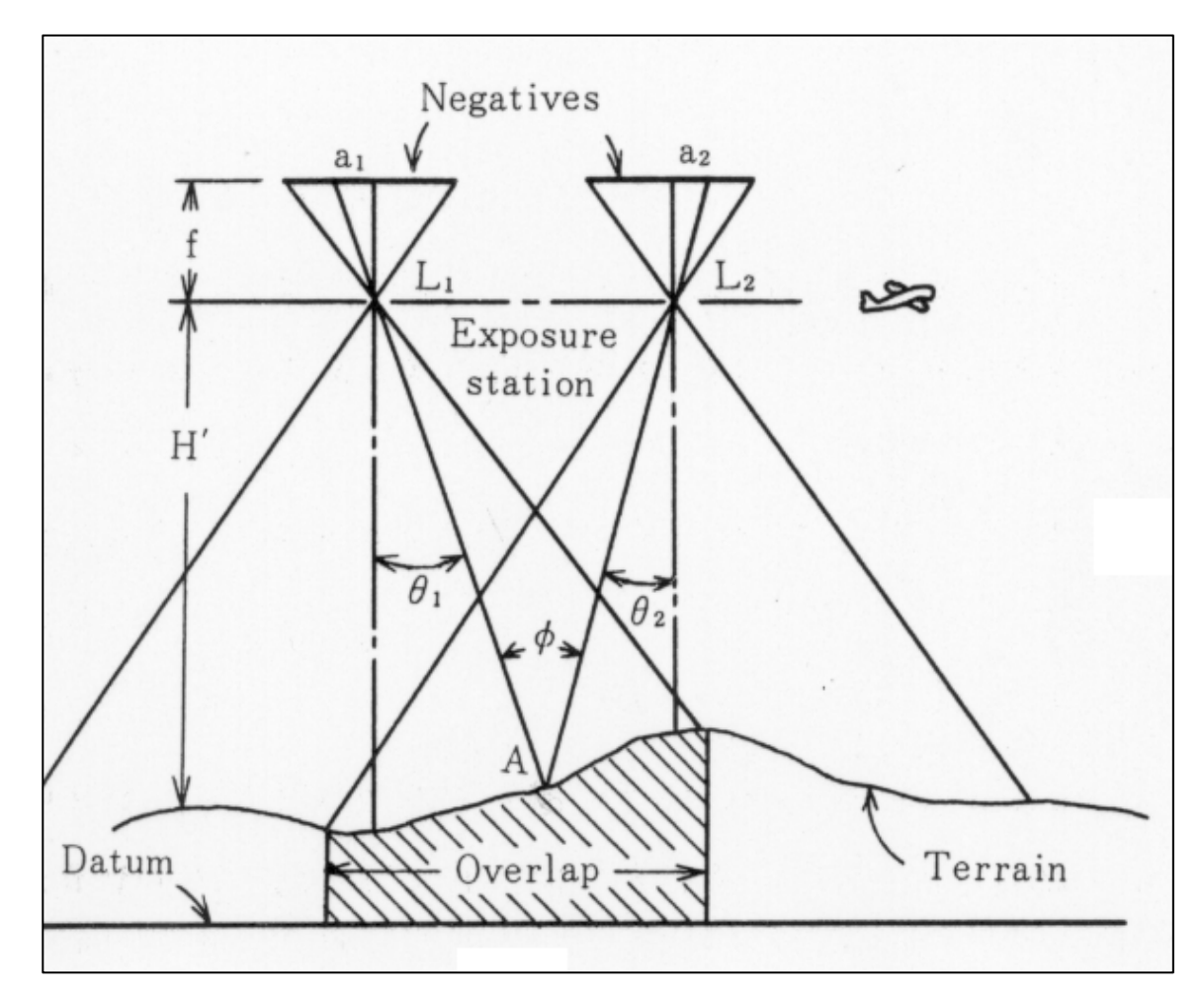

5

#### **E** Features

Aerial Photograph: single photograph

#### ① **Distortion**

Airplane (camera) tilt when shot Slanting outside of the photo center ground elevation changes  $\Box$  Irregular scale

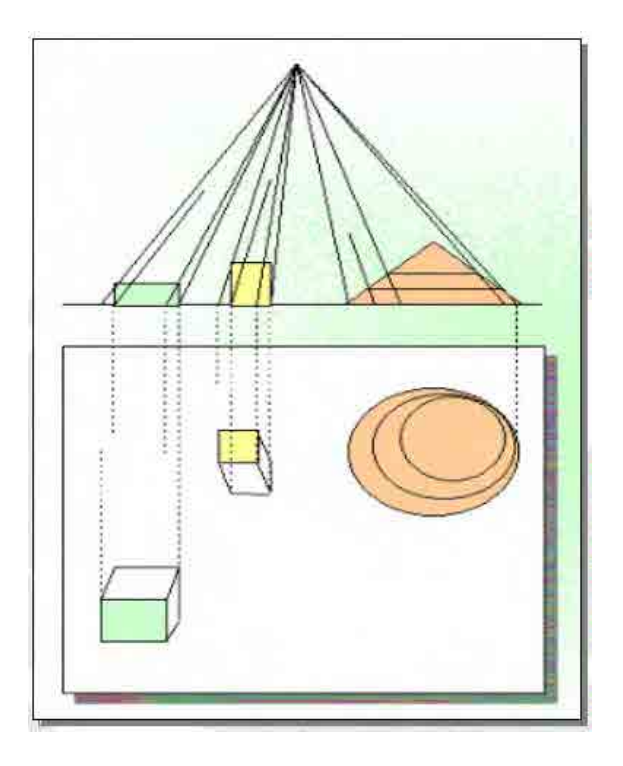

#### ② **Photos are projections on a 2D surface**

Impossible for a photograph to acquire 3D coordinates

- **Advantages** 
	- □ Synchronous exposure
		- **Can record an extensive scope in a short time period.**
	- □ Reproducibility
		- **Can faithfully reproduce conditions at the time of the shot.**
	- No Contact
		- **No need for direct contact with the target, so it's possible to** survey even hard to access places.
	- Uniformity
		- **Can maintain uniform accuracy (positional, temporal).**
	- $\Box$ **Efficiency** 
		- **Nork done mostly indoors, so can be efficiently divided.**

#### **Drawbacks**

- □ Mapping accuracy depends on photo accuracy (quality, resolution).
	- $\mathcal{L}_{\mathcal{A}}$  Mapping accuracy is lower for sections that are hard to see (i.e. building silhouettes, mountain streams, dense undergrowth).
	- **Cannot survey items that are smaller than resolution or** were not photographed.

#### F **Workflow**

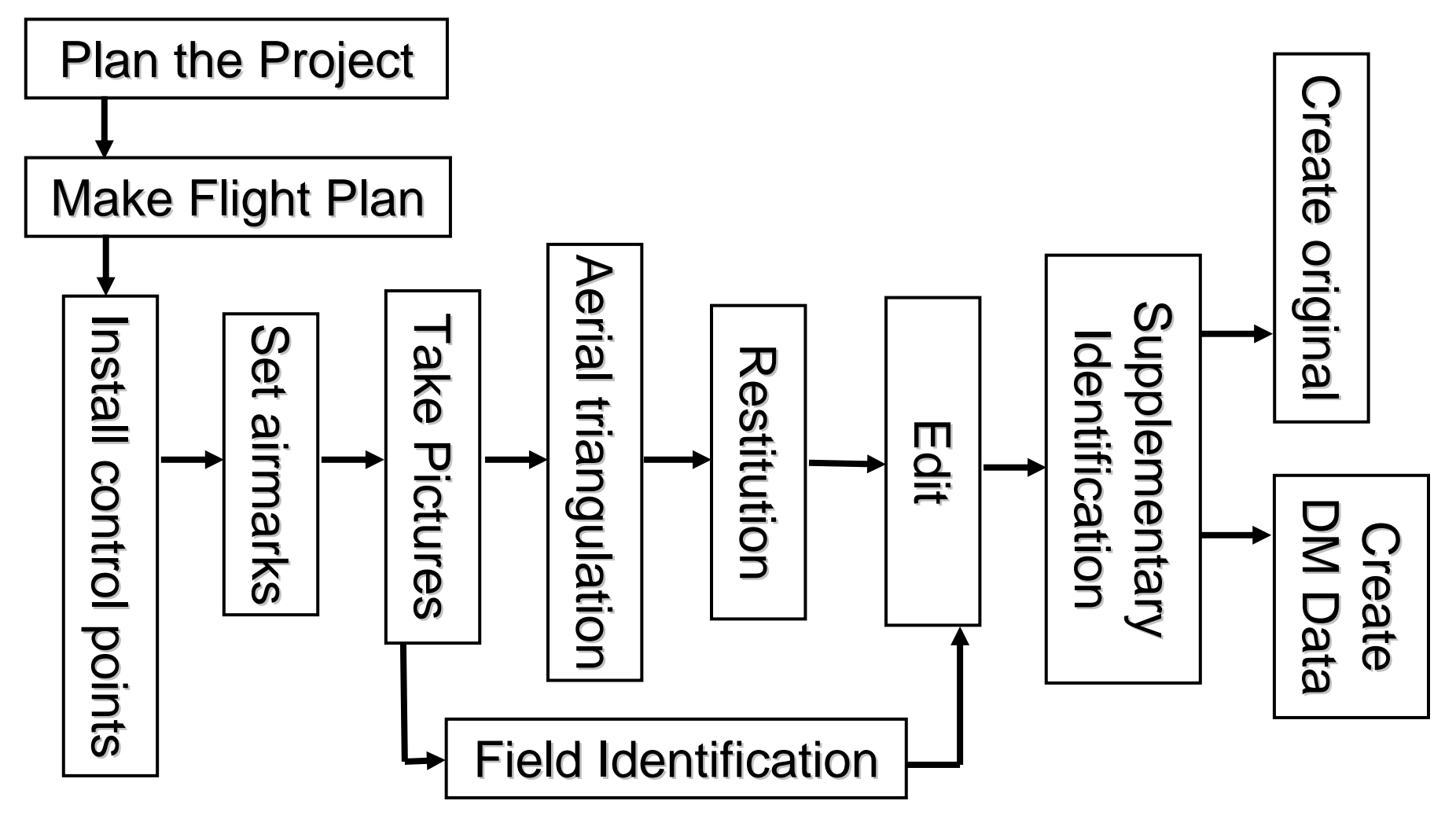

#### ( 1 ) Photography Flight Plan ( 1 ) Photography Flight Plan

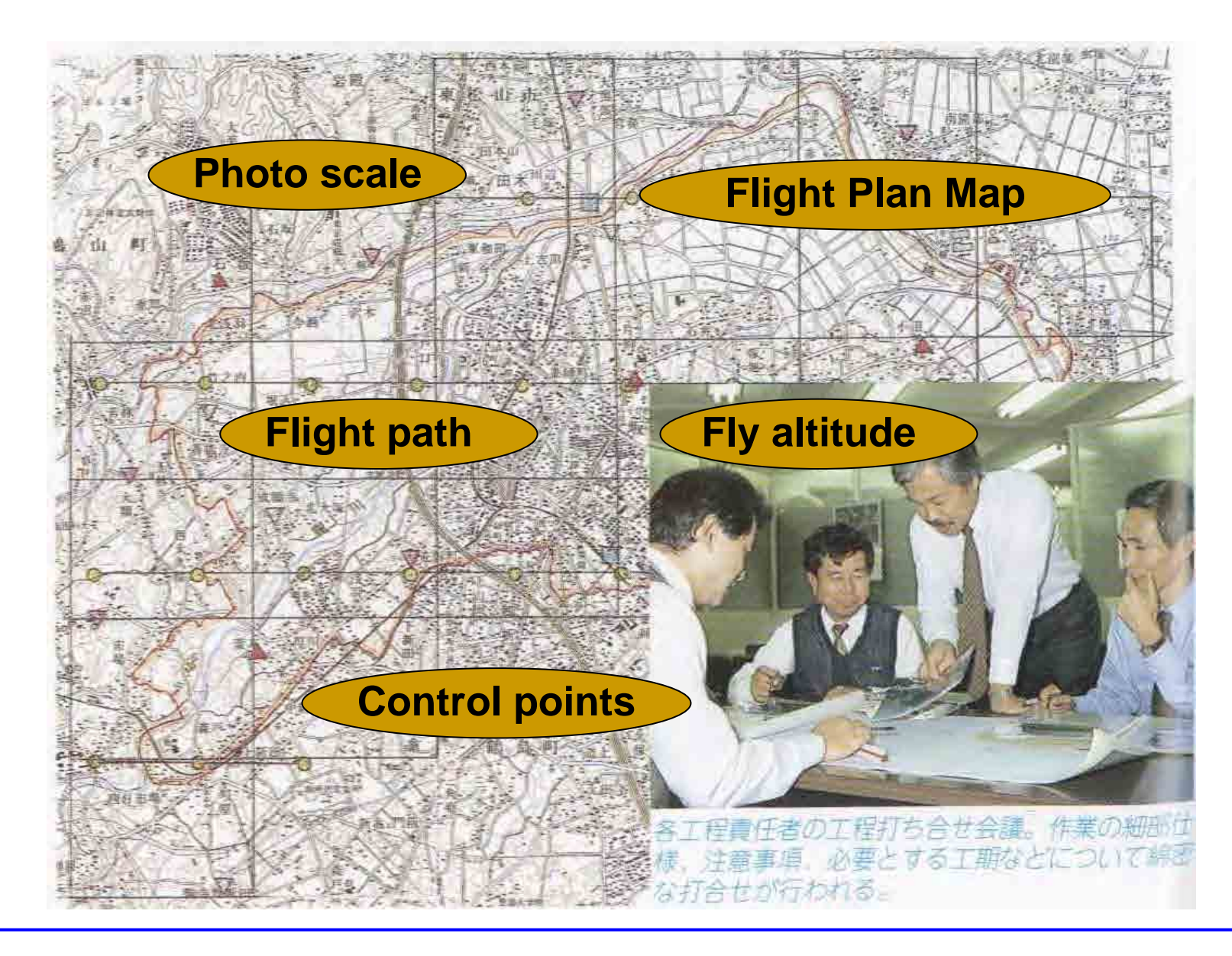

#### Flight Plan Map

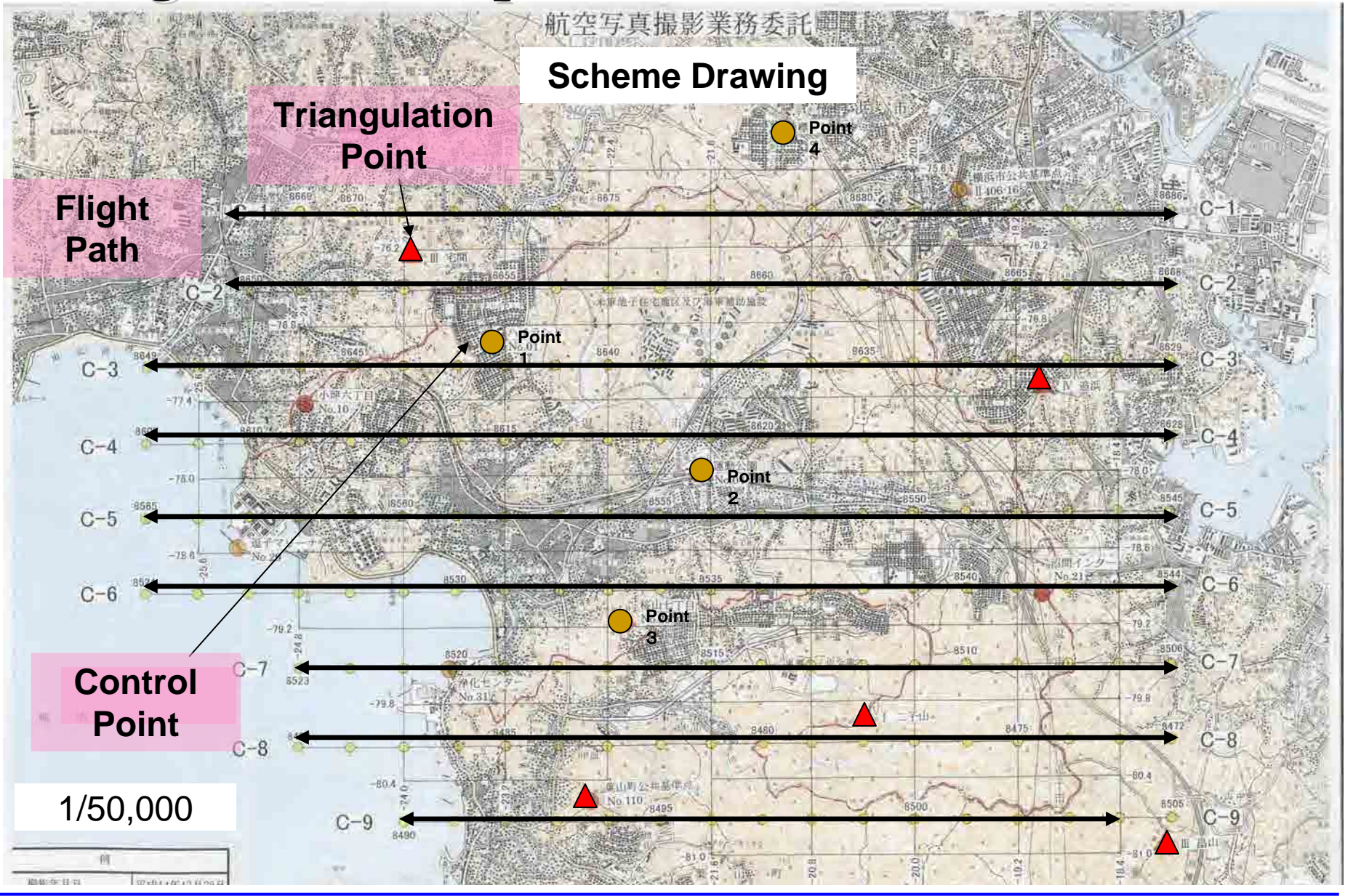

#### ( 2 ) Ctrl Point Survey & Air Signal Installing ( 2 ) Ctrl Point Survey & Air Signal Installing

- $\mathcal{L}_{\text{max}}$  Air signals are installed throughout the site in order to verify the position of known reference points and control points on an aerial photograph, (with ground position that corresponds with photo).
- General topographical maps are made using A-type.
- When coordinates are uncertain, the values used are derived from a preliminary control point survey of the site.

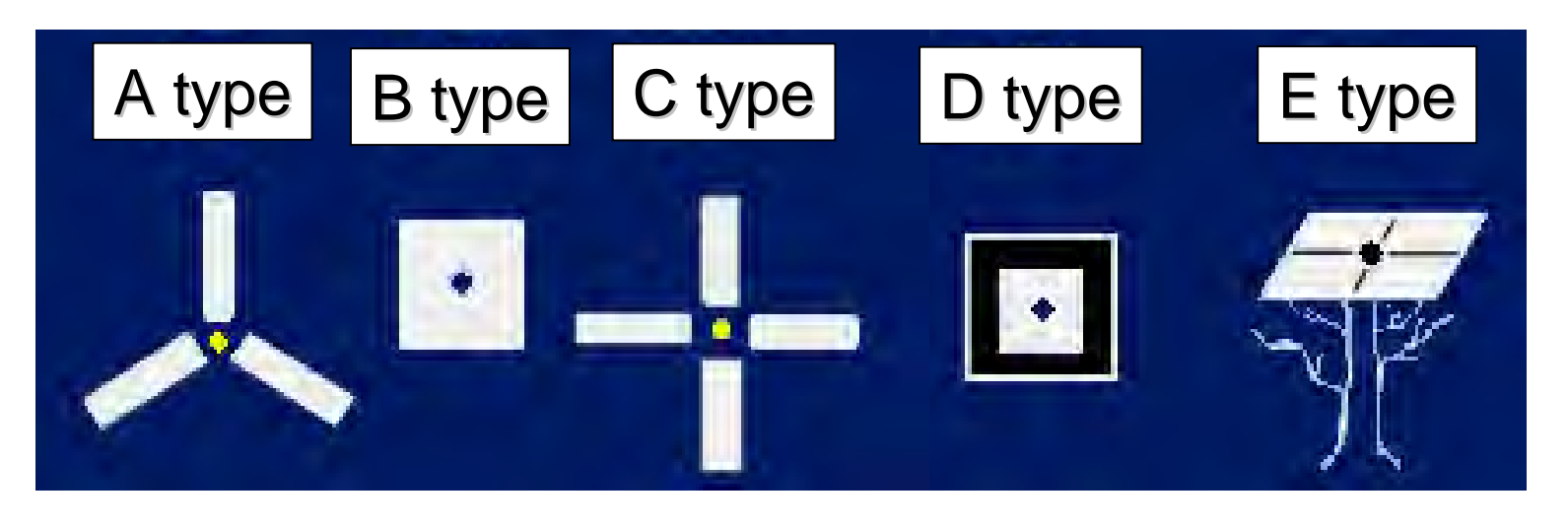

#### Control Point Survey & Air Signal Installing

■ Control Point **Survey** 

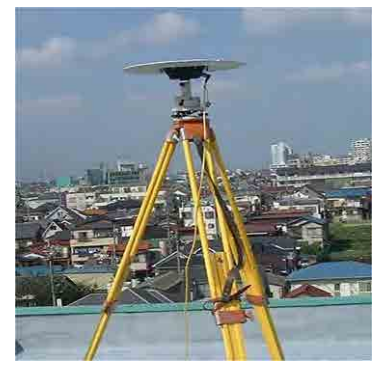

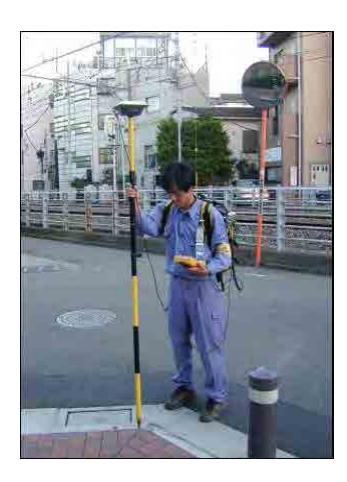

Ctrl Point Survey by GPS

 $\mathcal{L}_{\text{max}}$ Examples of Installations

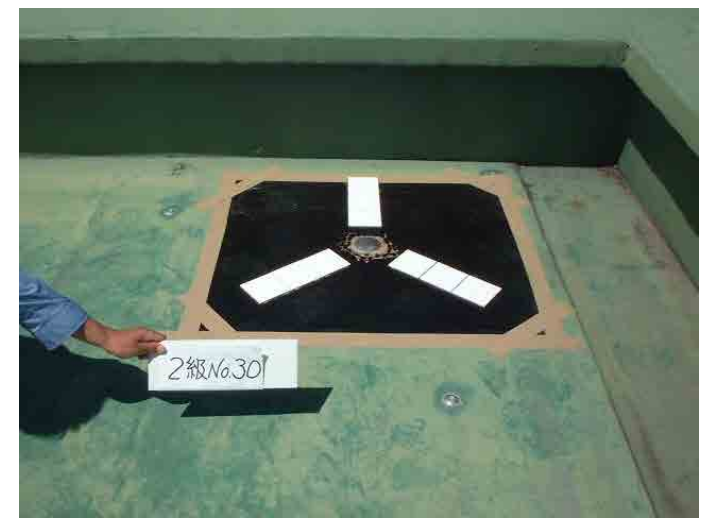

Real Reference Point

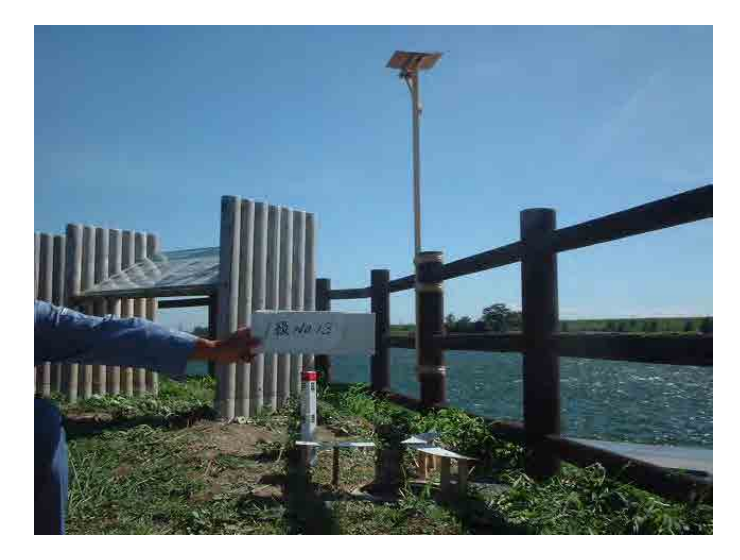

Real Point and Eccentric Point

### $(3)$  Taking Photographs

- A camera for photogrammetry is mounted on the plane. Photos are taken while flying along the chosen flight path.
- **Depending on the desired photo scale, the exposure** altitude changes.

Photo scale = focal distance  $\div$  flying altitude

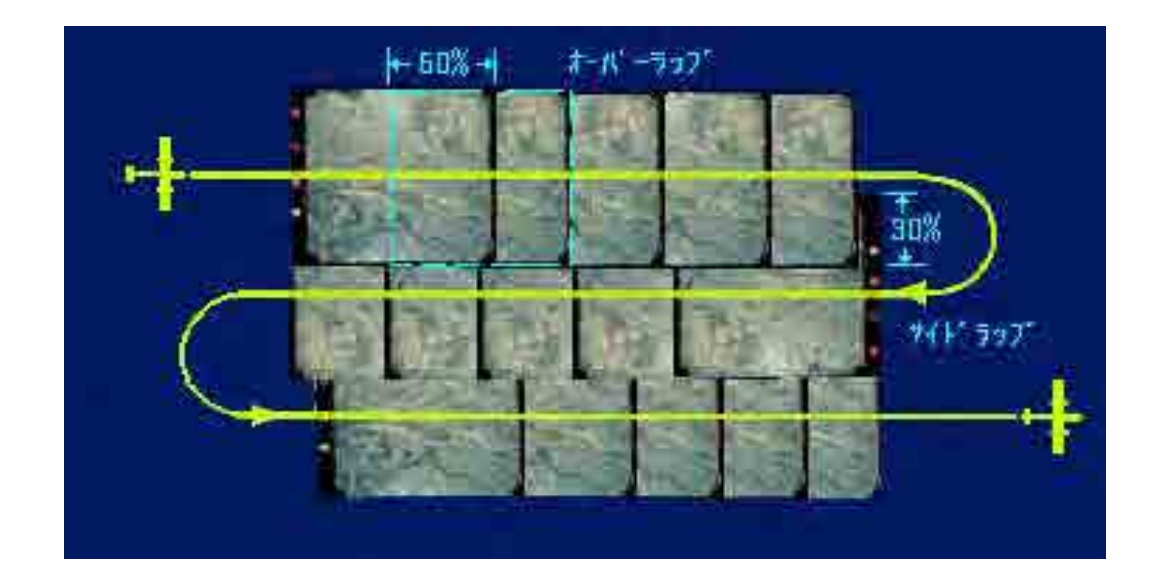

Flight path for aerial photography

#### Aircraft for Photography

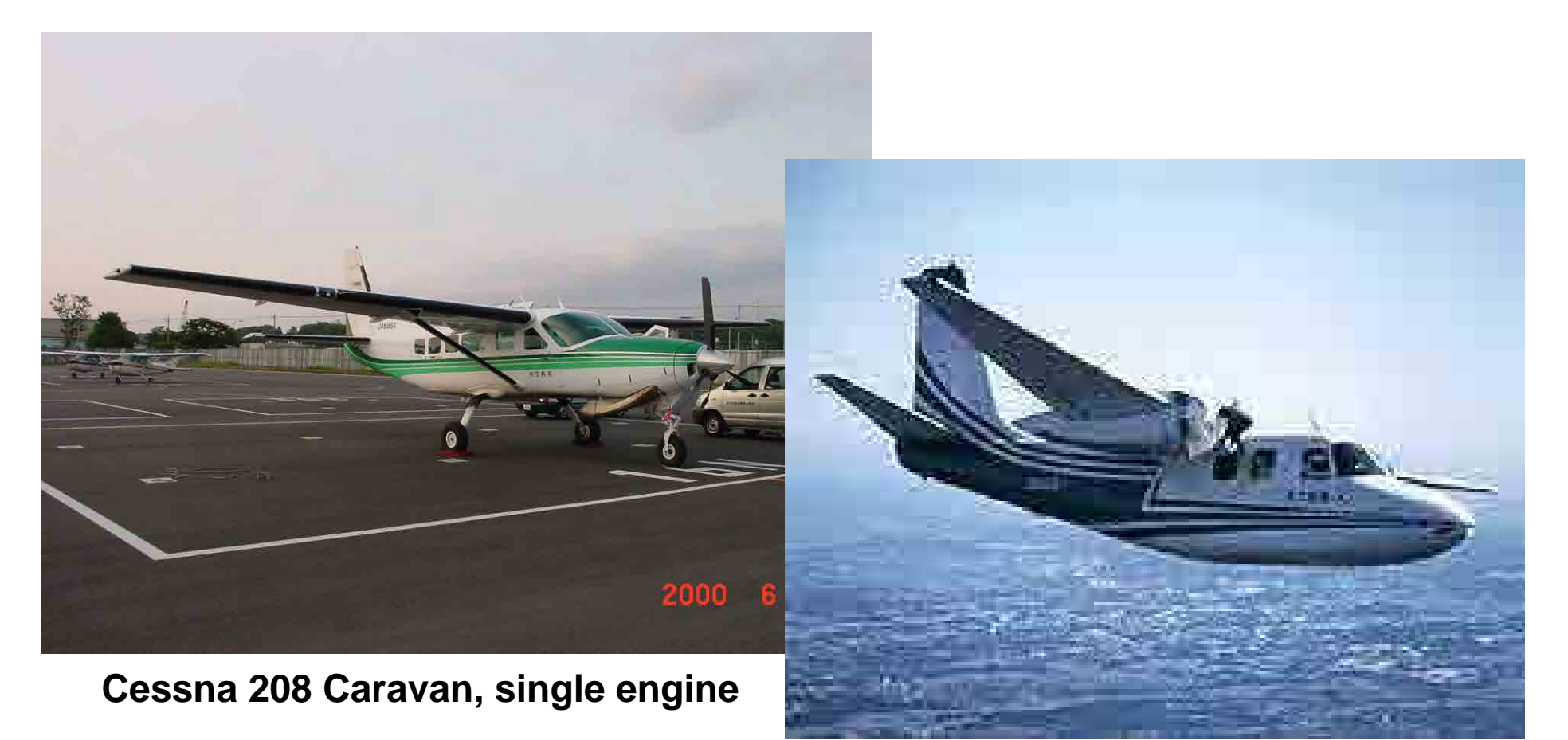

**Aero Commander AC680F, twin engine**

#### Aerial Photography

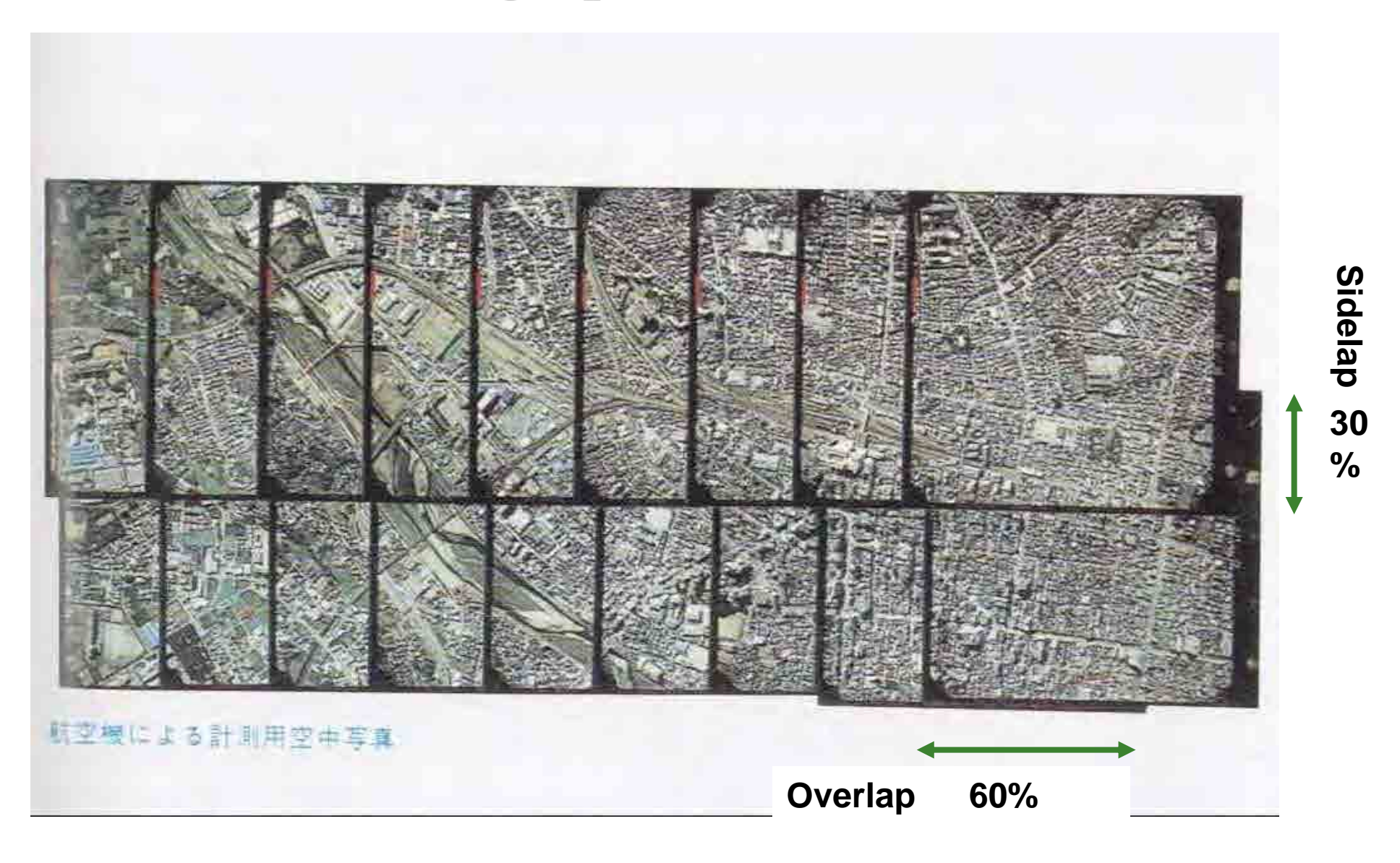

#### ( 4 ) Aerial Triangulation ( 4 ) Aerial Triangulation

- **Exposed photographs** 
	- Divided into a number of sheets.
	- □ Each photo will slant on three aerial axels.

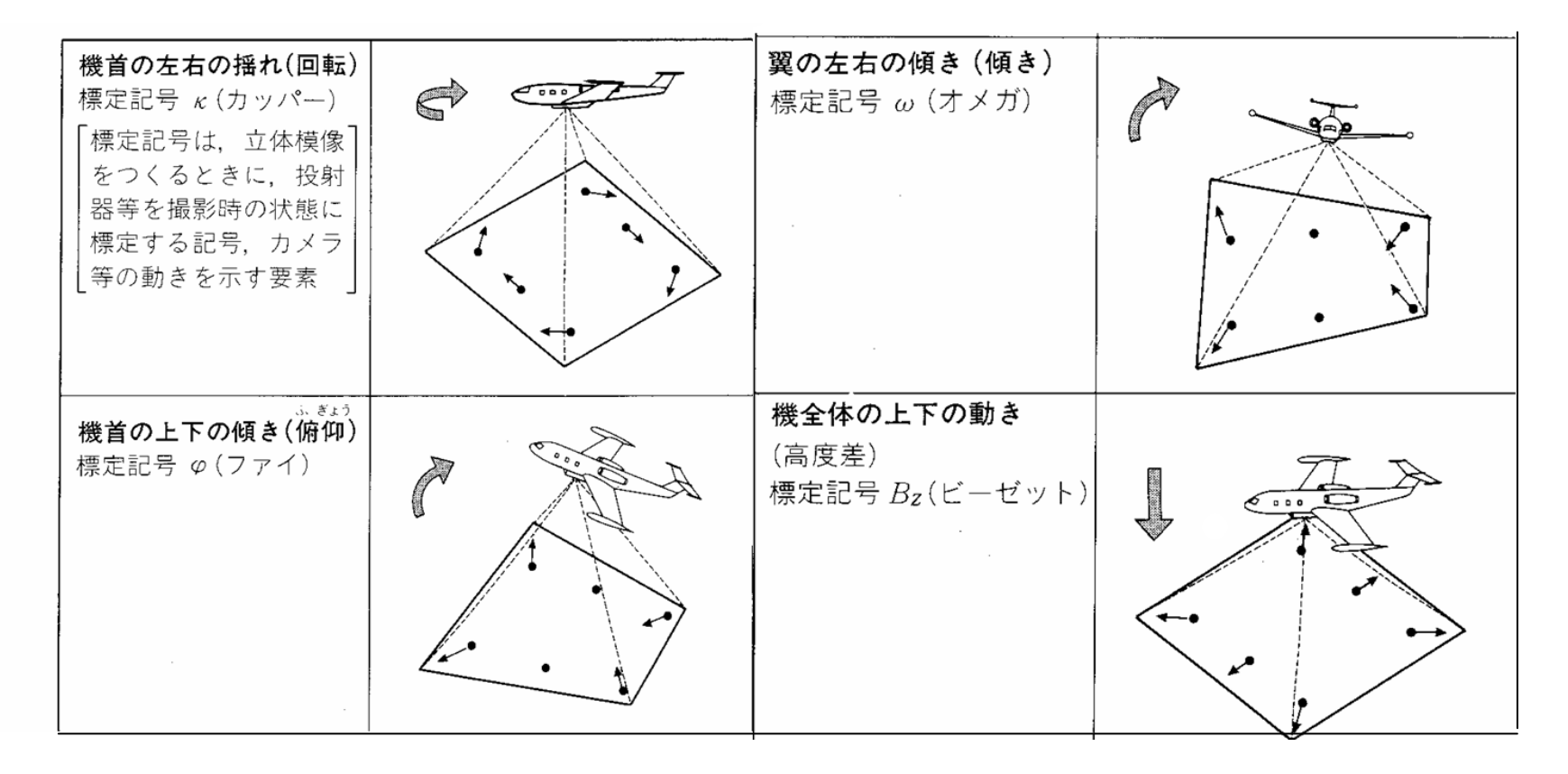

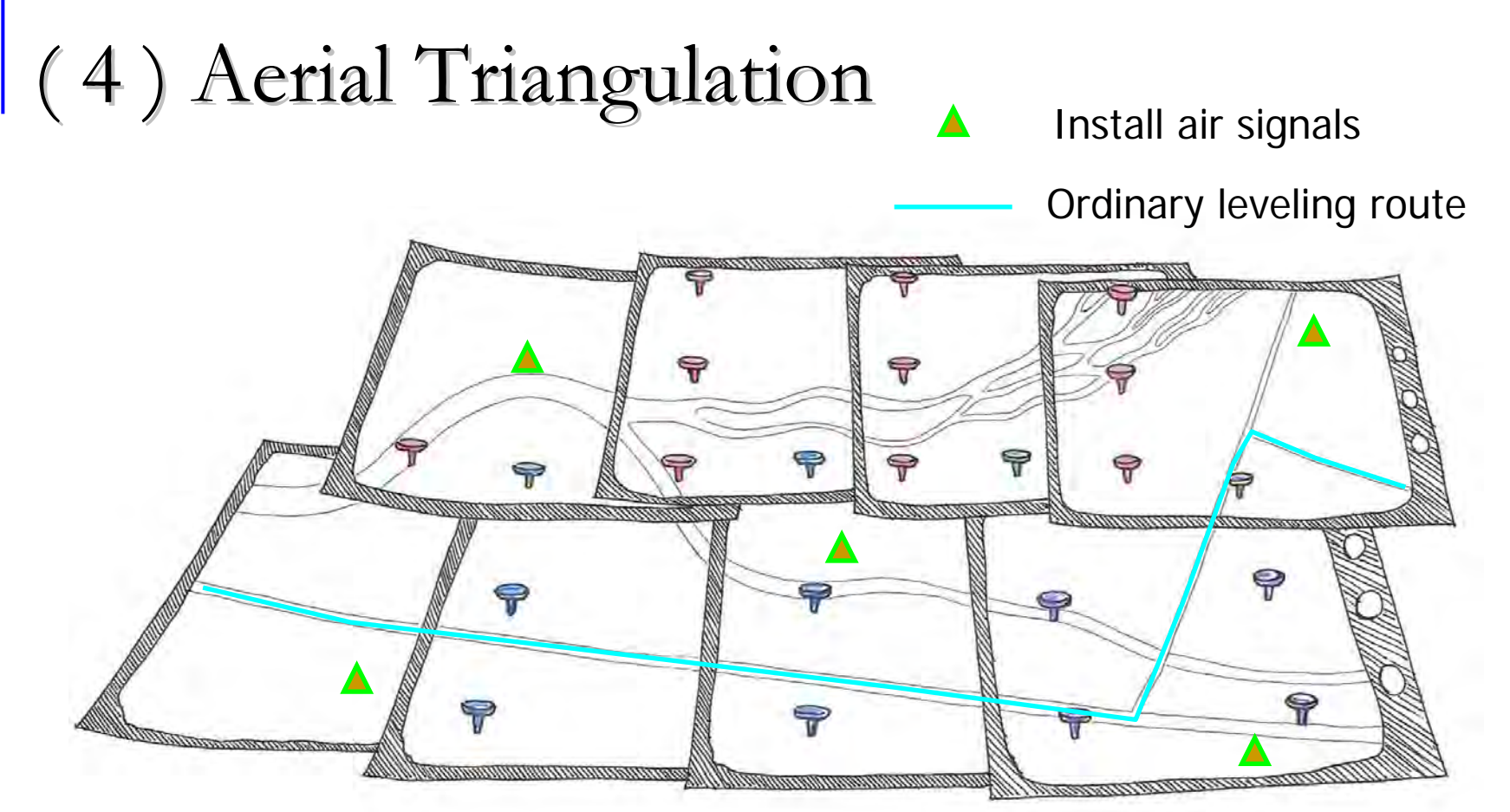

- $\Box$  Holding together identical places on each photograph, define the interrelationship of adjacent photos as well as the absolute relationship with ground control points.
- $\Box$  Mathematically, calculate the entire set as one photograph, find the positions (XYZ) and tilt ( $\kappa \phi \omega$ ), and actualize the stereo perspective.

#### $(5)$  Field Identification

- Checking the site
	- □ Obscured places on the photograph
	- $\Box$  Items that require a site check

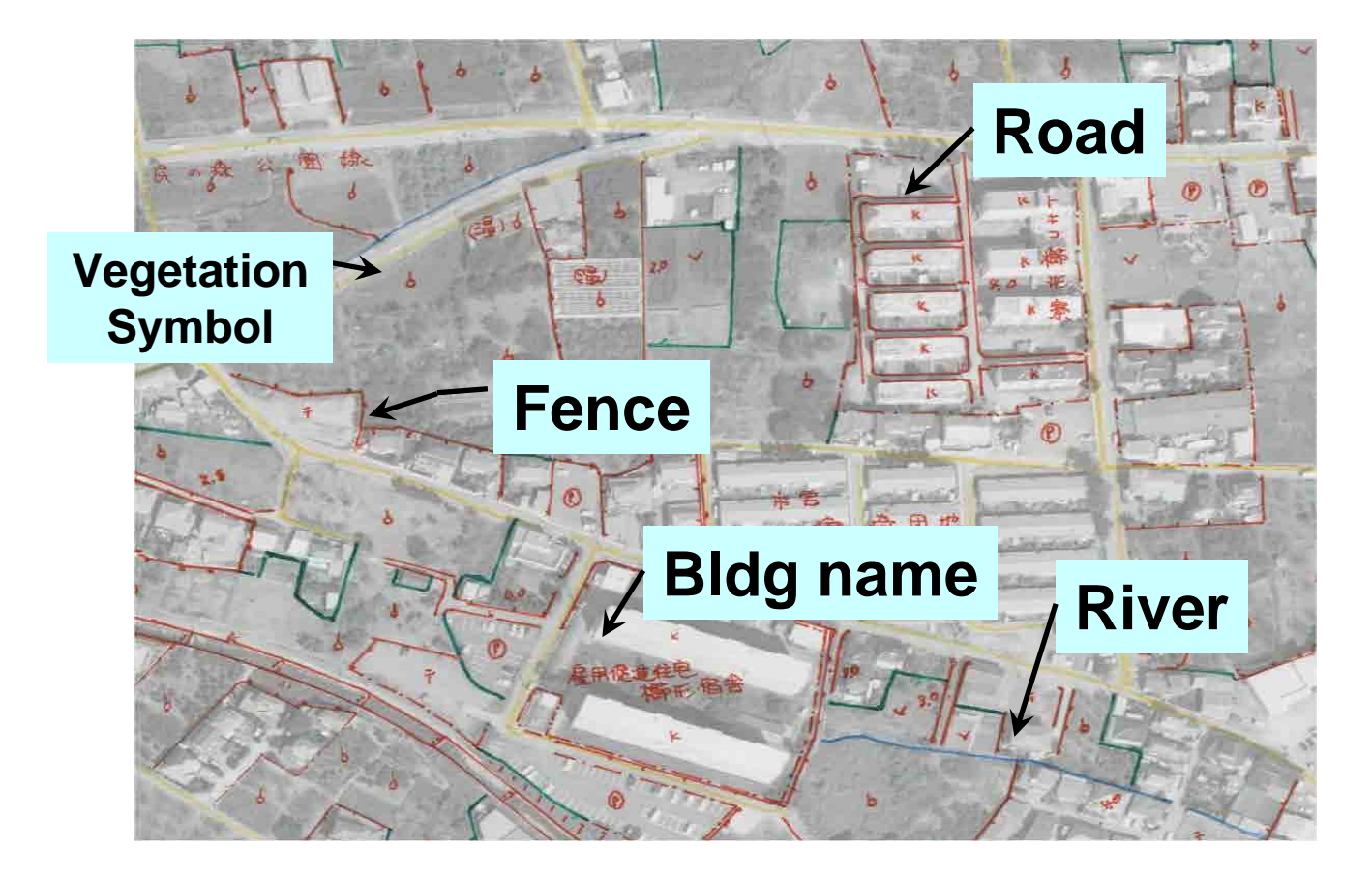

# $(6)$  Restitution

**Using restitution equipment for a stereoscopic view** of two adjacent photographs taken through a lens, the 3 dimensional coordinates are acquired and one draws the topography and structures.

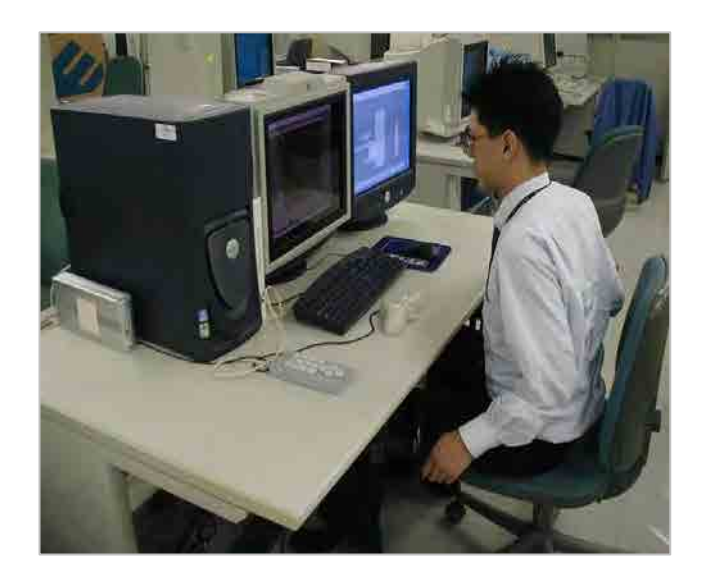

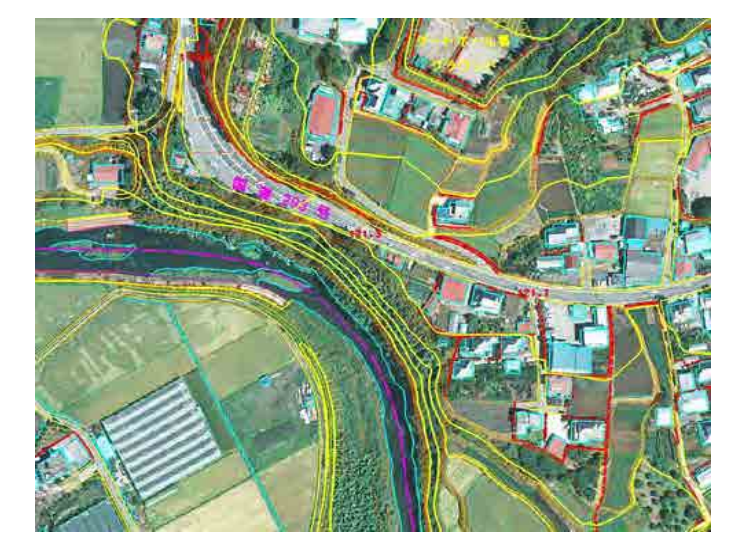

Acquire data from stereo image (stereo vision with polarized glasses)

Acquired digital data

# $(7)$  Editing

■ Repair or supplement mapped data, and create data results.

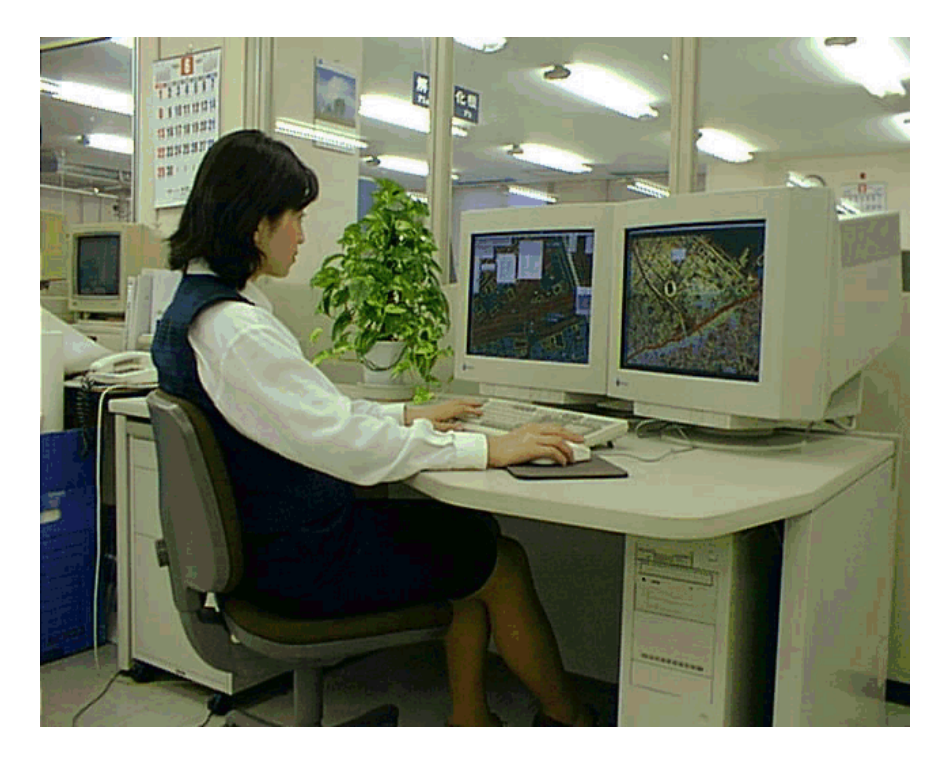

- ・Repair jagged lines
- ・Fix intersecting contour lines
- ・Input annotation
- ・Add results from field study
- $\textnormal{\texttt{\textbf{-}}\texttt{Paradox}} \ \rightarrow \ \ \textsf{\textbf{line}} \textnormal{overlap}, \ \textsf{\textbf{juncture}}$
- $\cdot$  Map expressions  $\rightarrow$  abbreviation, symbolization, exaggeration

# ( 8 ) Supplementary Field Identification ( 8 ) Supplementary Field Identification

■ Conduct supplementary measurements in the field as needed.

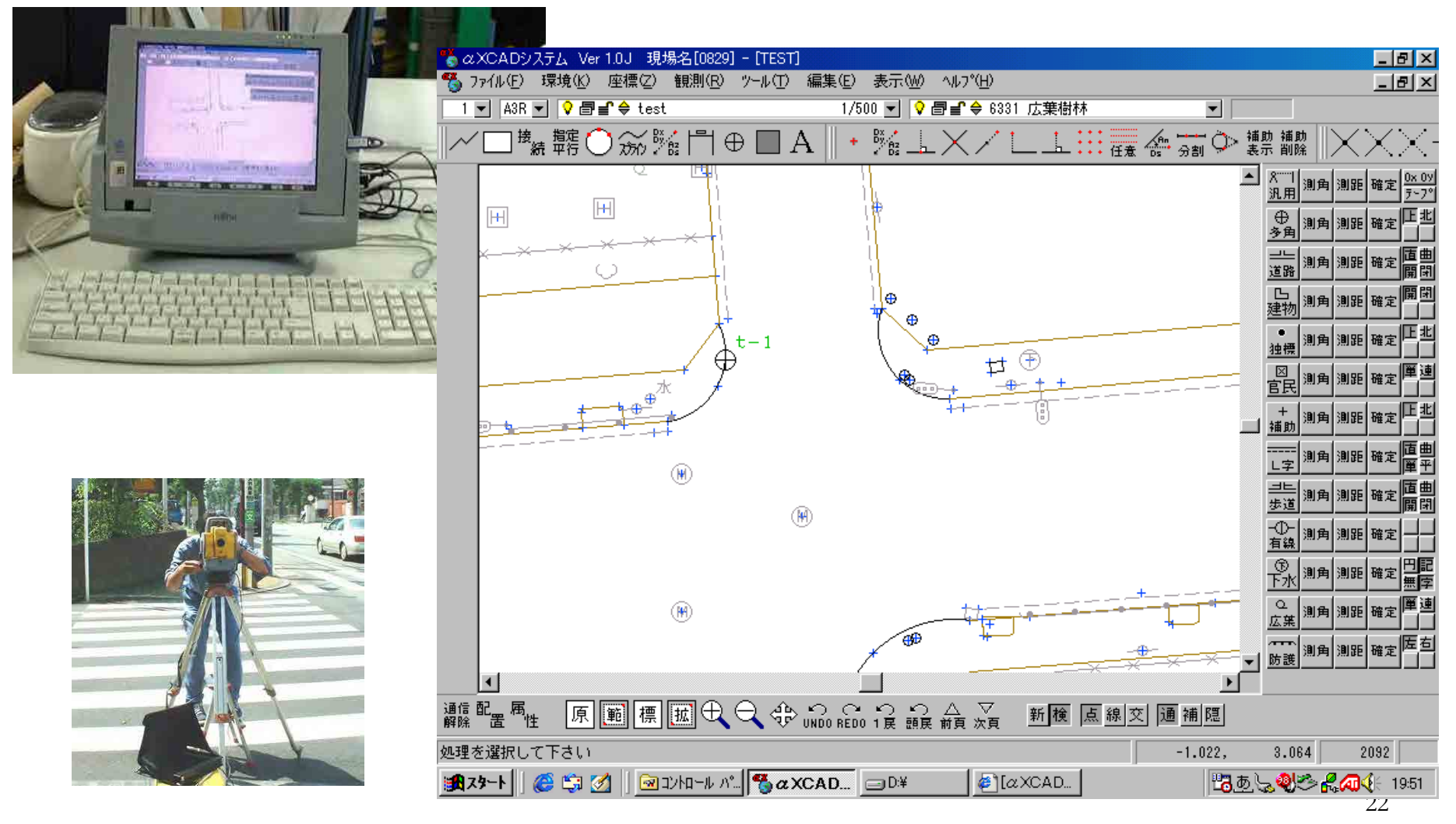

# $(9)$  Products

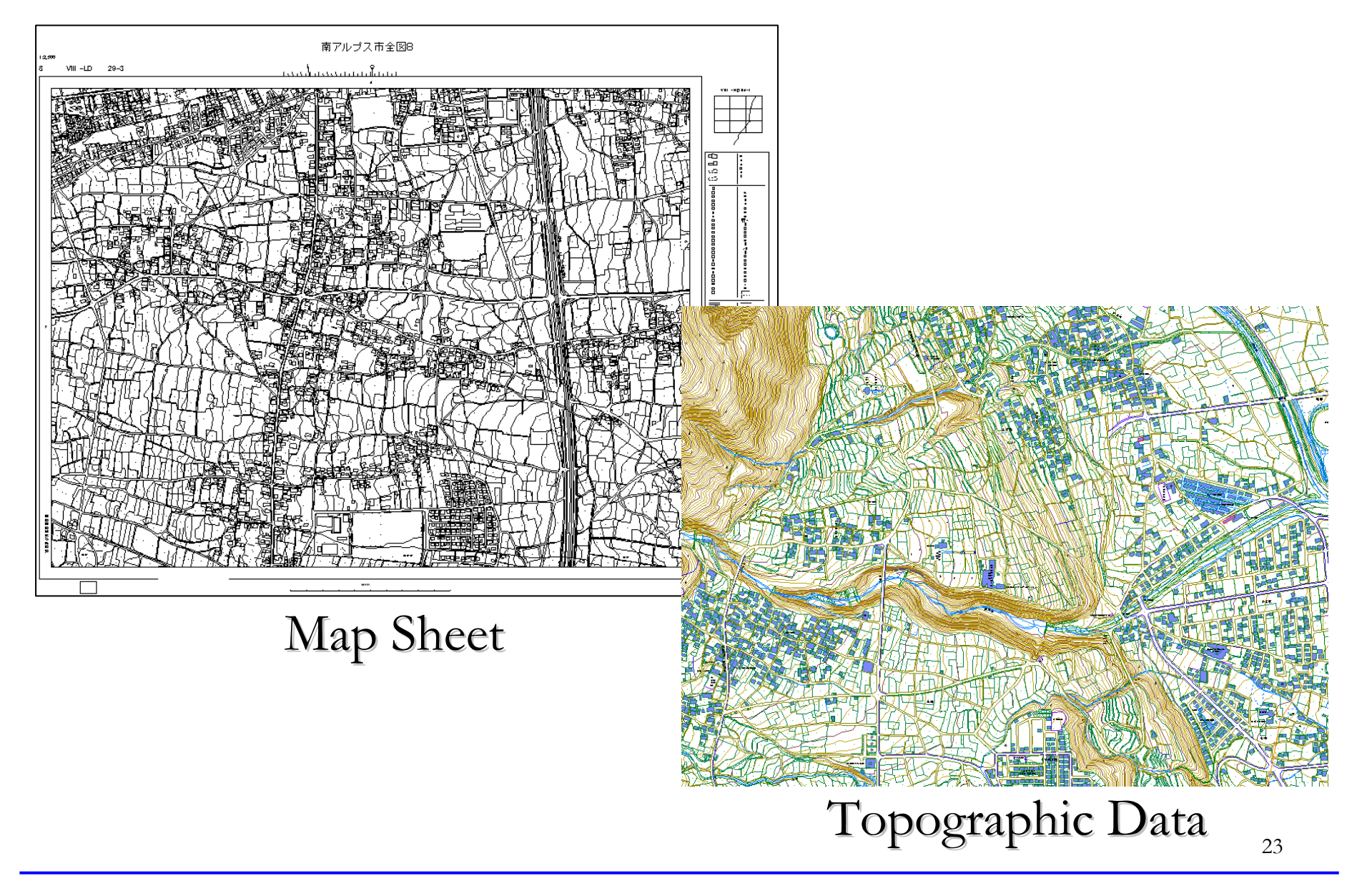

#### DM Data

#### $\mathcal{L}$ DM Data

- $\Box$ Original (margins, legend, polyester film)
- DM data film (text data established by National Land Institute)

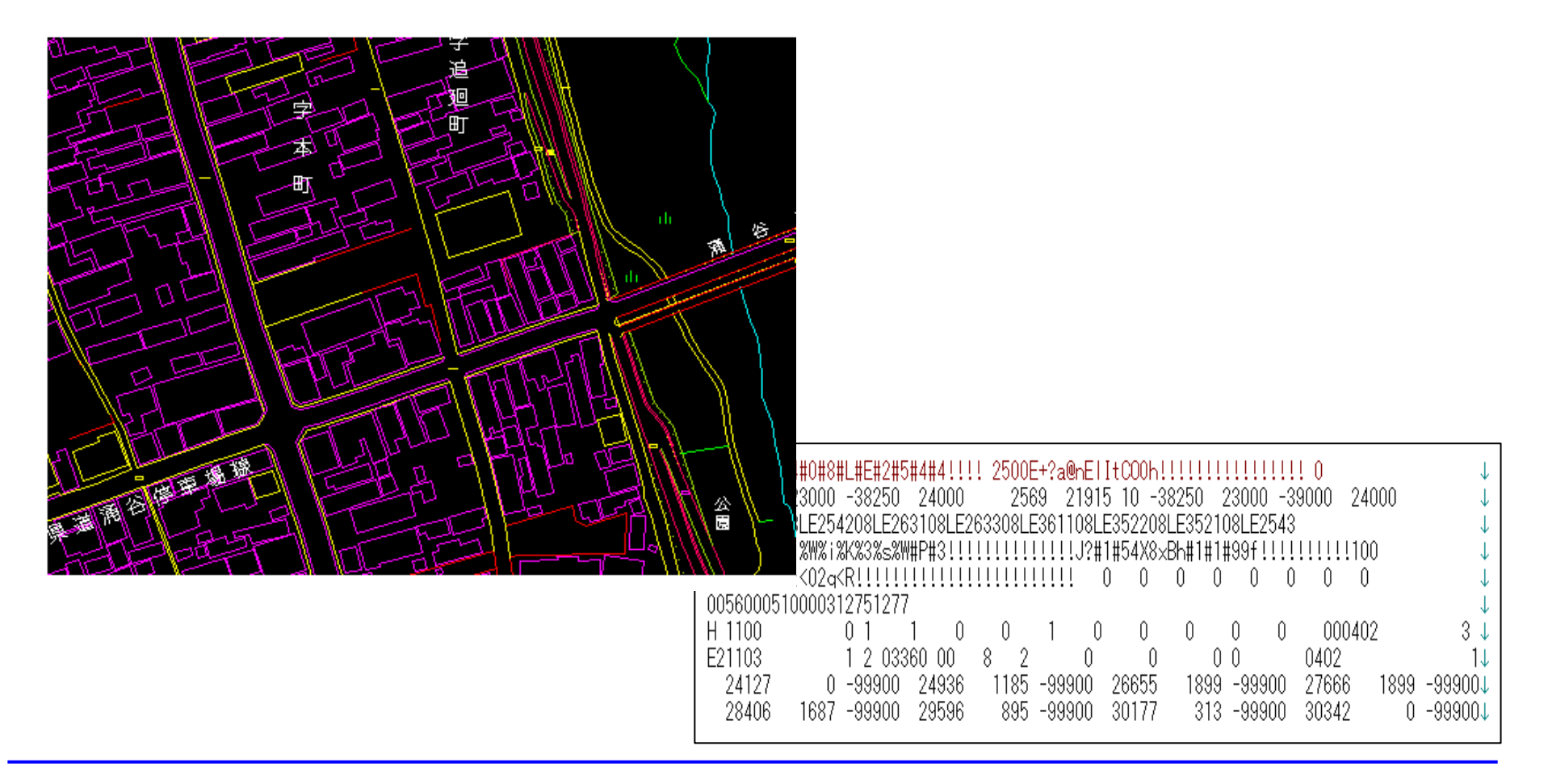

#### Digital Orthophoto

- **Digital Orthophoto** 
	- Aerial photo image data where any camera tilt and distortion caused by ground elevation changes in the photo (central projection) has been corrected, and orthorectified to be similar to a map.
	- □ Recently, thanks to the utilization of high-resolution color film scanners and digital photogrammetric systems, it is now possible and much easier to produce orthophotos through digital processing.

Digital Orthophoto

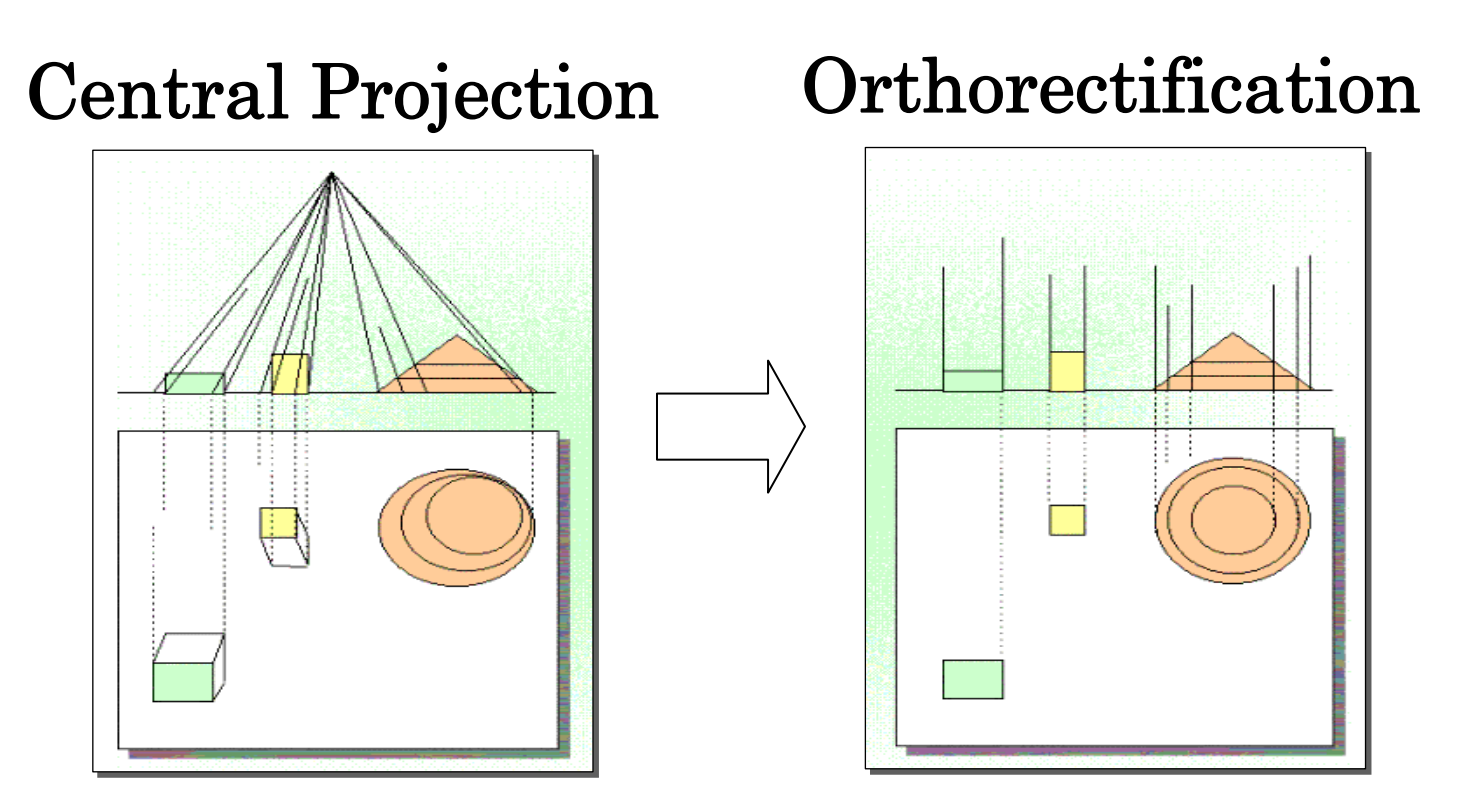

・Aerial photographs "as is" show an image of the area directly below, but objects along the margins appear at an angle. ・In order to orthorectify objects from the center of the photo outward along the radius, the scale is not uniform.

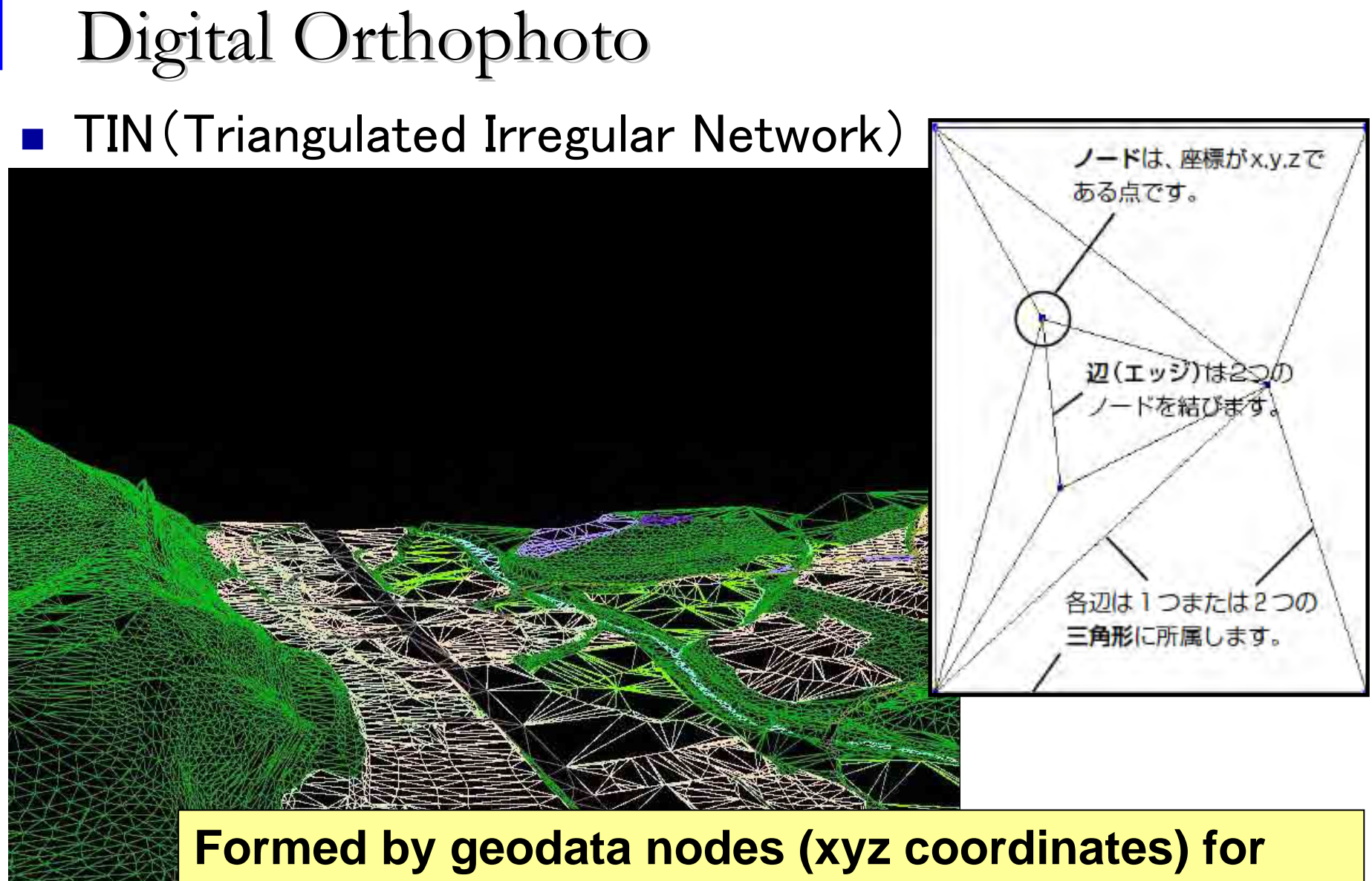

**the smallest triangle, and evening the length of the sides as much as possible**

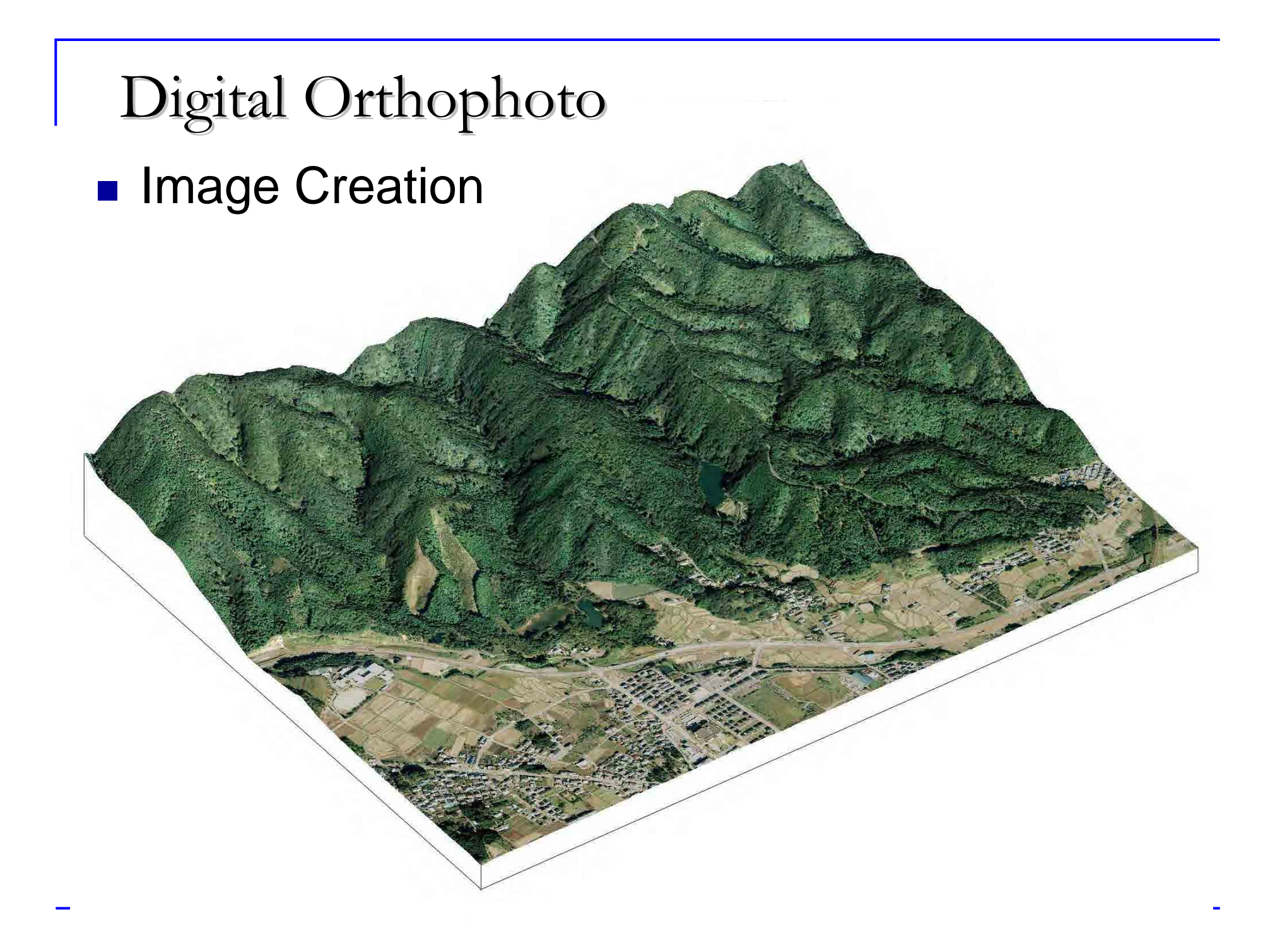

#### Digital Orthophoto

#### **Before and After Corrections**

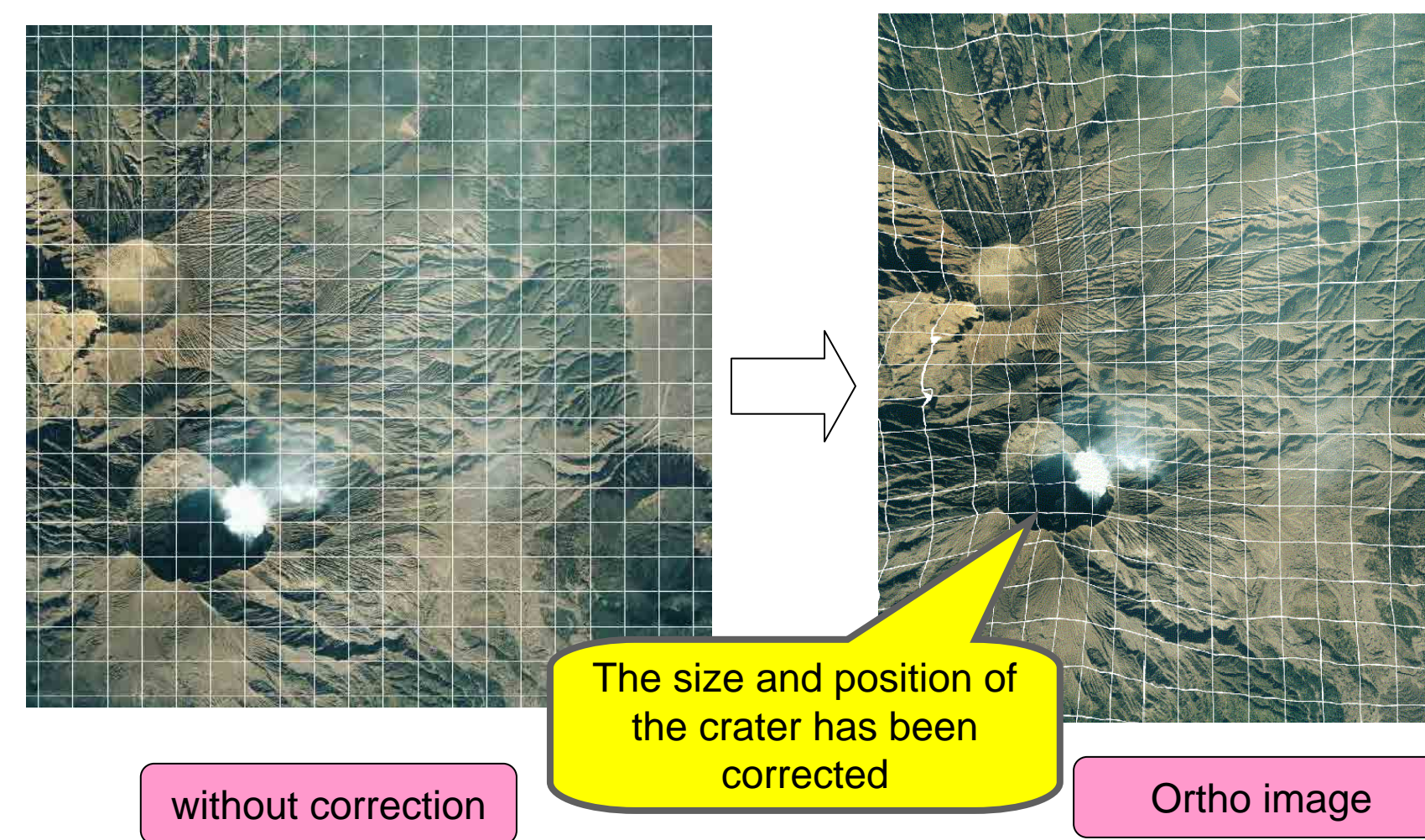

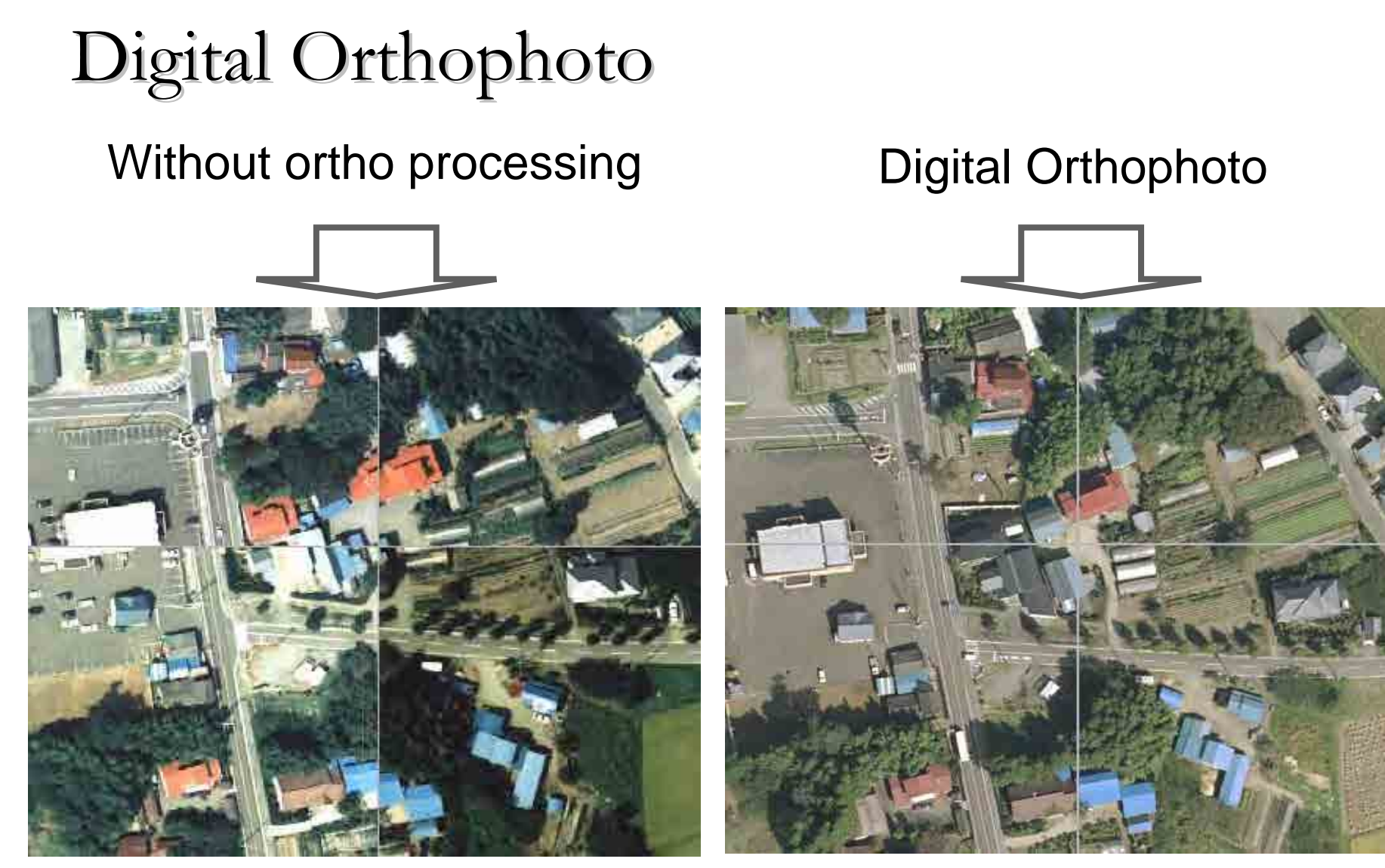

Adjacent sheets are not aligned Many places are obscured

Where adjacent sheets are joined is clear and precise

#### Digital Orthophoto ■ Superimposed with DM data

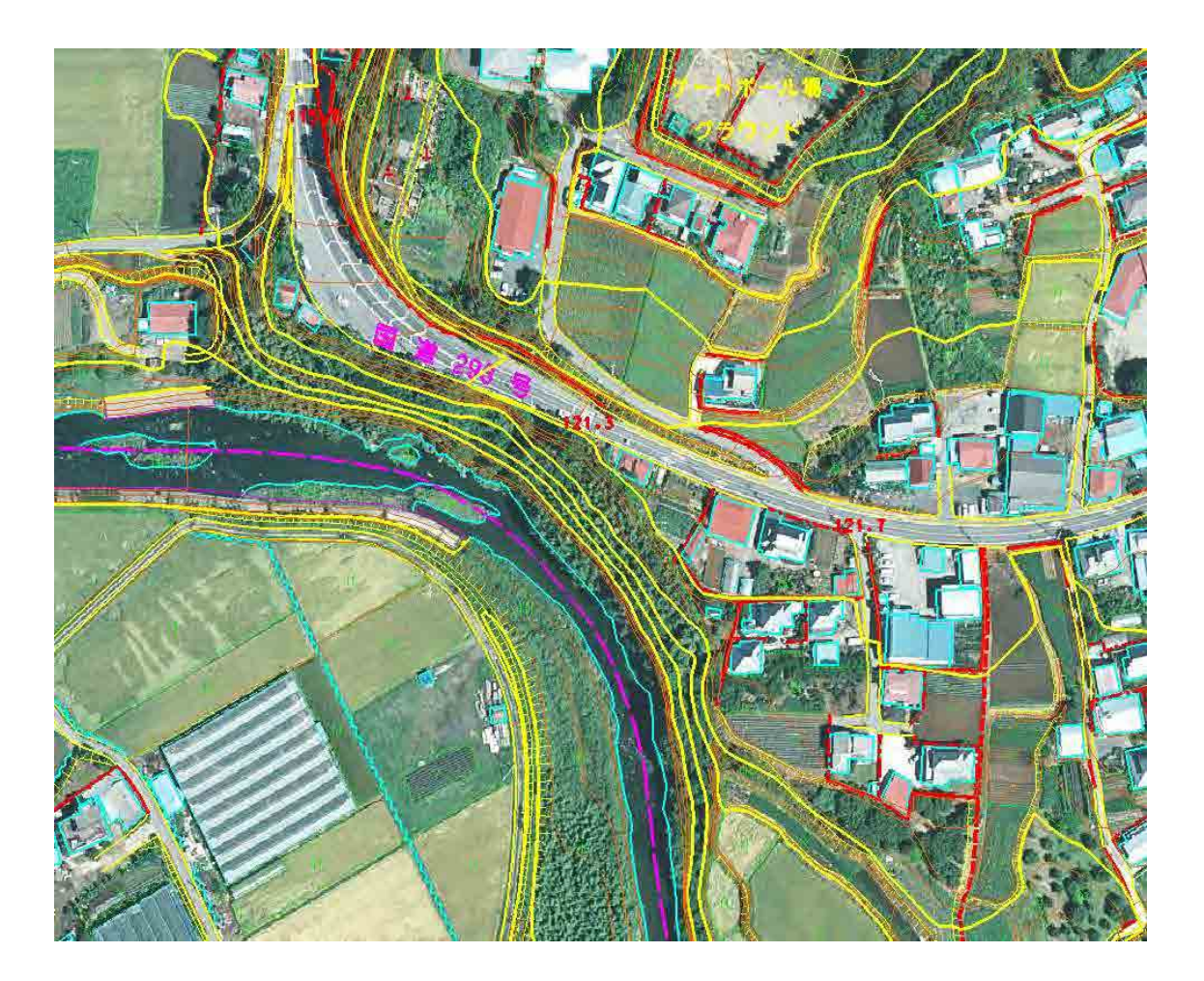

#### Digital Orthophoto

■ Birds-eye View

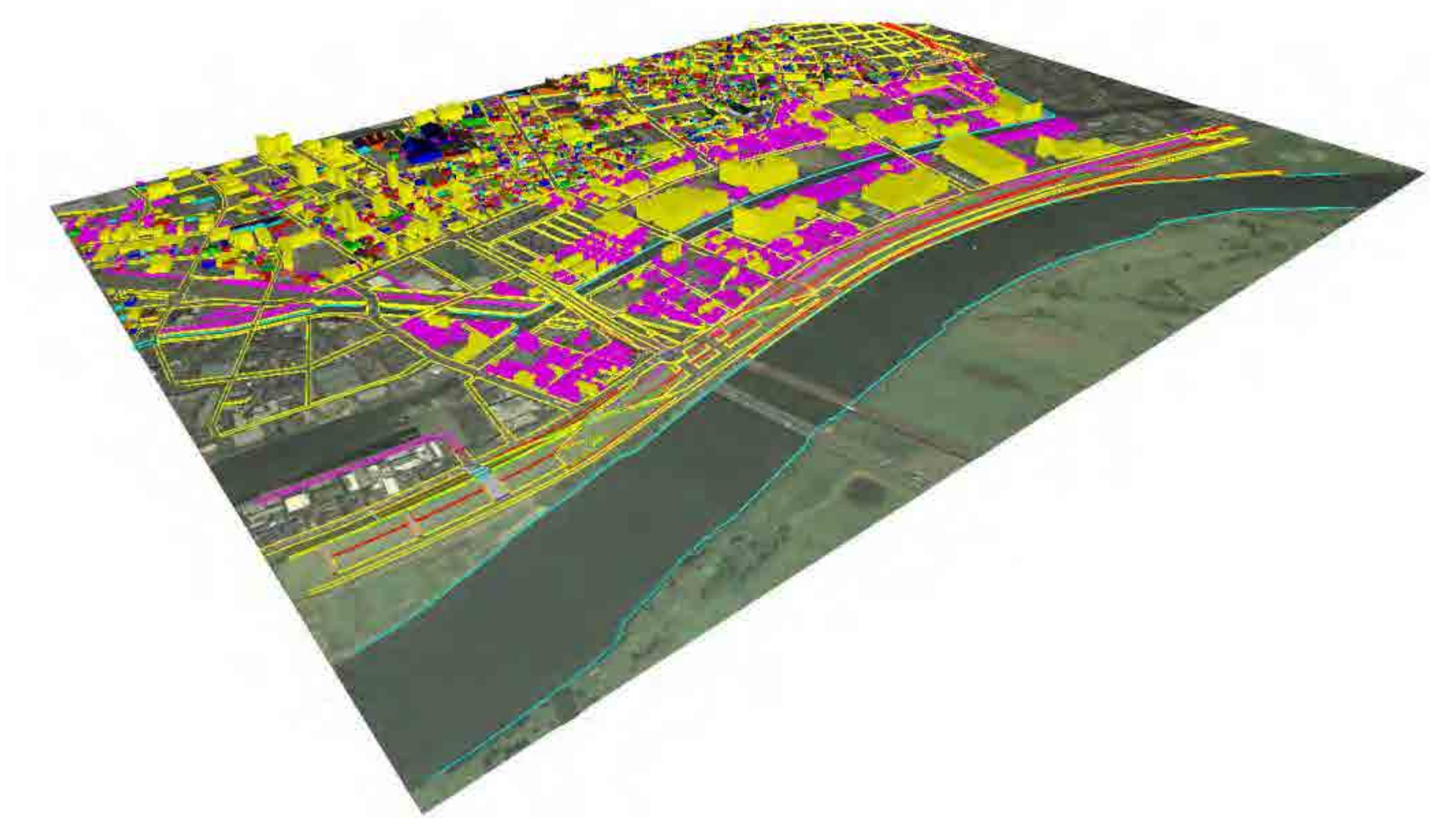

# 3. Digital Camera (DMC) 3. Digital Camera (DMC)

#### **Specification**

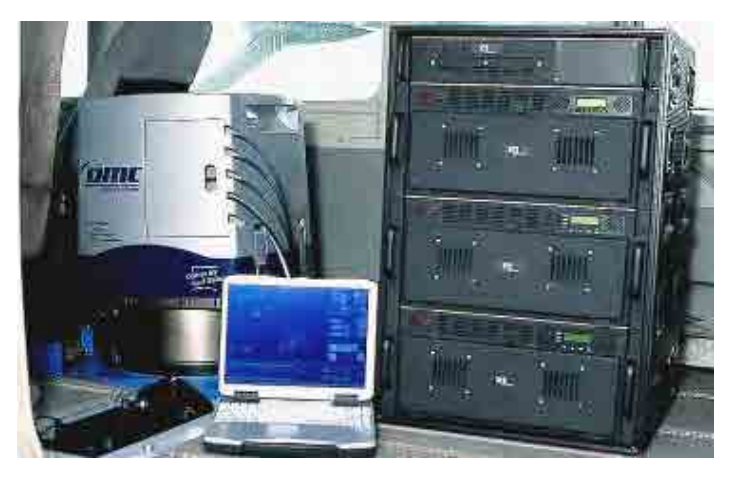

◆ Image size 8000 x 14000 pixels Focal distance 120mm Radiometric 12 bit Field of view 74° x 44° (cross track)  $\times$  (along track) Shutter speed  $1/50 \sim 1/300$  sec Memory storage 840GB Electronic Time Delayed Integration (TDI)

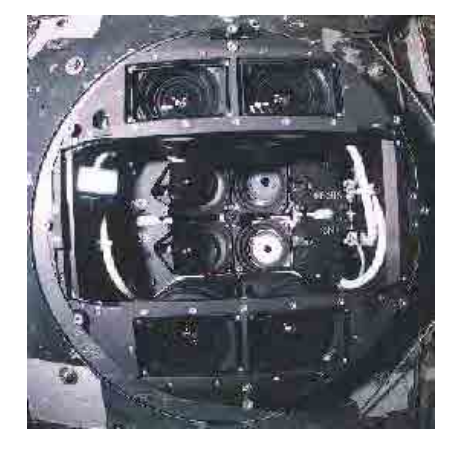

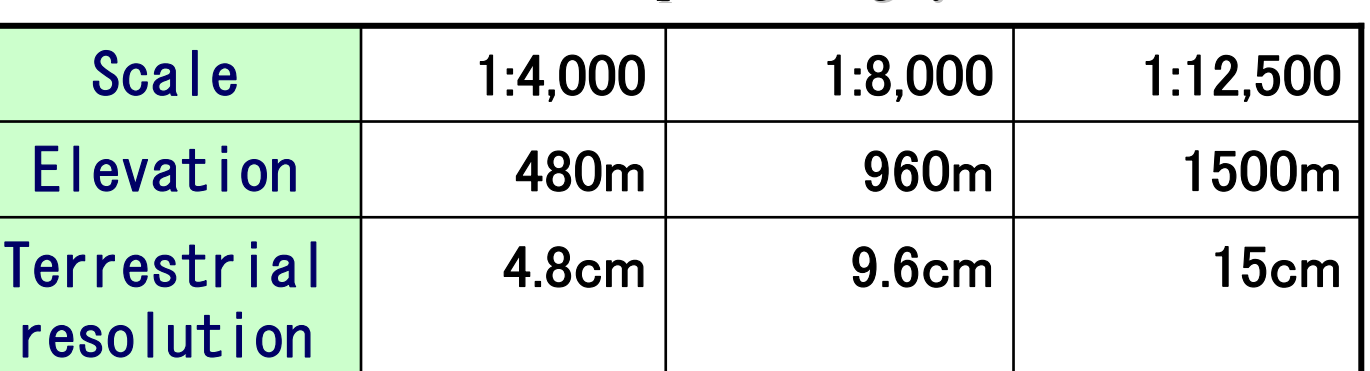

#### APPLANIX direct positioning system built-in
**POS (Position and Orientation System)** 

A system that carries out a process equivalent to conventional aerial triangulation at the exact time as exposure from measuring the position and tilt of an aircraft using ※GPS/IMU

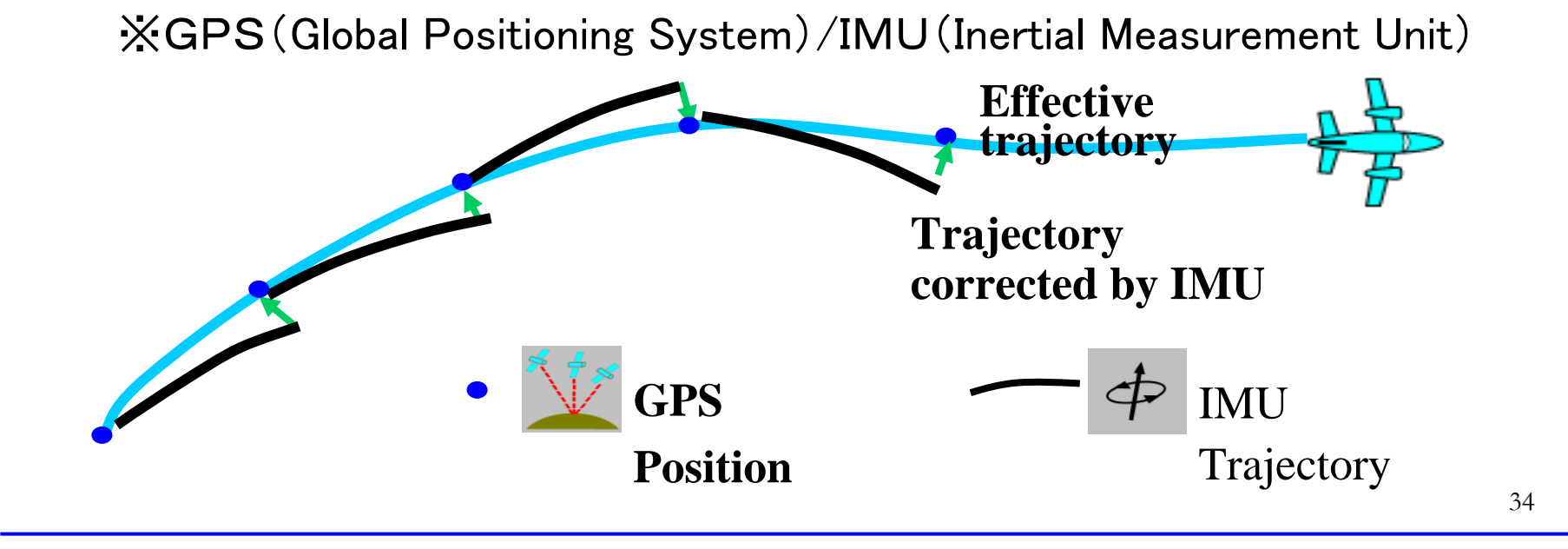

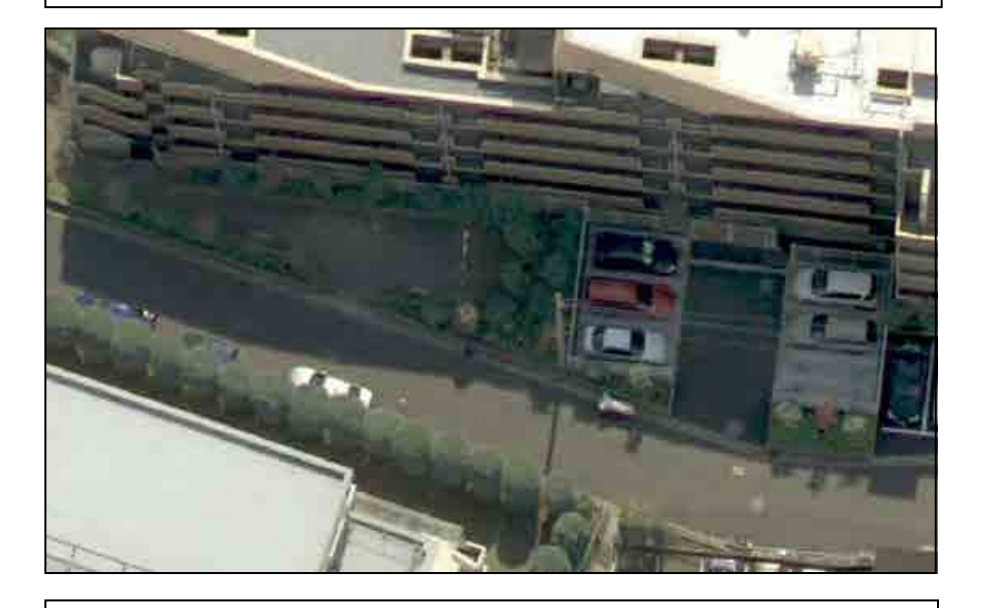

**Compared with film negatives, directly acquire high color gradation (12-bit, 4096 step) images Preserve adequate information of shaded areas, making more accurate plotting interpretation possible Perceive detailed hue changes contributing to more specialized photo interpretation**

# DMC Digital Image **Agency 1 Aerial Neg. Film Scanning Image**

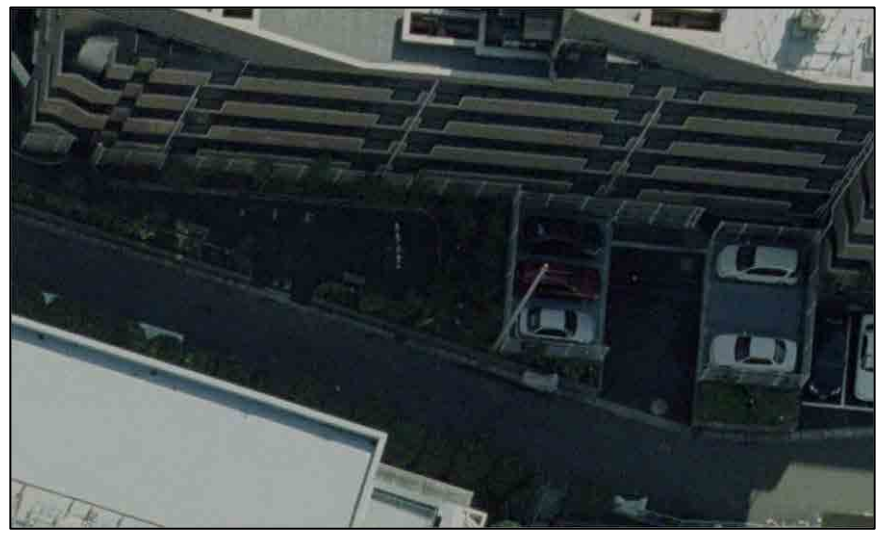

35**Adds to the low color gradation compared to CCD, lost gradation when scanning (regular 8-bit, 256 step) Depending on the LUT (color grade input look up table) settings when scanning, there can be a large loss of gradation. Difficult to interpret shaded ares. This tendency remarkable particularly in low lighting of winter.**

■ Terrain Resolution 4.8cm (1/4000 at exposure)

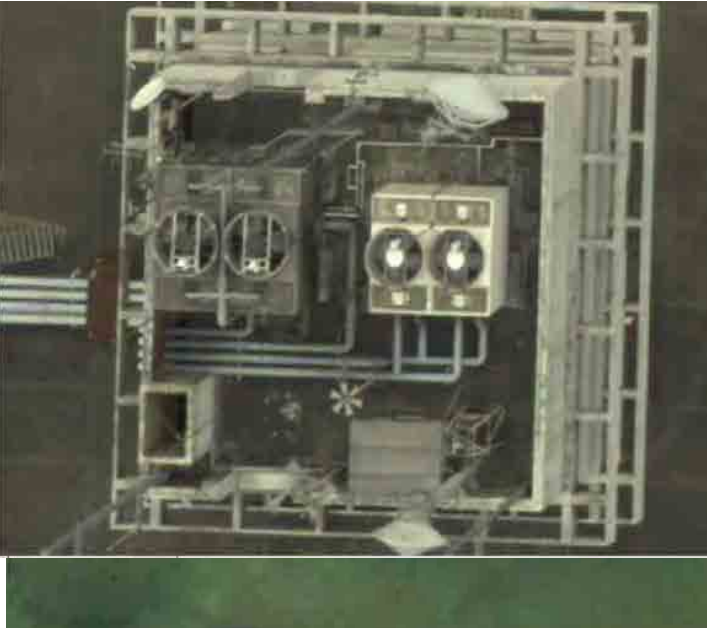

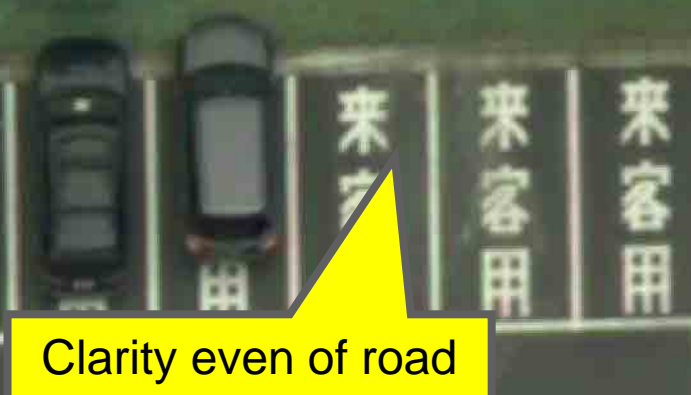

surface

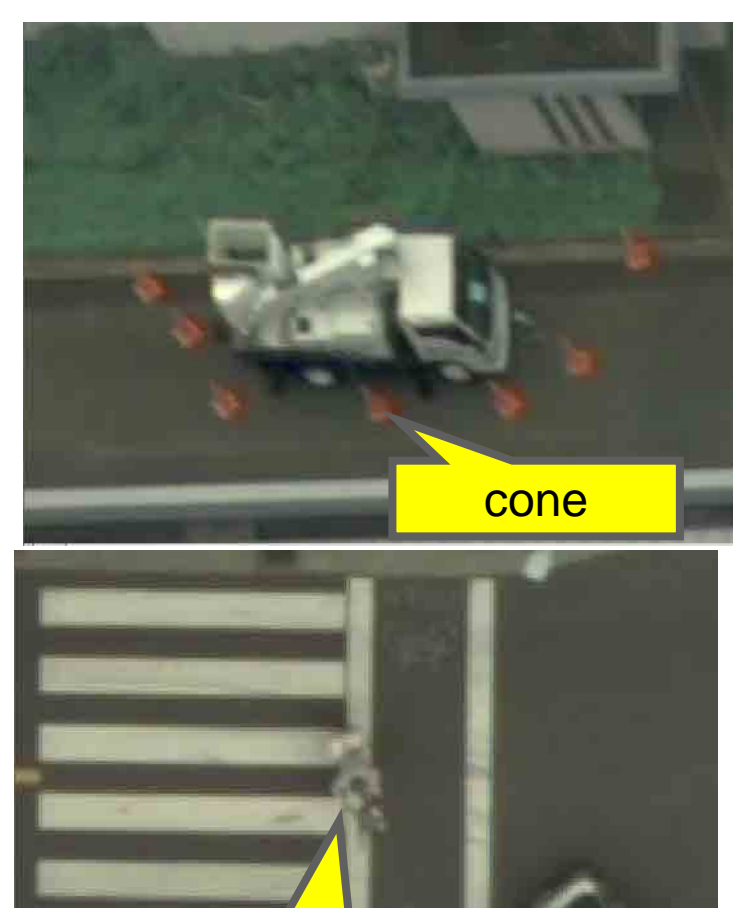

**Man on bicycle** 

**Iomable 12-bit (4,096 step) images, even shadows are clear** 

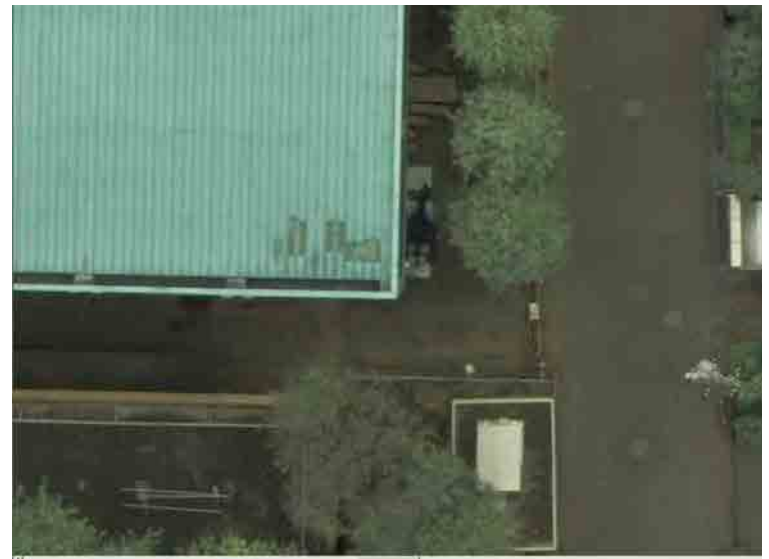

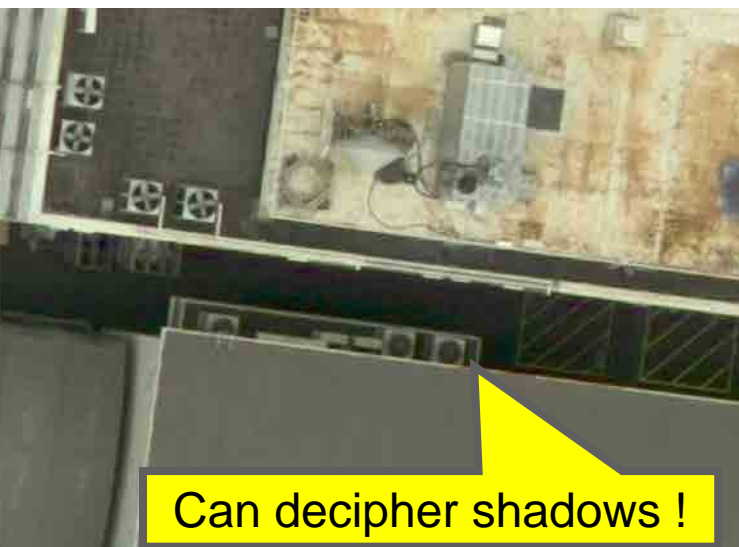

**Simultaneously acquire near infrared data** 

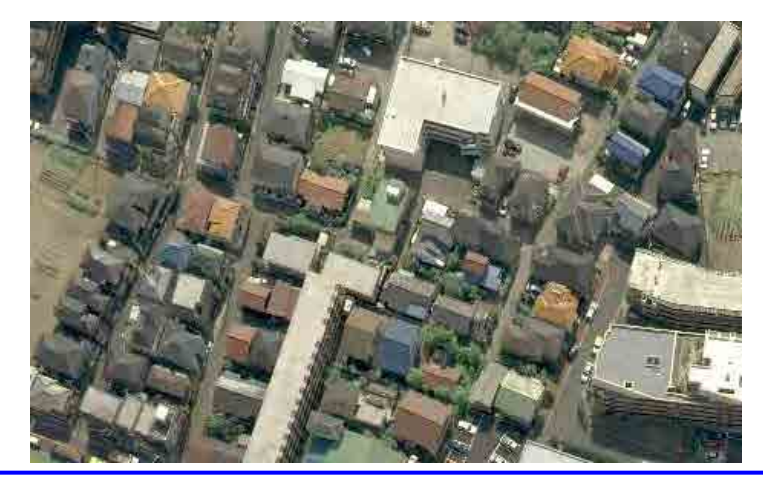

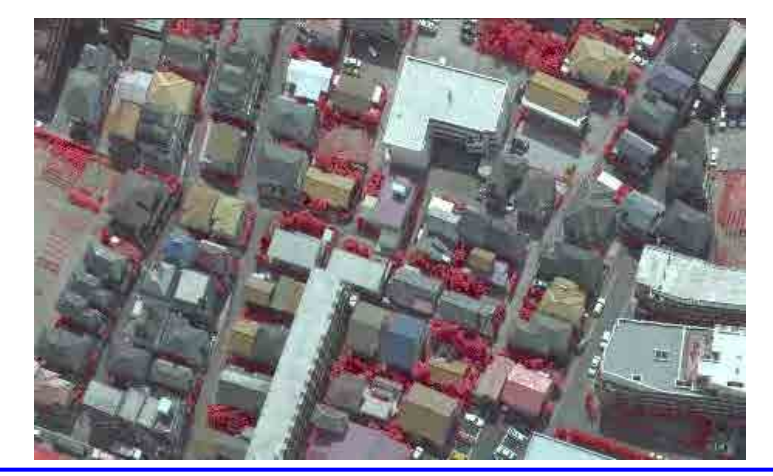

# 3. Digital Camera (DMC)

**Process omissions make cost reductions, and** shortened schedules greatly possible.

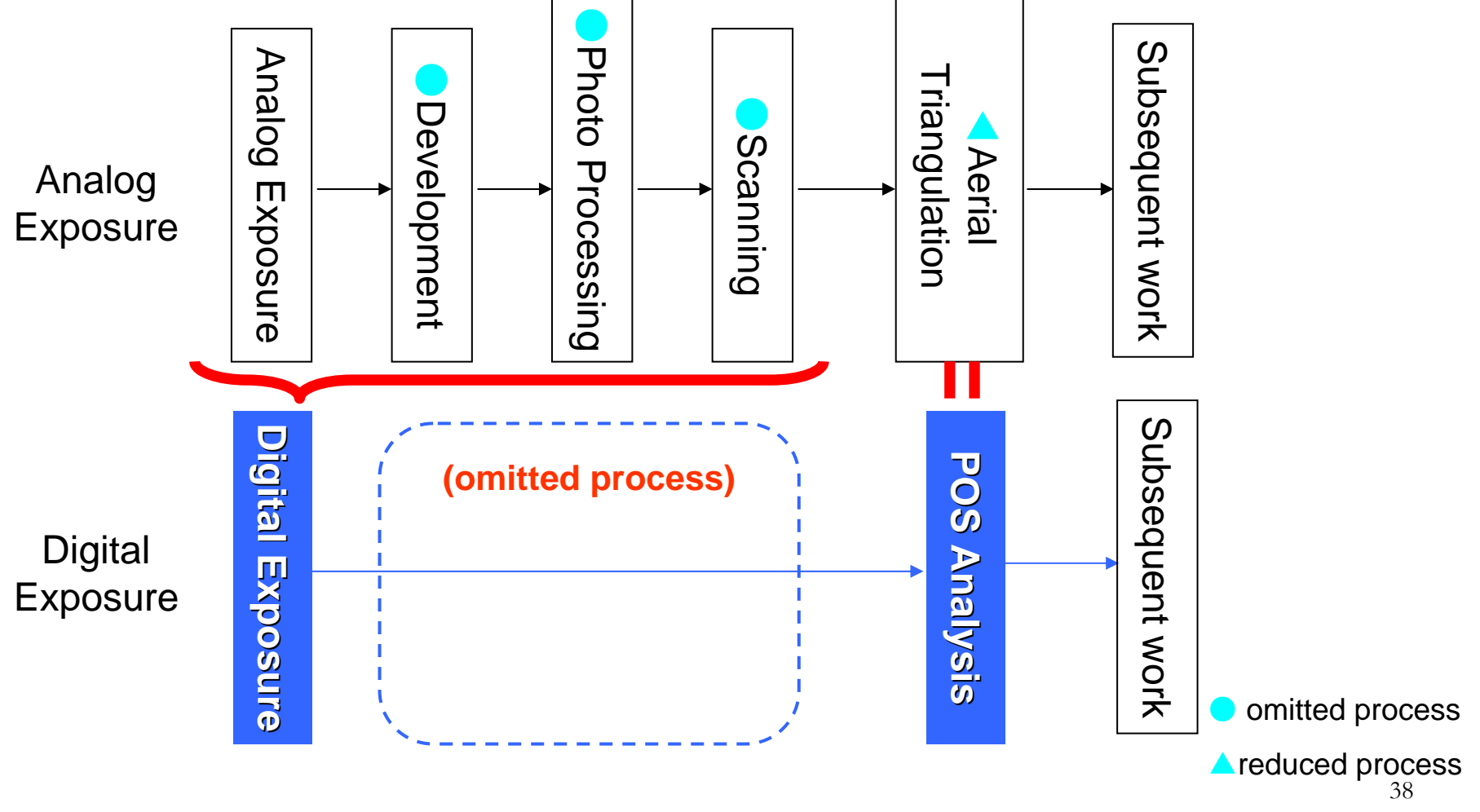

# ■ Grasp disaster conditions: Mount Asama 4. Examples of Digital Image Applications 4. Examples of Digital Image Applications

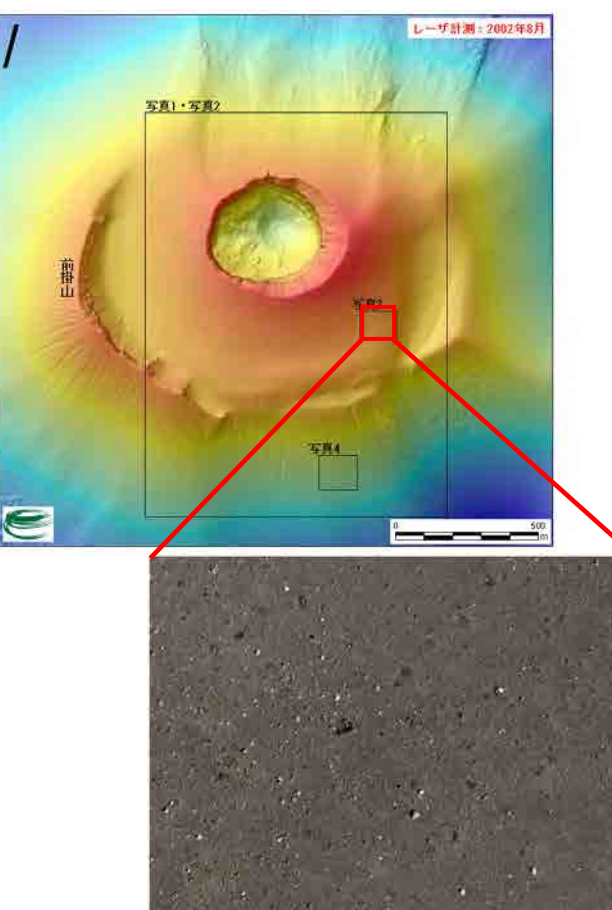

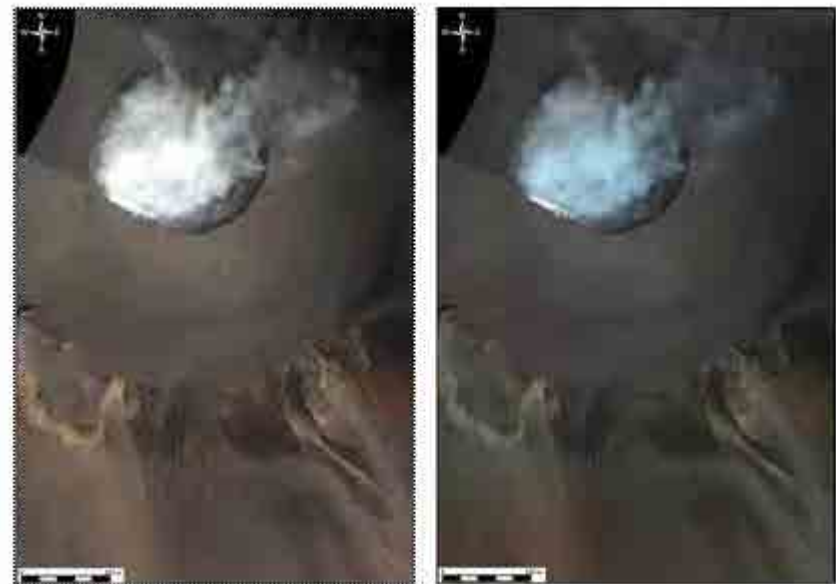

DMC orthophoto of crater area (L: RGB color img, R: near infrared img) Exposure elevation approx. 3200m

**Enlargement of rock dispersion on the crater's SE slope.**

# 4. Examples of Digital Image Applications 4. Examples of Digital Image Applications

■ Grasp disaster cond. (forest fire): Mount Asama

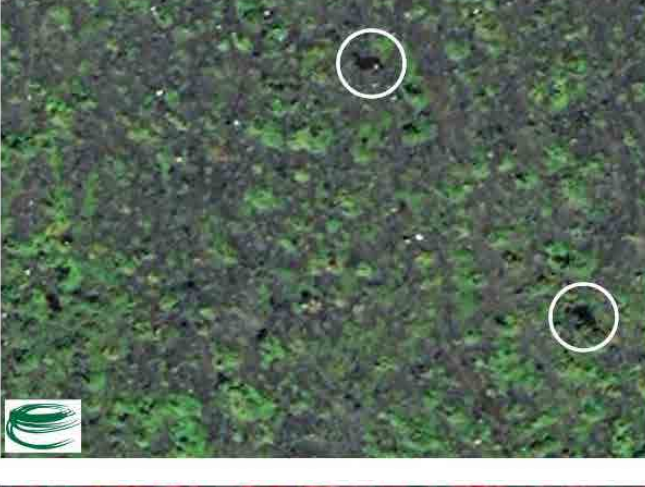

# **Enlargement of crater's SW slope (RGB color image)**

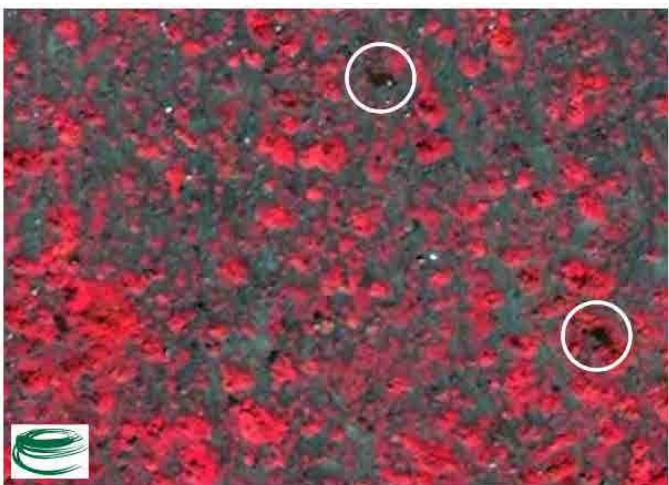

**Enlargement of crater's SW slope (Near infrared image)** 

# **Extract underwater forests** 4. Examples of Digital Image Applications 4. Examples of Digital Image Applications

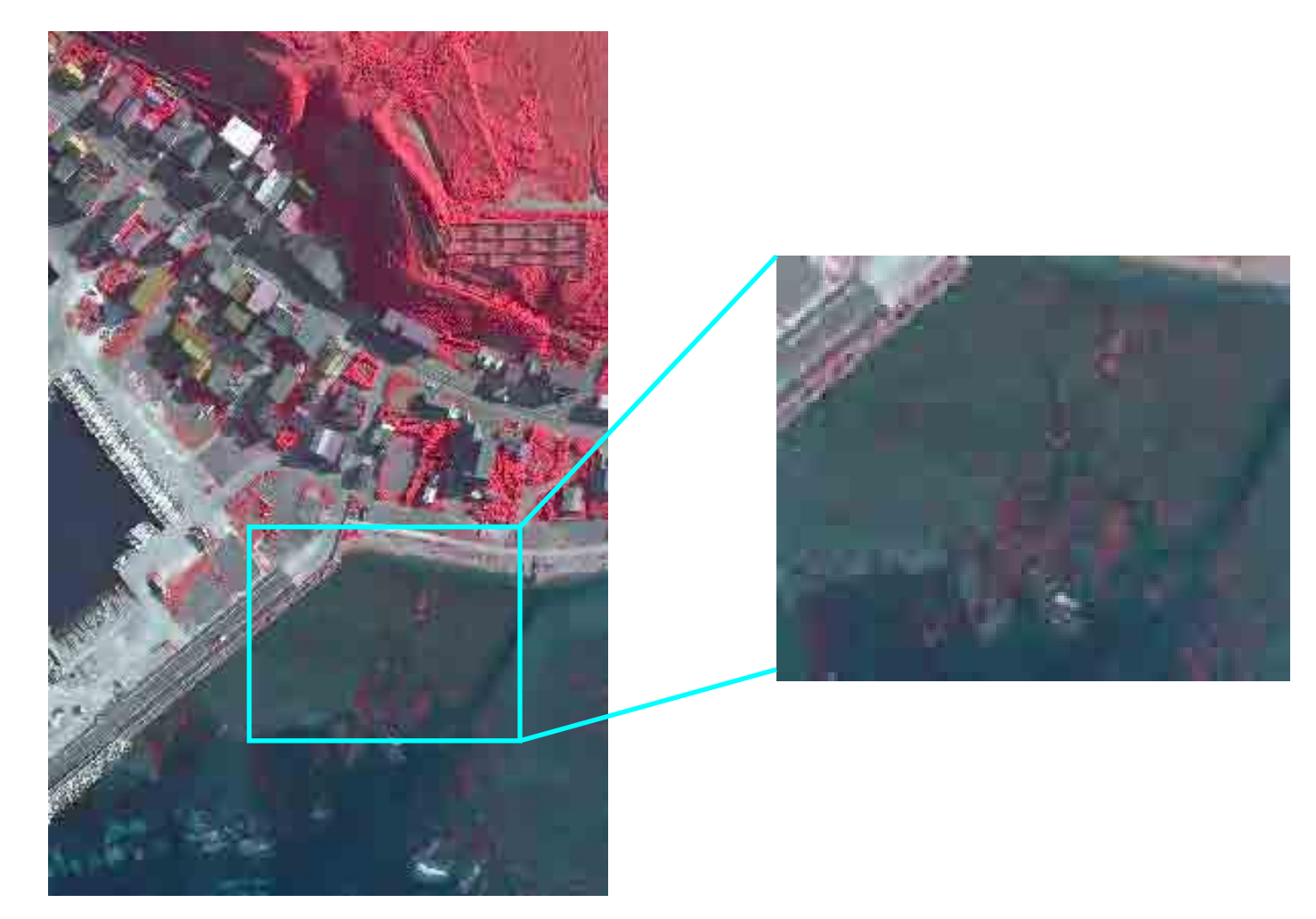

# **Extract city green zones** 4. Examples of Digital Image Applications 4. Examples of Digital Image Applications

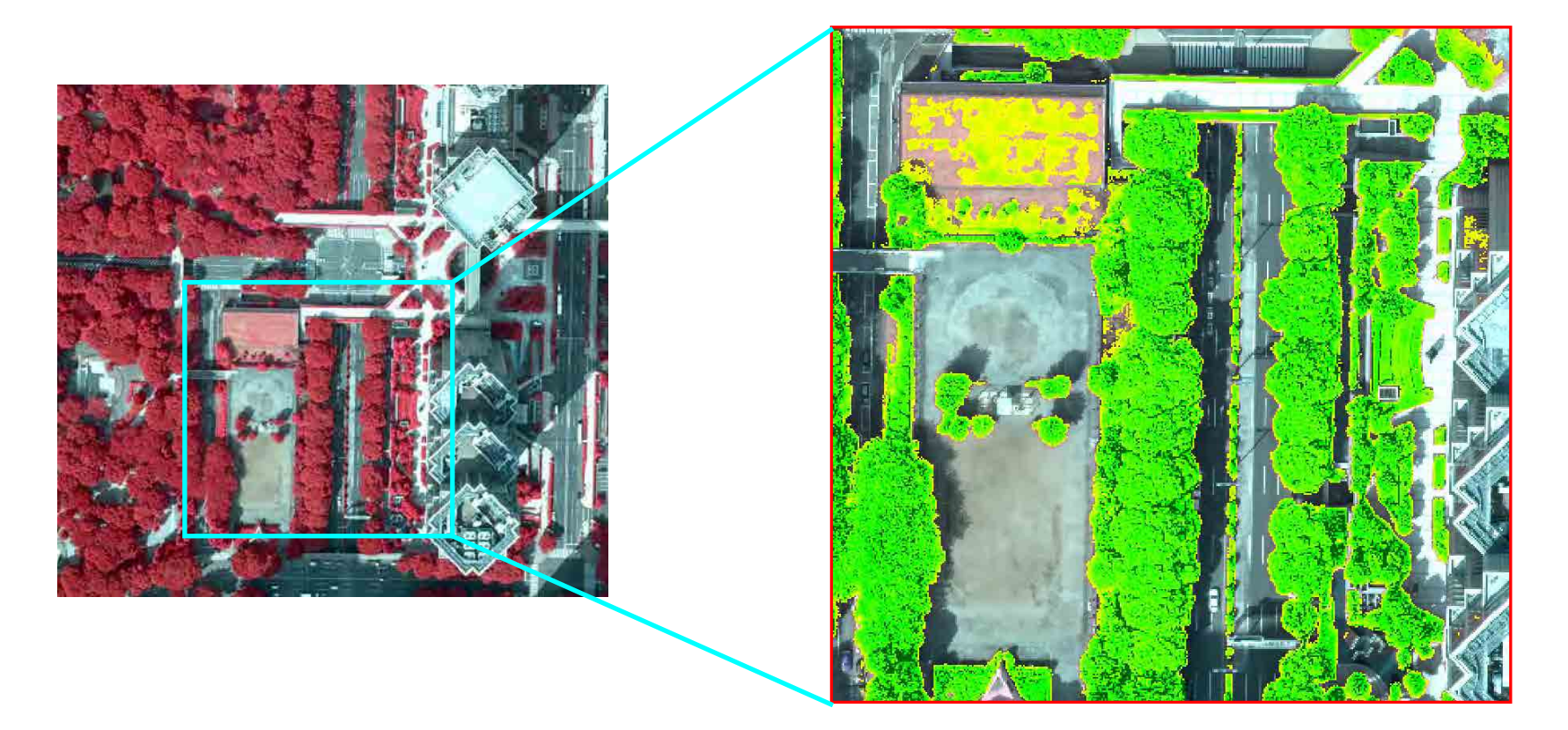

**Example of a green space extracted using a DMC infrared color image** 

# ■ Comparison of a river from 2 periods 4. Examples of Digital Image Applications 4. Examples of Digital Image Applications

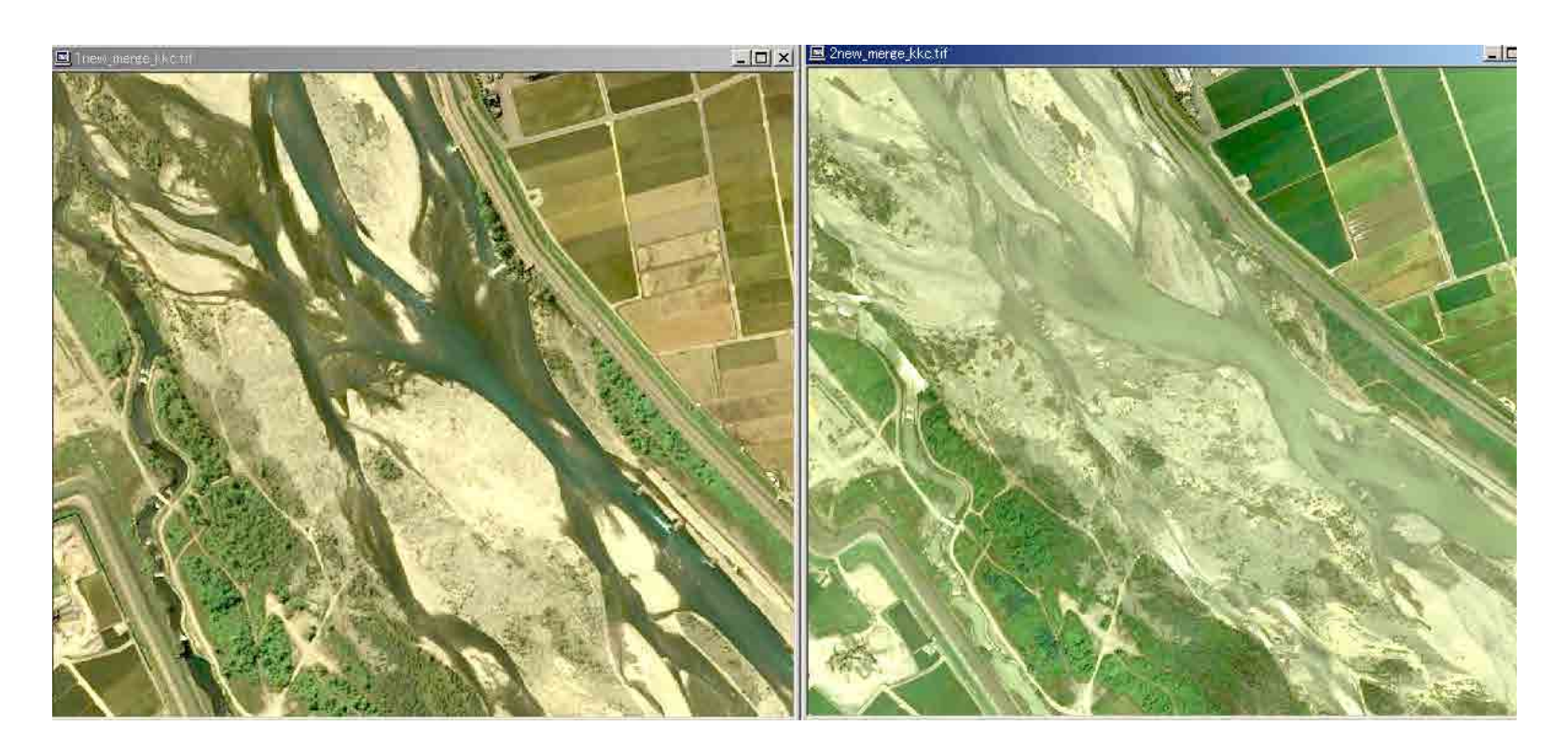

DMC Ortho image before and after flooding L: pre-flooding 5 June 2004 R: post-flooding 23 July 2004

# 4. Examples of Digital Image Applications 4. Examples of Digital Image Applications ■ True Ortho

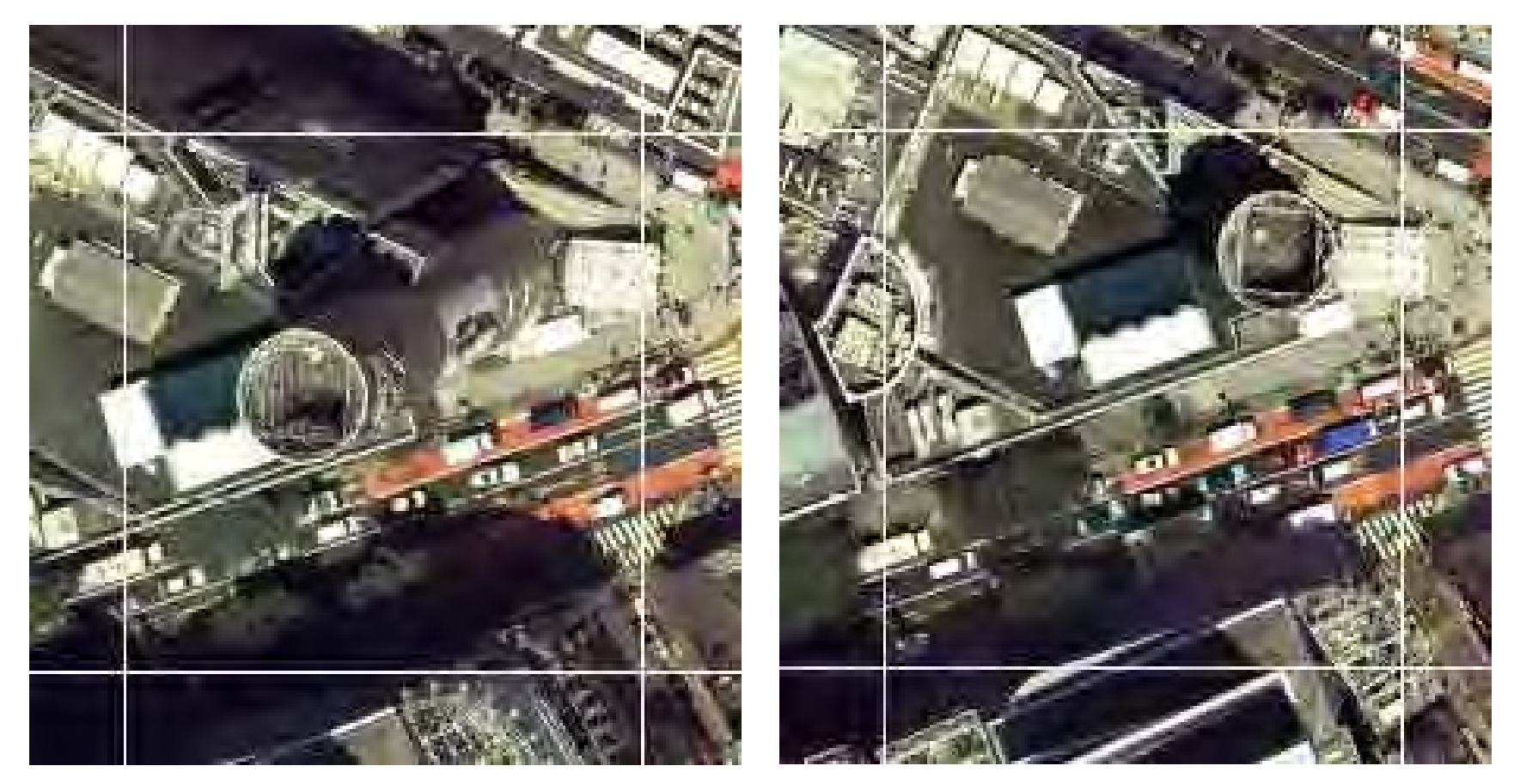

# **Conventional Ortho**

**True Ortho**

# **Ghid pentru Cercetarea Statica a GPS-ului si** a *Instalatiei Photo-control*

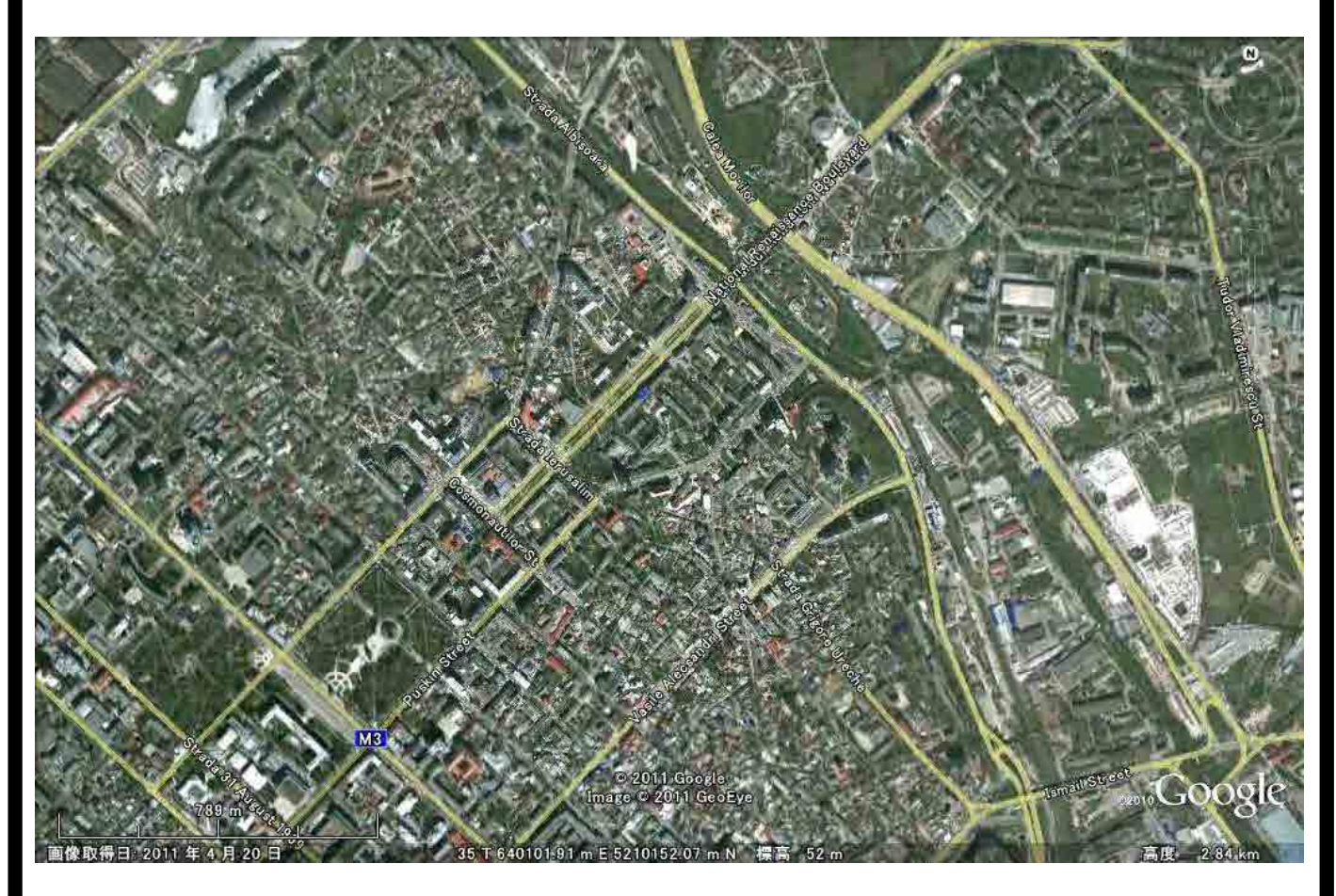

© JICA Jun 2011

#### **CUPRINSUL**

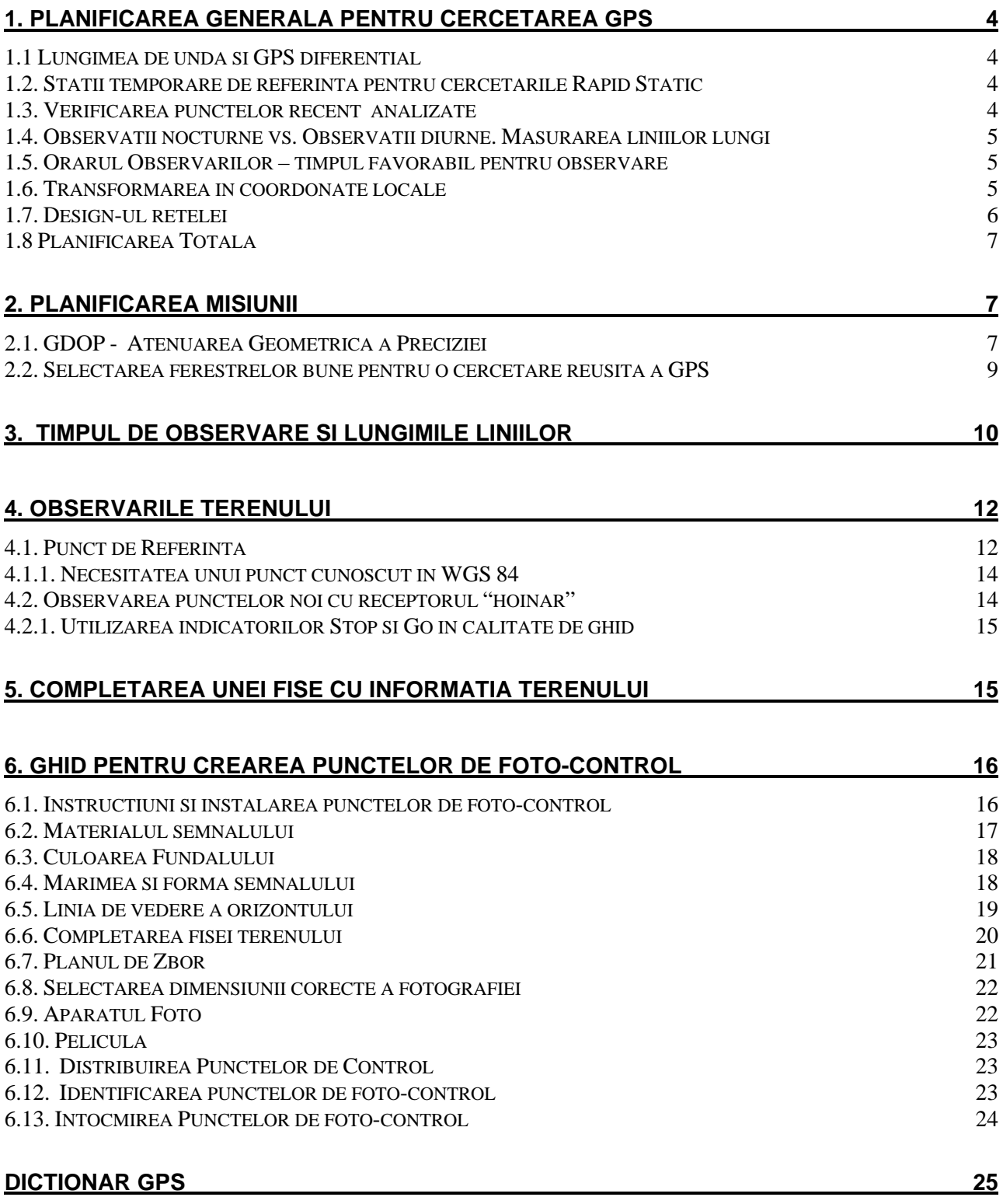

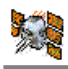

## **Introducere**

Acest ghid contine informatie despre efectuarea studiilor GPS si a instalatiei pentru foto-control, evidentiand in special punctele, la care trebuie de atras atentia.

Regulile de baza trebuiesc respectate si urmate in timpul studiului GPS, pentru a obtine rezultate bune. Din punct de vedere practic, este mai important sa se inteleaga regulile de baza pentru planificare, observare si calculare a sondajelor GPS, decat cunostintele teoretice detaliate despre Sistemul Global de Pozitionare. Acest manual a fost creat pe baza informatiei asigurate de Leica Geosystems Ltd ©, si pe baza experientei practice a autorului in domeniul studiului GPS-ului si a instalatiei foto-controlului. Manualul trebuie sa fie distribuit doar impreuna cu echipamentul asigurat de companiile mentionate mai sus.

## **1. Planificarea generala pentru cercetarea GPS**

### **1.1 Lungimea de unda si GPS diferential**

Receptorul GPS masoara faza de sosire a semnalelor satelitului, pina la precizia milimetrica. Cu toate acestea, semnalele satelitului propagate prin spatiu catre pamant sunt afectate de catre atmosfera, care e constituita din ionosfera si troposfera. Perturbarile atmosferice cauzeaza degradarea preciziei observatiilor.

Studierea GPS-ului constituie o metoda diferentiala. Lungimea de unda este observata si calculata intre 2 receptori. Cand acesti receptori observa simultan acelas set de sateliti, majoritatea efectelor atmosferice sunt anulate. Cu cat e mai mica unda, cu atit este mai mica eroarea, intru cat este mai mare probabilitatea ca mediul prin care trec semnalele sa fie identic.

Studiile rapide statice se bazeaza pe observatii de scurta durata. Este important ca tulburarile ionosferice sa fie mai mult sau mai putin identice pentru ambele parti.

Astfel, pentru toate Sistemele Globale de Pozitionare si pentru Rapid Static, in special, un rol important in micsorarea lungimii de unda o are sunetul.

## **1.2. Statii temporare de referinta pentru cercetarile Rapid Static**

Intru cat timpul de observare si precizia constituie, in principiu, o proprietate a lungimii de unda, se recomanda ca lungimile de unda sa fie tinute la valoare minimala.

In dependenta de suprafata si de numarul de puncte, care trebuiesc infaptuite de GPS, trebuie sa fie infiintate una sau mai multe statii temporare de referinta.

Undele emise de la o statie temporara de referinta pot ajunge pana la cativa km in lungime. De tinut minte, faptul ca este mai avantajos de micsorat valorile lungimilor de unda. Tabelul din sectia 4 constituie un ghid in intelegerea lungimilor de unda si a timpului de observare.

In termeni productivi si de precizie, este mult mai avantajos sa fie masurate undele scurte ( de 5 km) de la citeva statii temporare de referinta, decat sa fie masurate undele lungi ( de 15 km) de la un singur punct central.

### **1.3. Verificarea punctelor recent analizate**

.

Pe parcursul tuturor cercetarilor, este considerat practic, sa se infaptuiasca verificarea folosind masurarile independente. In analiza clasica, deobicei, se verifica punctele neprecise sau gresite ale controlului, orientarea gresita a instrumentului, inaltimile incorecte ale instrumentului si ale tintei etc. Se repara punctele de nenumarate ori, se verifica valoarea distantelor. In dependenta de lucru si de precizia necesara, este recomandat de a aplica aceleasi principii in cercetarea GPS-ului.

 O deosebita atentie trebuie acordata Rapid Static-ului in timpul observarilor scurte. Daca timpul de observare este prea scurt sau daca satelitul geometric (GDOP- Atenuarea geometrica a preciziei) este slab sau tulburarile ionosferice sunt foarte severe, este posibil ca dispozitivul de post-procesare sa rezolve ambiguitatile, dar rezultatele ar putea sa depaseasca specifiicatiile.

In dependenta de precizia dorita, utilizatorul trebuie sa fie pregatit pentru verificarea punctelor cercetate recent. E important de specificat aceasta, in cazul in care timpul de observare a fost redus la minimum , iar recomandarile cu privire la GDOP au fost ignorate.

Pentru a efectua o verificare independenta completa :

- Ia un punct pentru a doua oara intr-o fereastra diferita. Aceasta asigura faptul ca traseul satelitului si conditiile atmosferice sunt diferite.

- Traseaza imaginar o unda dintre punctul final si cel initial.
- Masoara independent undele dintre puncte.

 O verificare partiala poate fi obtinuta folosind doua statii de referinta in loc de una. In asa caz, vei avea doua fixari pentru fiecare punct, dar bazate pe aceleasi observatii ale receptorului.

#### **1.4. Observatii nocturne vs. Observatii diurne. Masurarea liniilor lungi**

Se stie ca, cu cat este mai lunga unda, cu atit este mai indelungat si mai dificil procesul de observatie.

Ionosfera este activata de catre radiatia solara. Astfel, tulburarile ionosferice sunt mai pronuntate in cursul zilei, decat noaptea. In consecinta, diversitatea undelor observate pe timp de noapte, este practic de doua ori mai mare decat in timpul observatiilor diurne. Altfel vorbind, timpul de observatie a undelor poate fi injumatatit in decursul noptii.

In prezent, activitatea ionosferica atinge punctul culminant, intr-un ciclu de 11 ani.

Tabela din sectia 3 asigura ghidarea catre lungimile de unda si catre timpul de observatie, in conditiile recente nefavorabile ale ionosferei.

Pentru undele de pana la 20 km, de obicei, se va incerca sa se rezolve ambiguitatile folosind algoritmul Rapid Static-ului in tehnica de post-procesare SKI.

Pentru undele de peste 20 km, nu se recomanda sa se rezolve ambiguitatile. In asa caz, un altfel de algoritm de post-procesare este folosit in SKI. Acest algoritm elimina in mare parte influenta ionosferica, dar distruge intreaga natura a ambiguitatilor.

#### **1.5. Orarul Observarilor – timpul favorabil pentru observare**

Cand are loc examinarea continutului satelitului si a schitelor GDOP, in mod obisnuit, se vor vedea cateva ferestre bune, distribuite intr-o perioada de 24 ore. Intru cat e posibil de lucrat doar cu Rapid Static-ul in timpul ferestrelor bune, este preferabil de intocmit orarul cu precautie.

Este imposibil de planificat observarile GPS in clipa actuala. In loc sa se comprime numarul maximal de puncte intr-o fereastra, prin reducerea timpului de observare pina la valoarea minimala, este mai corect sa se masoare cu un punct mai putin si sa se observe mai mult timp. Pentru un lucru de o inalta-precizie, in particular, se cere de a fi conservativ, pentru a nu ajunge la rezultate de calitate rea.

#### **1.6. Transformarea in coordonate locale**

In majoritatea proiectelor, este necesar sa se transforme coordonatele WGS 84, obtinute de la cercetarea GPS, in coordonate locale. De exemplu, transformarea in proiectarea locala bazata pe elipsoida locala. Pentru a putea efectua aceasta transformare, punctele cunoscute cu coordonatele locale trebuie sa includa reteaua GPS. Aceste puncte locale, cu coordonate locale si WGS 84, sunt

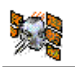

utilizate pentru a determina parametri de transformare si pentru a verifica consistenta sistemului local.

Punctele comune trebuie sa fie raspandite in toata aria proiectului. Pentru o computerizare corecta a tuturor parametrilor de transformare (modificari, rotiri, scara), cel putin trei- dar preferabil patru sau mai multe – puncte, trebuie utilizate.

Citeste manualul programului SKI sau manualul Trimble Geomatics Office, pentru detalii asupra transformarilor, utilizand Date si Harta.

## **1.7. Design-ul retelei**

Cercetarile GPS efectuate prin metode statice, in care precizia este o consideratie principala, solicita ca observatiile sa fie efectuate in maniera sistematica si ca figurile geometrice sa fie create in asa fel, incat sa asigure in lant.

In termeni precizi si productivi, este preferabil de masurat undele scurte de la cateva statii temporare de referinta, decat de masurat undele lungi de la un singur punct central.

In consecinta, urmatoarele puncte constituie punctele principale ale retelei de design:

 **Reteaua trebuie sa fie constituita din lanturi inchise sau alte figuri geometrice.** 

#### **Legaturile trebuie sa fie create odata la cel putin trei puncte orizontale, care, de preferat, sa fie ocupate direct.**

#### **Legaturile trebuie create odata la cel putin patru puncte verticale.**

Verifica reteaua statiilor temporare de referinta, utilizand fixari duble sau unde independente. Fixeaza puncte noi de la statiile temporare de referinta, folosind undele din Rapid-Static. Verifica punctele critice, dupa necesitate.

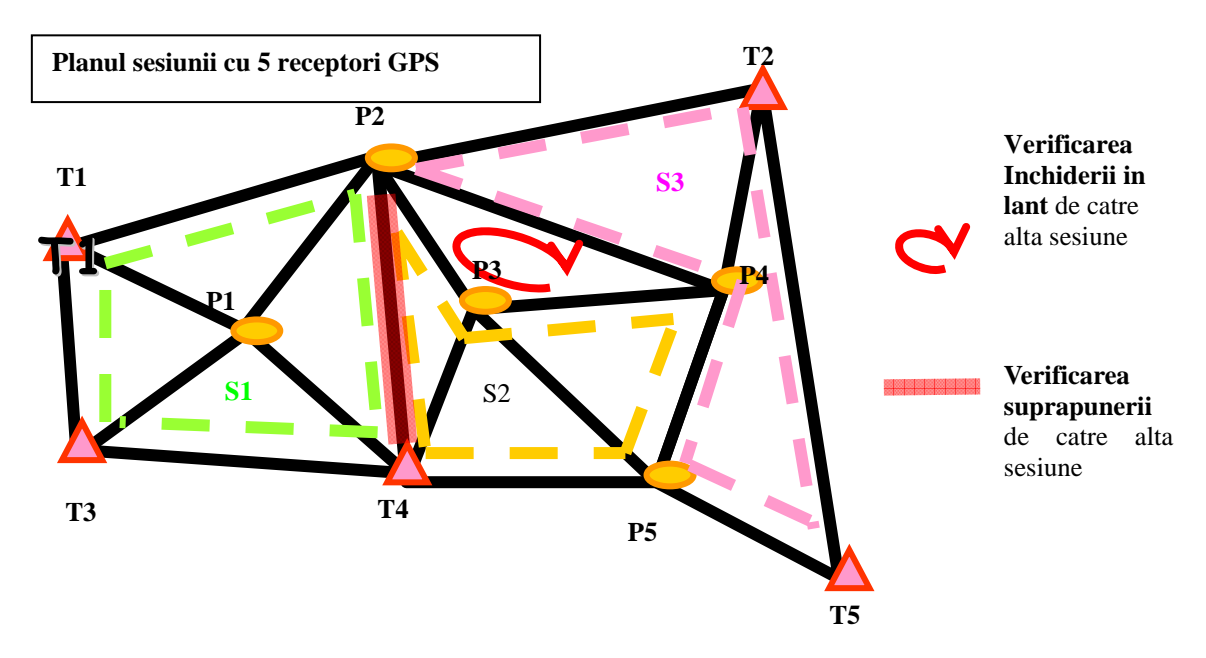

*Figure 1.1 Planificarea retelei si a sesiunii* 

#### **1.8 Planificarea Totala**

- **Planifica campania cu precautie**
- **Ia in consideratie lucrul, numarul de puncte, precizia necesara**
- **Ia in consideratie conectarea la controlul existent**
- **Ia in consideratie transformarea in coordonate locale**
- **Ia in consideratie cele mai bune metode de observare si de calculare**
- **Pentru precizie inalta, pastreaza liniile cit de mici posibile**
- **Utilizeaza statiile temporare de referenta**
- **Ia in consideratie necesitatea verificarilor independente :**
- **Ocupand puncte in diferite ferestre, de doua ori**
- **Inchizand lanturile transversale**
- **Masurand liniile independente dintre puncte**
- **Ia in consideratie utilizarea a doua statii de referinta**
- **Utilizeaza ferestre bune**
- **Ia in consideratie observarea liniilor lungi in timpul noptii**

 **Pentru un lucru de inalta precizie, incearca sa nu comprimi numarul maximal de puncte intr-o singura fereastra.** 

## **2. Planificarea misiunii**

### **2.1. GDOP - Atenuarea Geometrica a Preciziei**

 Valoarea GDOP ajuta la judecarea geometriei constelatiei satelitului. O valoare joasa a GDOPului, indica o geometrie eficienta. O valoare inalta a GDOP-ului, indica faptul ca constelatia satelitului este slaba. Cu cat este mai bun GDOP-ul, cu atit este mai probabil ca se vor obtine rezultate remarcabile.

Geometria slaba a satelitului poate fi comparata cu un ciclu periculos intr-o rezectie clasica. Daca geometria este de rea calitate, solutia in post-procesare va fi ineficienta.

Pentru Rapid Static trebuie sa se observe cand GDOP-ul este mai mic sau egal cu 8. Daca GDOP-ul are o valoare mai mica de 5, se considera ca are o valoare ideala.

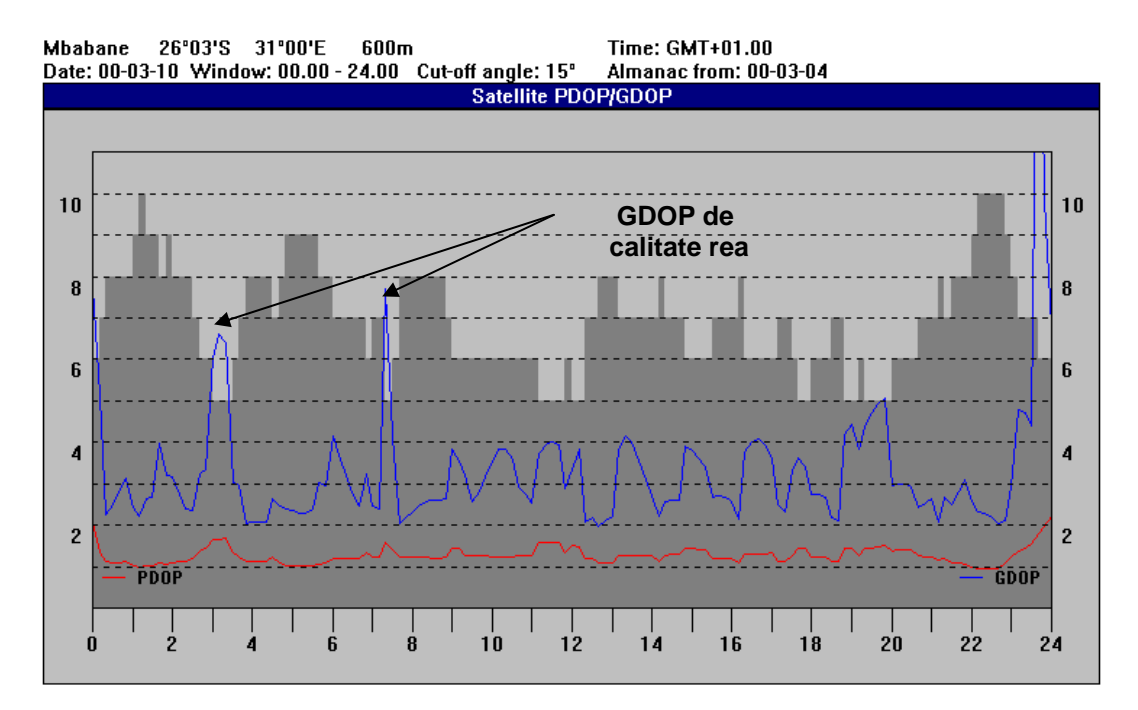

精

*Figura 2.1 Trasarea GDOP* 

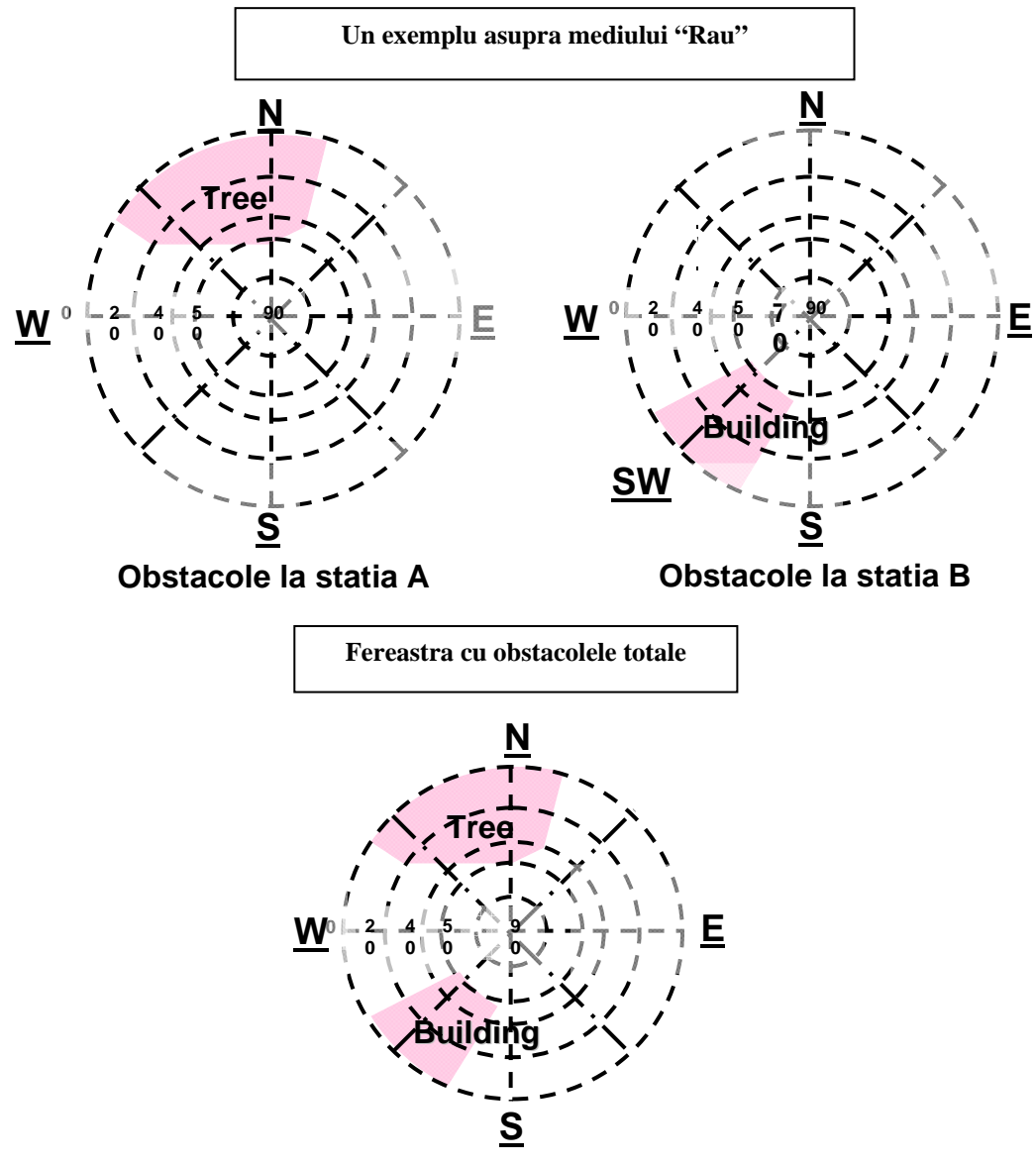

Pagina 8

#### **2.2. Selectarea ferestrelor bune pentru o cercetare reusita a GPS**

Pentru o cercetare GPS reusita,de inalta precizie, este esential ca observatiile sa fie luate in ferestre bune. Luand in consideratie ca se cunoaste latitudinea si longitudinea la 1°, continutul satelitului, GDOP, elevarea si panelele de trasare in Survey Design, componentul SKI-ului, va ajuta la selectarea ferestrei bune, in care se efectueaza observarea.

Trebuie sa fie acordata o deosebita atentie la selectarea ferestrei pentru observarile Rapid-Static-ului.

O fereastra adecvata observarii pentru Rapid-Static trebuie sa aiba patru sau mai multe satelite, cu GDOP mai mic sau egal cu 8, deasupra unui unghi taiat de 15 grade la ambii receptori.

Schitele GDOP-ului arata, in multe cazuri, flancuri abrupte in fiecare parte a unei ferestre bune. Aceste flancuri de schimbari rapide a GDOP-ului, apar, de obicei, din cauza inaltarii sau instalarii satelitilor. Evita aceste flancuri ! E necesar de evitat efectuarea observatiilor Rapid-Static, atunci cand GDOP-ul se schimba repede.

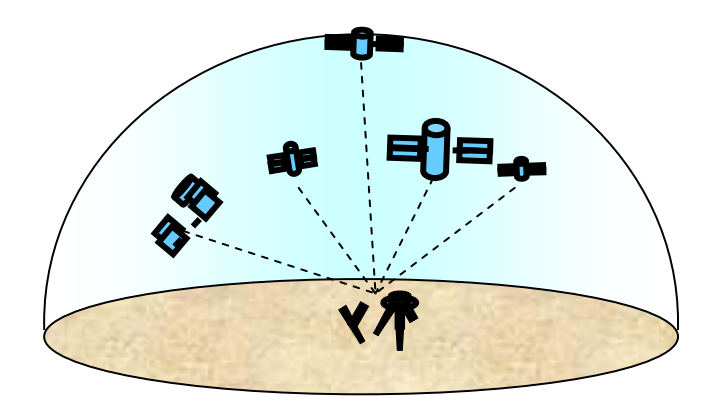

*Figura 2.2 GDOP bun* 

Ferestrele "rele" trebuiesc folosite doar pentru a trece peste doua sau mai multe ferestre "bune", cand are loc observarea pentru o perioada indelungata de timp. Ex. La statii de referinta si pentru linii lungi.

Daca exista obstacole langa un punct, se foloseste unealta sky pentru a afla daca semnalele venite de la satelit vor putea fi blocate. Aceasta poate cauza deteriorarea GDOP-ului. Se verifica GDOP-ul, apasand pe satelit optiunea de inchidere "off", in componentul Survey Design.

#### **Selectarea Ferestrelor "bune"**

**Fereastra pentru Rapid Static:** 

- **4 sau mai multi sateliti mai sus de un unghi taiat de 15**
- **GDOP mai mic sau egal cu 8**

**Oricand e posibil :** 

- **5 sau mai multi sateliti**
- **GDOP mai mic sau egal cu 5**
- **Sateliti mai sus de 20**
- **Evita flancurile de schimbare rapida a GDOP-ului intr-o fereastra buna**
- **Foloseste unealta sky, pentru a verifica existenta obstacolelor. Recalculeaza daca vreun satelit este obstructionat.**
- **Fii precaut daca 2 din 4 sau 5 sateliti sunt mai jos de 20**

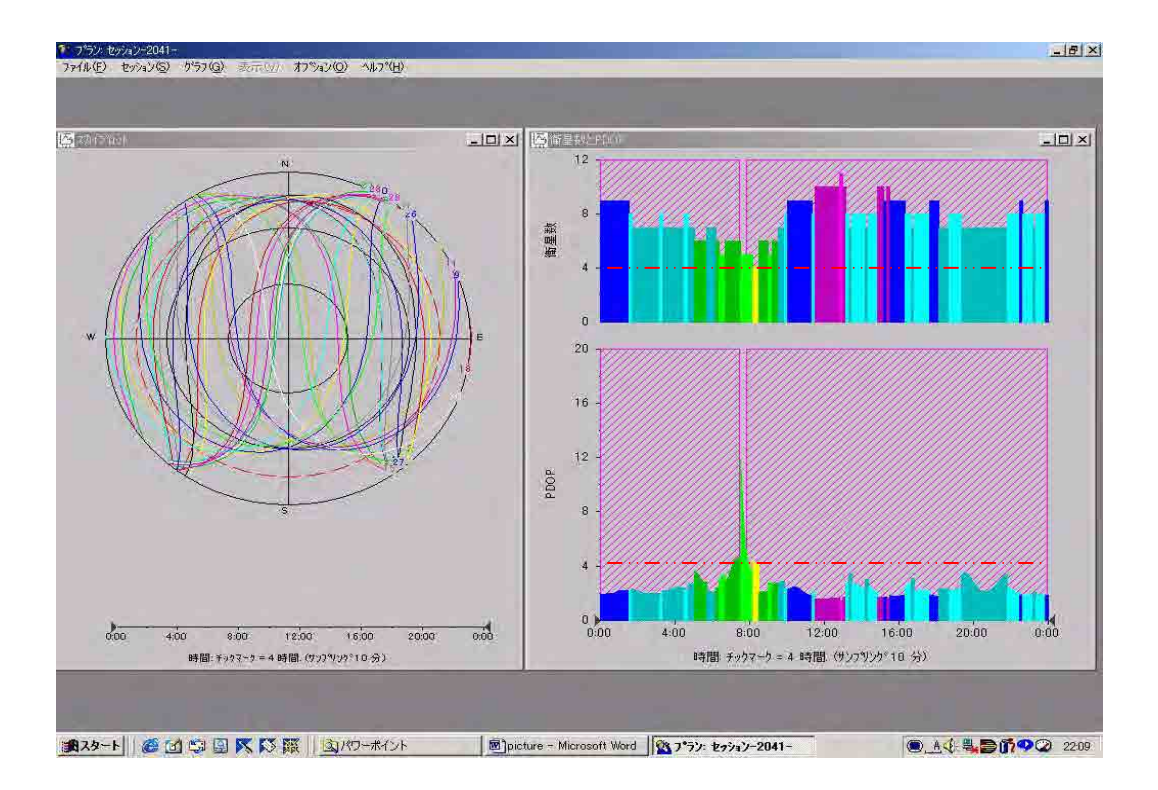

*Figura 2.3 Selectarea ferestrelor bune pentru observare* 

# **3. Timpul de observare si lungimile liniilor**

Timpul de observare solicitat pentru un rezultat exact in post-procesare, depinde de cativa factori: lungimea liniei, numarul satelitilor, geometria satelitului (GDOP) si ionosfera.

Dupa cum vor fi efectuate observatiile Rapid Static cand exista 4 sau mai multi sateliti cu GDOP mai mic sau egal cu 8, timpul cerut pentru efectuarea observarii, va reprezenta, in principiu, o proprietate a lungimii liniei de baza si a tulburarilor ionosferice.

Tulburarile ionosferice variaza in timp si pozitie pe suprafata pamantului. Dupa cum tulburarile ionosferice sunt mai putine in timpul noptii, observatiile nocturne pentru Rapid Static pot fi adesea injumatatite, sau diversitatea liniilor dublata. Astfel, poate fi avantajos sa se masoare liniile de baza de la 10 km pana la 20 km, in timpul noptii.

Activitatea ionosferei atinge punctul culminant, intr-un ciclu de 11 ani. Cand activitatea scade, poate fi de asteptat, ca timpul de observare sa se reduca sau lungimile liniilor sa se mareasca.

Activitatea ionosferica reprezinta, de asemenea, o proprietate de pozitionare pe suprafata pamantului. Influenta este , de obicei, mai mica in latitudini medii decat in regiunile polare sau ecuatoriale.

Liniile aflate mai sus de 15 km (ziua) sau 20 km (noaptea) trebuie sa fie observate cel putin 1 ora cu un satelit eficient. Pentru liniile mai mari de 30 km, trebuie sa fie observate cel putin 2 ore, pentru a ajunge la specificatii de 5mm + 1ppm (1 la un milion)

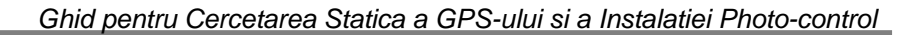

De atras atentia la faptul ca semnalele emise de satelitii aflati la inaltimi mici, sunt mai afectati de catre tulburarile atmosferice decat satelitii aflati la inaltimi mari. Pentru observarile Rapid Static, poate fi util de a mari timpul de observare, daca doi din 4 sau 5 sateliti se afla la inaltimi joase(<20°)

#### Timpul si Lungimile liniilor de baza

**Timpul de observare depinde de:** 

- **Lungimea liniei de baza**
- **Numarul de sateliti**
- **Geometria satelitilor (GDOP)**
- **Ionosfera**

**Tulburarile ionosferice variaza in timp, zi/noapte, luna, an, si pozitia pe suprafata pamantului.** 

**Daca nu se da dovada de multa atentie si meticulozitate, este imposibil de a urma timpul de observare garantat. Urmatoarea tabela asigura ghidarea. Este bazata pe teste la latitudini medii, aflate sub tulburarile ionosferice actuale la altitudini inalte.** 

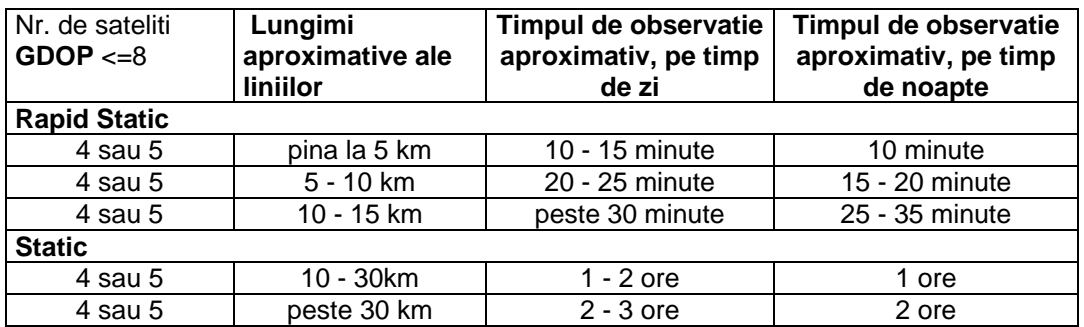

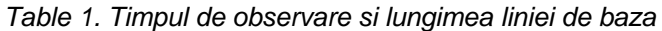

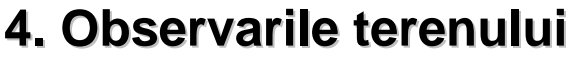

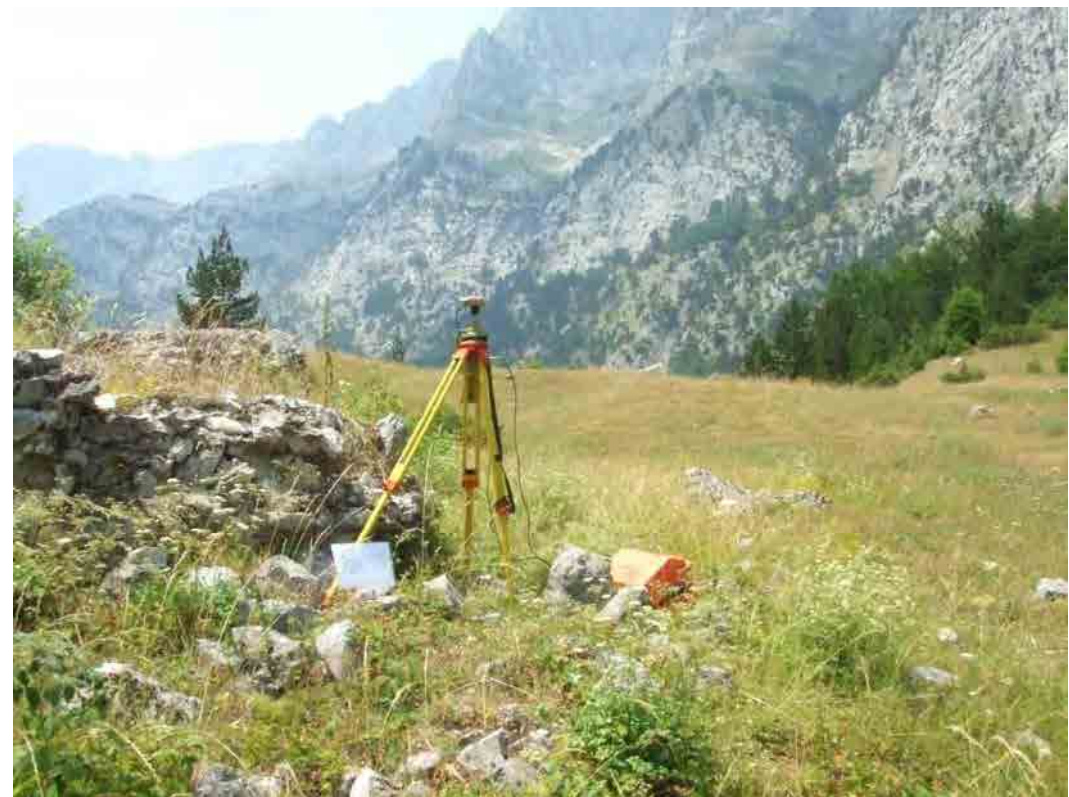

*Photo 5.1 Exemplu de observare la un punct de control* 

### **4.1. Punct de Referinta**

Cercetarile GPS reprezinta o tehnica diferita, cu linii de baza "observate" si calculate de la sistemul de referinta la cel instabil. Deoarece multe linii sunt adesea masurate de la aceeasi statie de referinta, optiunea si exactitatea statiilor de referinta sunt de importanta particulara.

Pentru a evita multiplele traiectorii sau efectele imaginilor, se recomanda ca toate vehiculele sa fie parcate cat de departe posibil de antena. Parcarea vehiculului la o distanta de cel putin 15 m departare de antena este suficienta. Orice problema minora folosind GPS-ul nu trebuie trecuta cu vederea. **Cercetarea va fi exacta doar datorita abilitatii cercetatorului de a plasa antena deasupra punctului de cercetare.** Puncte pentru statiile de referinta trebuie sa fie alese pentru corespunderea lor la observarile GPS-ului. Un punct eficient trebuie sa urmeze urmatoarele caracteristici :

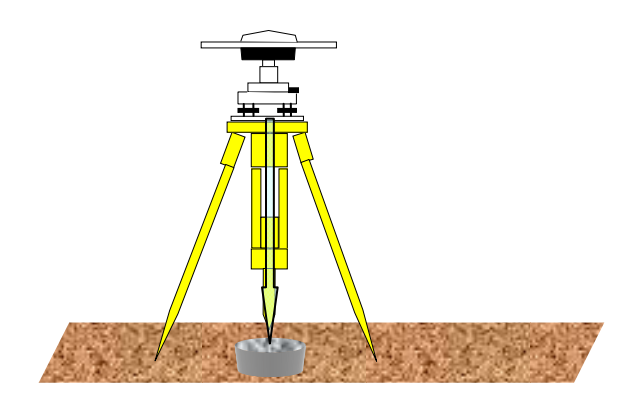

*Figura 4.1 Plasarea exacta este esentiala* 

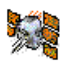

- **Lipsa oricarui obstacol mai sus de unghiul de 15**
- **Lipsa suprafatei reflectoare care va putea cauza aparitia traiectorilor multiple**
- **In siguranta, departe de trafic si de trecatori. Posibil de lasat receptionistul nesupravegheat**
- **Lipsa oricarui transmitator puternic ( radio, antene TV, etc.) in vecinatate**

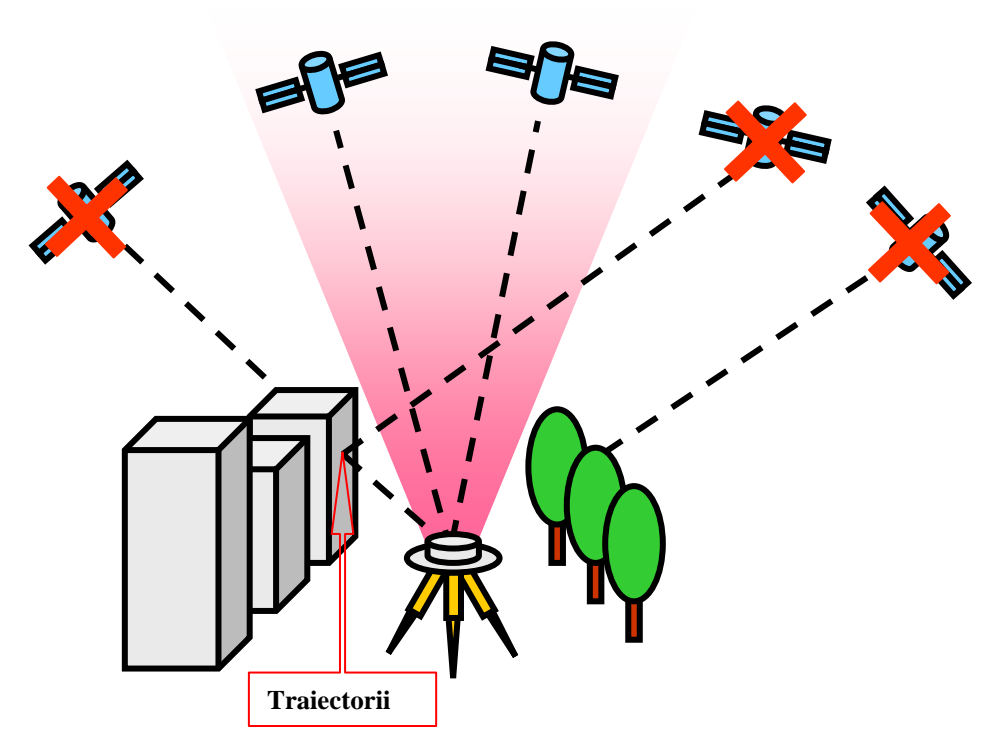

*Figura 4.2 Obstacole si traiectorii multiple* 

Rezultatele pentru toate punctele instabile va depinde de interpretarea receptorului de referinta. Astfel, receptorul de referinta trebuie sa opereze exact:

- **Rezervorul de putere trebuie sa fie asigurat. Foloseste o baterie incarcata deplin. Conecteaza doua baterii. Utilizeaza o baterie de masina**
- **Verifica de doua ori inaltimea si setarea antenei**
- **Asigura-te ca parametrii misiunii ( tipul de observare, rata de inregistrare etc.) sunt setati corect si corespund acelora ale receptorului.**

De tinut minte ca receptorul de referinta nu trebuie sa fie setat intr-un punct necunoscut. Este mai bine de a institui statiile temporare de referinta pe punctele, care indeplinesc cerintele de mai sus, decat sa setezi receptorul de referinta in puncte cunoscute, care nu corespund observarilor GPS-ului.

Pentru efectuarea transformarii din WGS 84 catre sistemul local, punctele cunoscute cu coordonate locale trebuie sa fie incluse in reteaua GPS. Aceste puncte nu trebuie sa fie utilizate ca statii de referinta. Ele pot fi masurate cu receptorii instabili.

#### **4.1.1. Necesitatea unui punct cunoscut in WGS 84**

Calcularea unei linii de baza in procesarea de date solicita ca coordonatele unui punct (de referinta) sa fie mentinute fixe. Coordonatele unui punct (ratacitor) sunt calculate relativ pina la punctul "fixat".

Pentru a evita ca rezultatele sa fie influentate de erorile sistematice, coordonatele punctelor "fixate" trebuie sa fie cunoscute pina la 20 metri in sistemul de coordonate WGS 84. Daca e posibil, coordonatele WGS 84 ale punctelor "fixate" trebuie sa fie cunoscute pina la 10 metri, in caz contrar, erorile de 1-2 ppm vor fi introduse.

Aceasta inseamna ca pentru orice cercetare exacta a GPS-ului, coordonatele absolute a unei pozitii in retea trebuie sa fie cunoscuta in WGS 84 pana la aproximativ 10 metri. Coordonatele WGS ale unui loc vor fi adesea valabile sau pot fi usor derivate, dupa cum a fost explicat in sectiunea 6.

Daca coordonatele WGS 84 ale unei pozitii nu sunt cunoscute si nu pot fi derivate, poate fi folosita calcularea Pozitiei unui Singur Punct in SKI. De retinut totusi, ca Valabilitatea Selectiva (VS) este, de obicei, aprinsa. Unicul mod de a invinge VS-ul, este sa se asigure pentru un timp suficient, ca mediile efectelor VS sa fie introduse in calcularea Pozitiei unui Singur Punct.

Receptorul de referinta va observa timp de citeva ore, atita timp cat "ratacitorul" se misca dintrun punct in altul.. In asa caz, Pozitia unui Singur Punct a receptorului de referinta, calculat in SKI, trebuie sa fie relativ independent de efectele VS.

Daca Pozitia unui Singur Punct este efectuata pe baza a doar cateva minute de observare, nu se va face media efectelor Valabilitatii Selective. Rezultatul ar putea fi gresit cu 100m sau mai mult datorita VS-ului.

Cand are loc calcularea Pozitiei unui Singur Punct pentru punctul de incepere a retelei, intotdeauna se calculeaza pentru o pozitie pentru care se cheltuie cateva ore de observatie. Rezultatele coordonatelor WGS 84 trebuie sa fie corecte cu aproximativ 10 metri.

Observarea minimala pentru efectuarea Pozitiei unui Singur Punct, este aproximativ de 2-3 ore, cu 4 sau mai multi sateliti si un GDOP bun. Cu cat timpul de observare este mai mare, cu atit va fi mai eficienta Pozitia unui Singur Punct,

### **4.2. Observarea punctelor noi cu receptorul "hoinar"**

Oparatorul receptorului "hoinar" trebuie, de asemenea, sa atraga atentia la anumite puncte. Acest lucru este important pentru cercetarile Rapid Static, bazate pe masurari scurte ale timpului.

Trebuie sa se asigure ca parametri misiunii ( tipul observarii, rata de inregistrare etc.) sunt setate corect si corespund acelor ale receptorului de referinta.

Se verifica inaltimea si amplasarea antenei.

Se uita la GDOP, cand are loc observarea unui punct, de durata scurta.

Pentru precizia de la 5 la 10 mm + 1 ppm cu Rapid Static, se iau masurari doar cu GDOP mai mic sau egal cu 8.

Schitele GDOP-ului arata flancuri abrupte cu GDOP, care se schimba rapid. Se evita aceste flancuri in observarile Rapid Static-ului. Este mai bine de oprit datele de logare, decat sa se observe schimbarile rapide ale GDOP-ului. In asa circumstante, se asteapta un GDOP rezonabil si apoi, se masoara din nou.

## **4.2.1. Utilizarea indicatorilor Stop si Go in calitate de ghid**

Indicatorii Stop si Go in Cotroller asigura operatorul receptor cu un ghid a timpului de masurare pentru observarile Rapid Static-ului cu 4 sau mai multi sateliti si GDOP mai mic sau egal cu 8. Acestia estimeaza cand ar trebui sa se intocmeasca observatii suficiente pentru a fi posibila o postprocesare de succes (rezolutie ambigua).

In prezent, estimarile timpului sunt calculate pentru 2 linii de baza, de la 0 la 5 km si de la 5 la 10 km. Estimarile sunt bazate pe situatia curenta a observarilor GPS-ului in latitudini medii si asigura faptul ca receptorul de referinta si cel ratacitor sa fie unite la aceeasi sateliti.

Dupa cum indicatori Stop si Go pot monitoriza doar receptorul hoinar, acestia pot asigura doar o estimare a timpului solicitat de masurare. Trebui sa fie folosit doar in calitate de ghid.

# **5. Completarea unei fise cu informatia terenului**

Ca si in toate cercetarile, se merita completarea unei fise cu informatia despre fiecare loc, cand se iau observarile GPS-ului. Fisele terenurilor usureaza verificarea si editarea fazei de procesare a datelor. Fiecare montare a datelor trebuie sa fie conectata la fisele de observare ale GPS-ului, definind urmatoare informatie:

- **Identificatorul de puncte**
- **Tipul antenei**
- **Inaltimea antenei**
- **Ramificarea antenei**
- **Schita de puncte**
- **Inceputul si sfarsitul intervalului de observare**

Pentru detalii, consultati fisa de rezervare a GPS-ului.

### **Statii de Referinta**

- **Fara obstacole mai sus de unghiul de 15**
- **Fara suprafate reflectante ( traiectorie multipla)**
- **In siguranta, e posibil de lasat echipamentul nesupravegheat**
- **Fara transmitatori in vecinatate**
- **Supliment de alimentare de nadejde**
- **Capacitatea ampla de memorie**
- **Parametri exacti de misiune (tipul observarii, rata de inregistrare)**
- **Verificarea inaltimii si ramificarii antenei**
- **Nu trebuie sa fie neaparat un punct cunoscut**

 **Este mai eficient de a institui statii temporare de referinta in locuri bune, decat in locuri cunoscute nepotrivite.** 

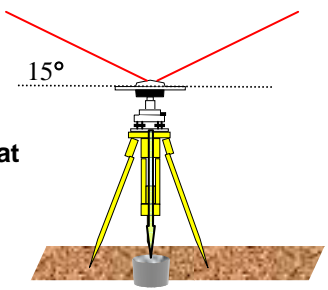

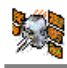

**Pentru o cercetare exacta a GPS-ului, trebuie sa fie cunoscute coordonatele WGS 84 pina la 10 metri.** 

#### **Receptoul "Ratacitor"**

- **Unghi de 15**
- **Obstacolele nu trebuie sa blocheze semnalele**
- **Fara suprafete reflectante ( traiectorie multipla)**
- **Fara transmitatori in vecinatate**
- **Baterie complet incarcata**
- **Capacitate suficienta de memorie**
- **Parametri exacti de misiuneo ( tipul observarii, rata de inregistrare)**
- **Verificarea inaltimii si ramificatiei antenei**
- **Observare in ferestre bune**
- **Priveste GDOP-ul mai mic sau egal cu 8**
- **Foloseste indicatorii Go si Stop in calitate de ghid**
- **Completeaza o fisa de teren**

#### **Indicii Practice**

- **Tribrachs: verifica firele optice de plumb**
- **Niveleaza si centralizeaza corect**
- **Verifica inaltimea si ramificatiile antenei. O eroare in inaltime afecteaza intreaga solutie !**
- **Utilizeaza un radio pentru a mentine contactul intre referinta si "ratacire"**
- **Considera orientarea senzorilor antenei ca cel mai precis lucru.**

# **6. Ghid pentru crearea punctelor de foto-control**

#### **6.1. Instructiuni si instalarea punctelor de foto-control**

Selectarea pozitiilor cuvenite pentru instalarea foto-controlului este esentiala pentru indeplinirea reusita a procesului aerial de triangulatie. Cand are loc selectarea imprejurimilor locului, trebuie sa fie administrata multa ingrijire. Urmatoarele puncte trebuie sa fie luate in consideratie:

**Punctele de foto-control trebuie sa fie instalate in arii deschise fara obstacole** 

- 
- **Selecteaza acel fundal pentru semnale, care este intunecat si ofera un contrast bun**
- **Pamantul trebuie sa fie cat de plat posibil**
- **Nu se instaleaza semnale in mediul in care poate fi confundat cu alte obiecte**
- **Selecteaza materialul alb pentru semnal**
- **Completeaza fisa de foto-control**
- **Se face o schita detaliata a punctului de foto-control si a imprejurimilor**
- **Asigura marimea corecta a semnalului**

## **6.2. Materialul semnalului**

Culoarea semnalului trebuie sa fie alba. Materialul precum calcar alb sau vopsea gri deschis, poate fi utilizat in acest scop. Culoarea alba previne supraexpunerea semnalelor in fotografiile aeriene.

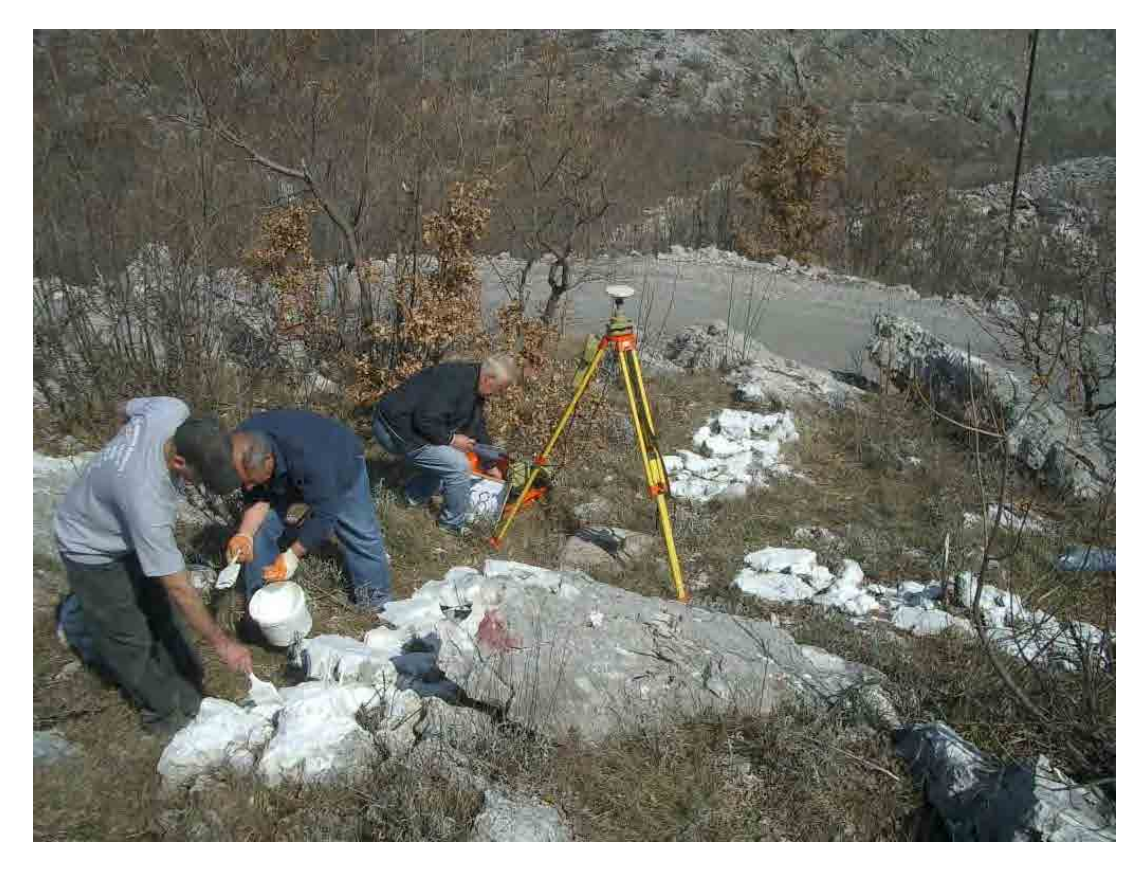

*Photo 6.1 Instalare si semnale folosind pietre vopsite* 

Cand are loc instalarea semnalului creat din var stins, se ia in considerare urmatoarele:

- **Se inlatura pamantul folosind o lopata sau o cazma**
- **Umple sapatura cu un strat subtire de var**
- **Adauga apa in var**
- **Lasa mixtura de var si apa sa se usuce**

### **6.3. Culoarea Fundalului**

Se instaleaza semnalul pe o suprafata nereflectoare. Cand e posibil, selecteaza locuri cu suprafete intunecate. Evita suprafetele colorate in alb, gri deschis sau rosu ( de exemplu sol rosu). Suprafetele cu aceeasi tonalitate de gri ca materialul semnalului, face dificila identificarea fotocontrolului in fotografiile aeriene.

Aceasta reprezinta o idee eficienta pentru a arde iarba si vegetatia de langa semnal. Adauga gramezi mici de pietre in jurul liniei semnalului, pentru a mari contrastul.

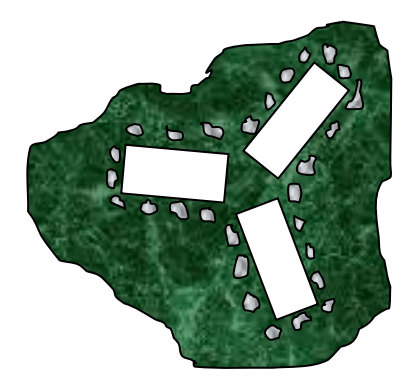

*Figura 6.2 Contrastul semnalului* 

### **6.4. Marimea si forma semnalului**

De tinut minte ca este **mai bine ca semnalul sa fie mai mare decit sa fie prea mic.**  Marimea minimala a semnului plutitor a unui plotter analitic este aproximativ 40 mµ. Proiectarea semnalului in fotografia aeriana nu trebuie sa fie mai mica decat marimea minimala a semnalului. Semnalul este adesea supraexpus in fotografiile aeriene, citeodata pana la 30 %.

Tabelul urmator contine marimea recomandata a semnalelor foto-controlului comparate cu dimensiunile fotografiilor aeriene si altitudinile de zbor ( lentile de marimi mari, lungimea focala 153 mm).

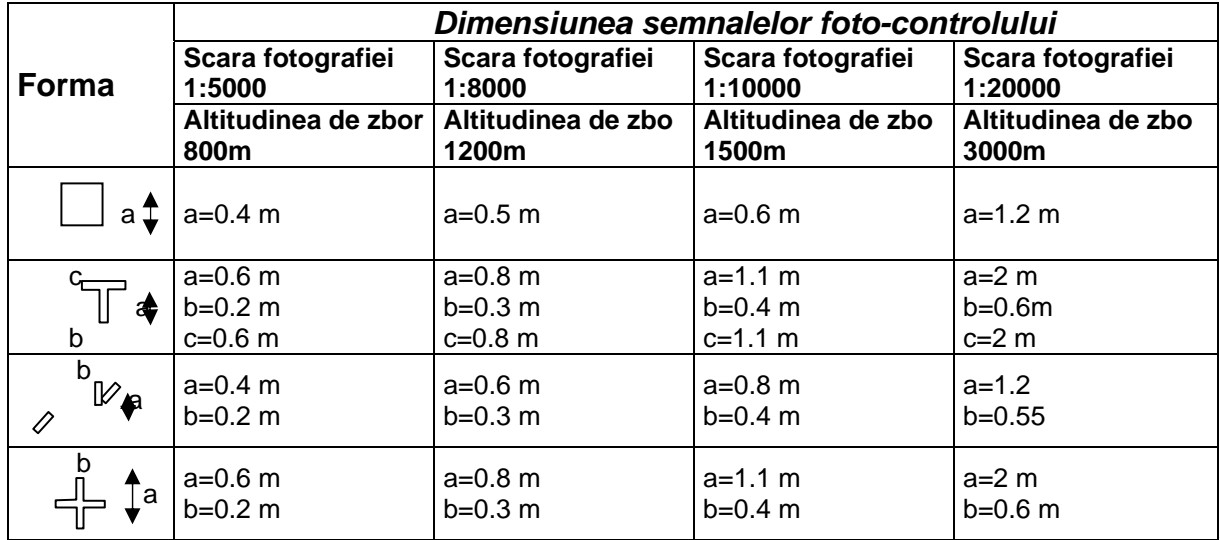

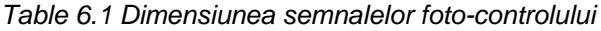

#### **6.5. Linia de vedere a orizontului**

X

Este important sa nu existe obstacole mari, care vor putea sa distruga linia de vedere a orizontului, emisa de la foto-control pina la aeronava. Linia de vedere este definita de o piramida cu unghiul de la varf de 90°.

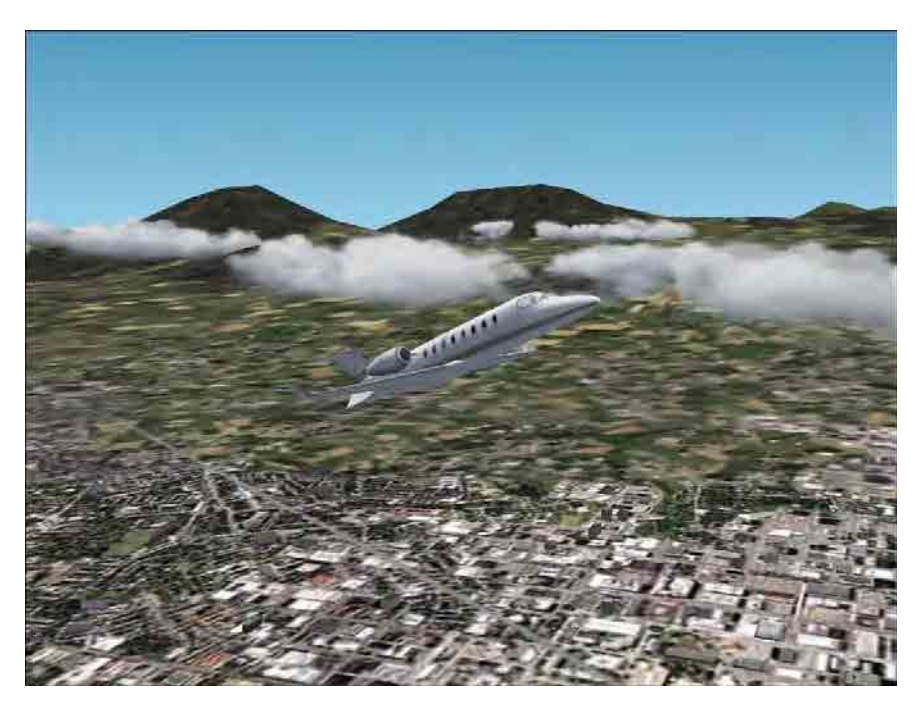

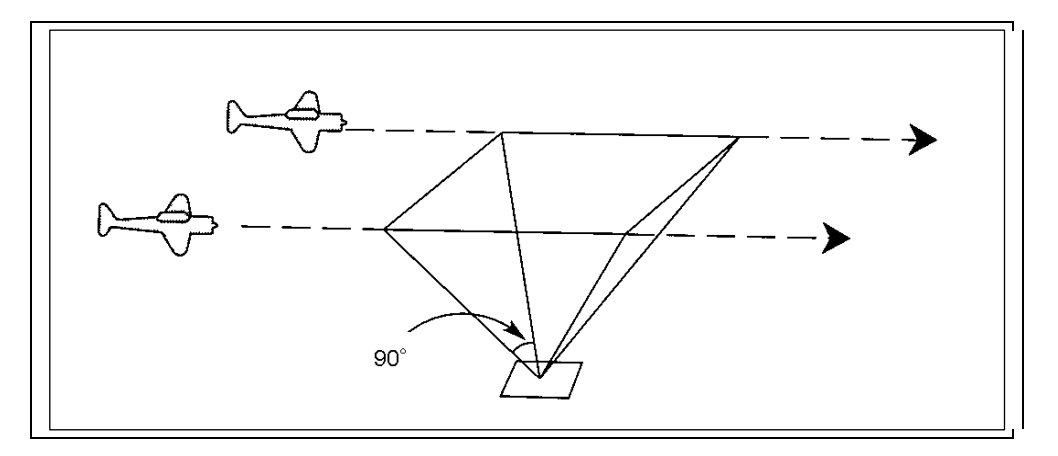

*Figura 6.3 Linia de vedere* 

Ca regula, nici un obstacol nu trebuie sa depaseasca 45°. Conditiile ideale pentru cercetarea GPSului este lipsa obstacolelor mai sus de 15

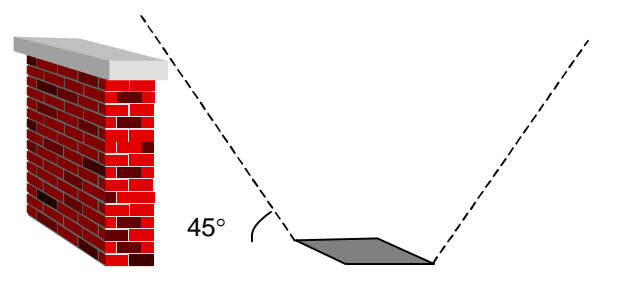

*Figura 6.4 Obstacolele nu trebuie sa depaseasca 45* 

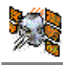

## **6.6. Completarea fisei terenului**

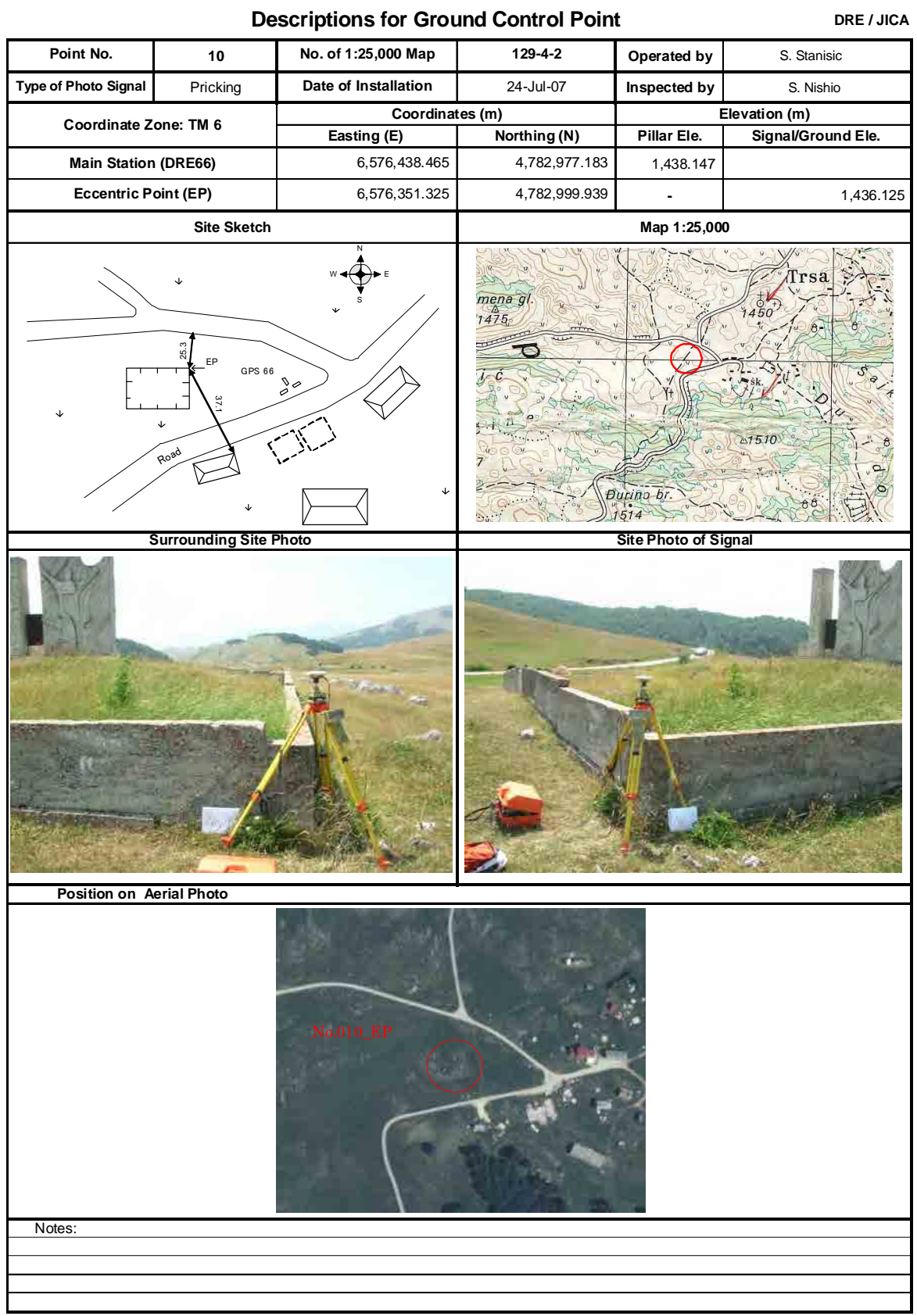

### **6.7. Planul de Zbor**

ř,

Stabilireea unui plan de zbor eficient pentru fotografii aeriene nu constituie un lucru simplu. Necesita ani de experienta pentru a stapani terenul. Costul fotografiei aeriene este mare. De aceea este important de a micsora costul fotografiilor aeriene, prin creaera unui plan de zbor eficient. Pentru realizarea acestuia, trebuie de retinut urmatoarele puncte:

- **Precizia hartii**
- **Acoperirea fotografiilor aeriene**
- **Distribuirea punctelor de control a solului, a celor noi si existente**
- **Topografia**
- **Economia**

Tabelul de mai jos arata marimea si scara unei fotografii aeriene, la altitudini de zbor

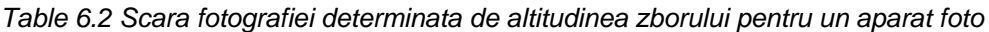

*.* 

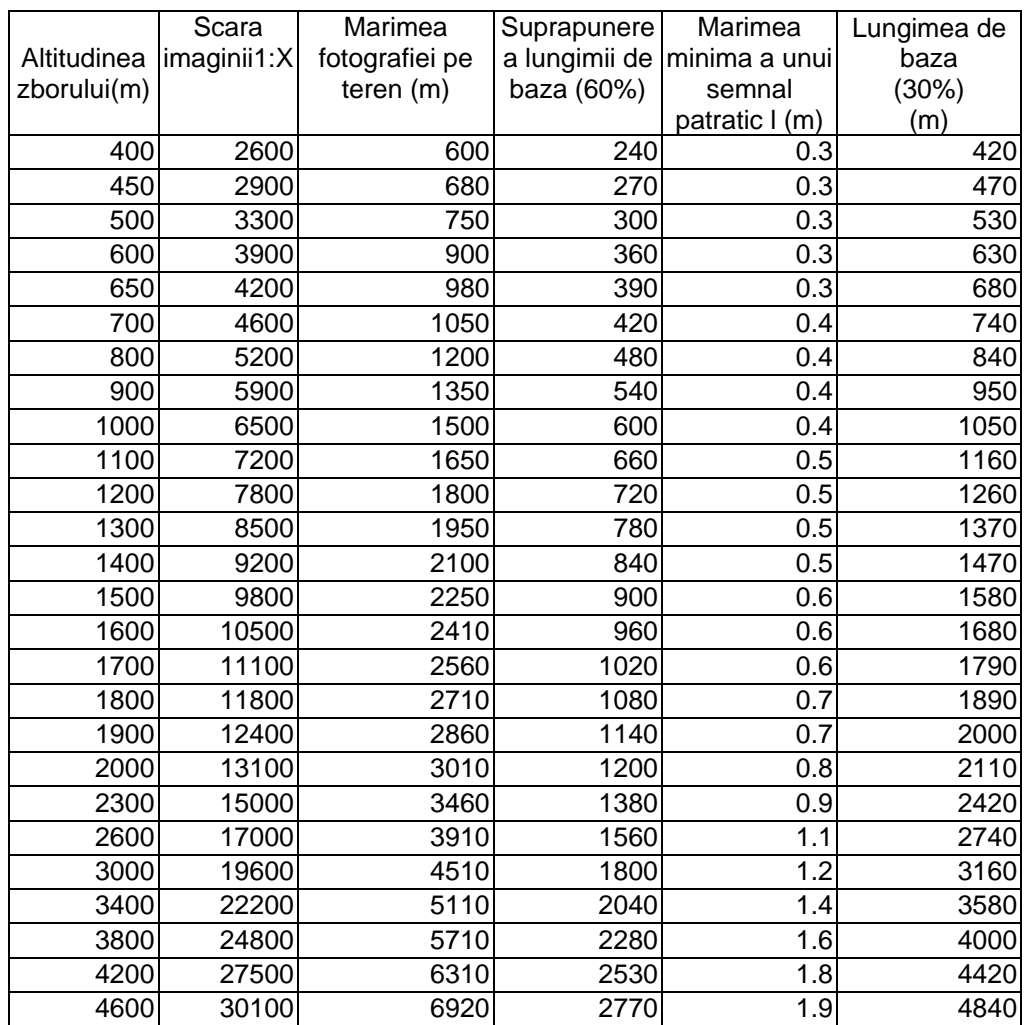

### **6.8. Selectarea dimensiunii corecte a fotografiei**

Precizia hartii este determinata in mare parte de altitudinea zborului aeronavei,la care aceasta face fotografii aeriene si distribuie punctele de control. Inaltimea de zbor si lungimea focala a aparatului foto, determina dimensiunile fotografiei. Relatia este aratata mai jos :

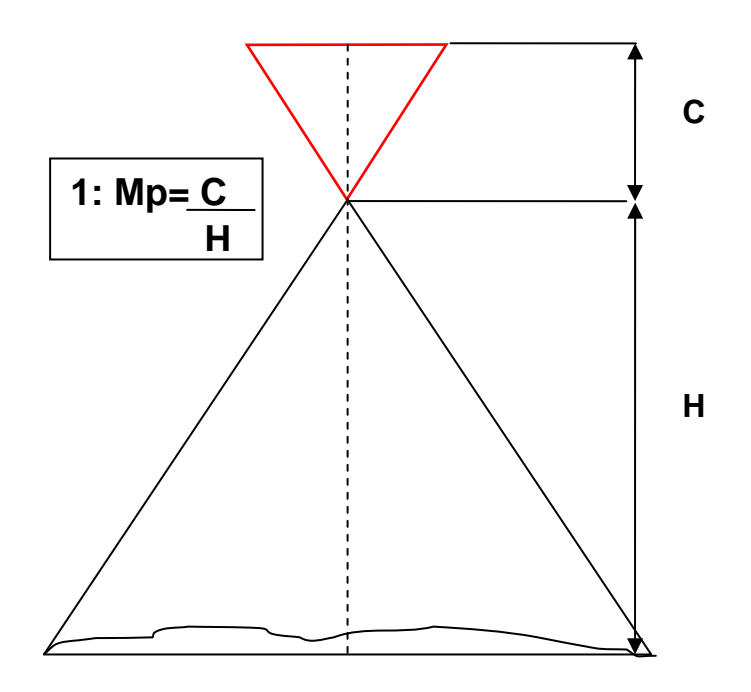

*Figure 6.5* 

*Lungimea focala (C) si inaltimea medie de zbor (H) deasupra pamantului determina dimensiunile fotografiei (1:Mp).* 

Relatia dintre dimensiunile fotografiei si scara de cartografiere este aratata in tabelul de mai jos.

| <b>Photo scale</b> | <b>Mapping scale</b> |
|--------------------|----------------------|
| 1:3500             | 1:500                |
| 1:6000             | 1:1000               |
| 1:12000            | 1:2000               |
| 1:15000 $\sim$     | 1:5000               |
| 1:20000            | 1:10000              |
| 1:30000            | 1:20000              |

*Table 6.3 Scara fotografica si de cartografiere corespunzatoare* 

#### **6.9. Aparatul Foto**

Aparatul folosit pentru fotografierea aeriana trebuie sa aiba mai multe optiuni, precum compensarea miscarii si stabilizarea gyro. Acesta e constituit din lentile cu lungimea focala de 153 mm, folosit in combinatie cu pelicula pancromatica penntru fotografierea aeriana. Pe teren deschis cu cateva obstacole si copaci, este recomandat sa se foloseasca un aparat foto de un unghi mai mare. Avantajul principal al unui astfel de aparat, este reducerea inaltimii de zbor, ceea ce inseamna o precizie fotometrica mai buna. Dezavantajul este pierderea acoperirii stereo din cauza prezentei obstacolelor si a pamantului ondulator.

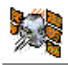

#### **6.10. Pelicula**

Marimea unei fotografii aeriene standard este de **23x23cm**. Suprapunerea longitudinala a fotografiilor nu trebuie sa fie mai mica de 60%.

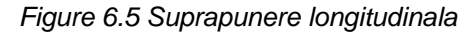

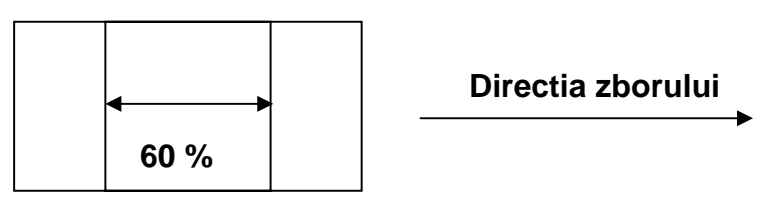

Inlantuirea fotografiilor paralele este circa 25-30%.

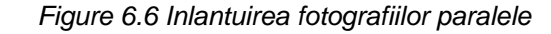

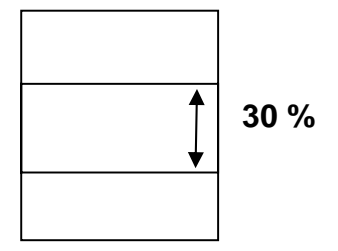

### **6.11. Distribuirea Punctelor de Control**

 Nu exista o regula stabilita pentru intreg ansamblu de puncte de control din interiorul unui bloc fotometric. Noua tehnologie cu GPS reduce insemnat necesitatile punctelor de foto-control. Punctele de foto-control fixate ca valori X, Y si Z trebuie sa fie distribuite de-a lungul liniei de hotar in zona de cartografiere. Punctele cu inaltimi cunoscute trebuie sa fie intocmite in interiorul blocului. Punctele foto-controlului din interiorul blocului trebuie sa fie raspandite in intreaga sistema. Numarul de puncte care trebuie sa fie intocmit, depinde, de asemenea, de disponibilitatea tehnicii de triangulati aeriena.

#### **6.12. Identificarea punctelor de foto-control**

Exista intotdeauna un pericol ca punctele de foto-control sa fie distruse inainte de infaptuirea fotografiei aeriene. In multe cazuri, va fi mai bine de utilizat caracteristici naturale ca foto-controlul, in loc de semnale artificale. Punctele naturale de foto-control trebuie sa fie usor de identificat in fotografiile aeriene. *Este esential sa se aleaga caracteristicile care pot fi vazute cu stereoscopul in ambele fotografii, de catre un singur model stereo.* Forma semnalului trebuie sa fie distincta si nu confundabila. Exemplu de puncte naturale de foto-control sunt arate in diagrama de mai jos. Un foto-control natural nu trebuie sa aiba coordonate in 3D. Cateodata valoare Z este cea mai importanta (se stie inaltimea).

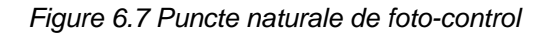

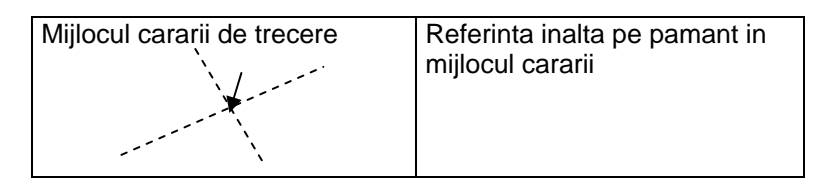

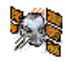

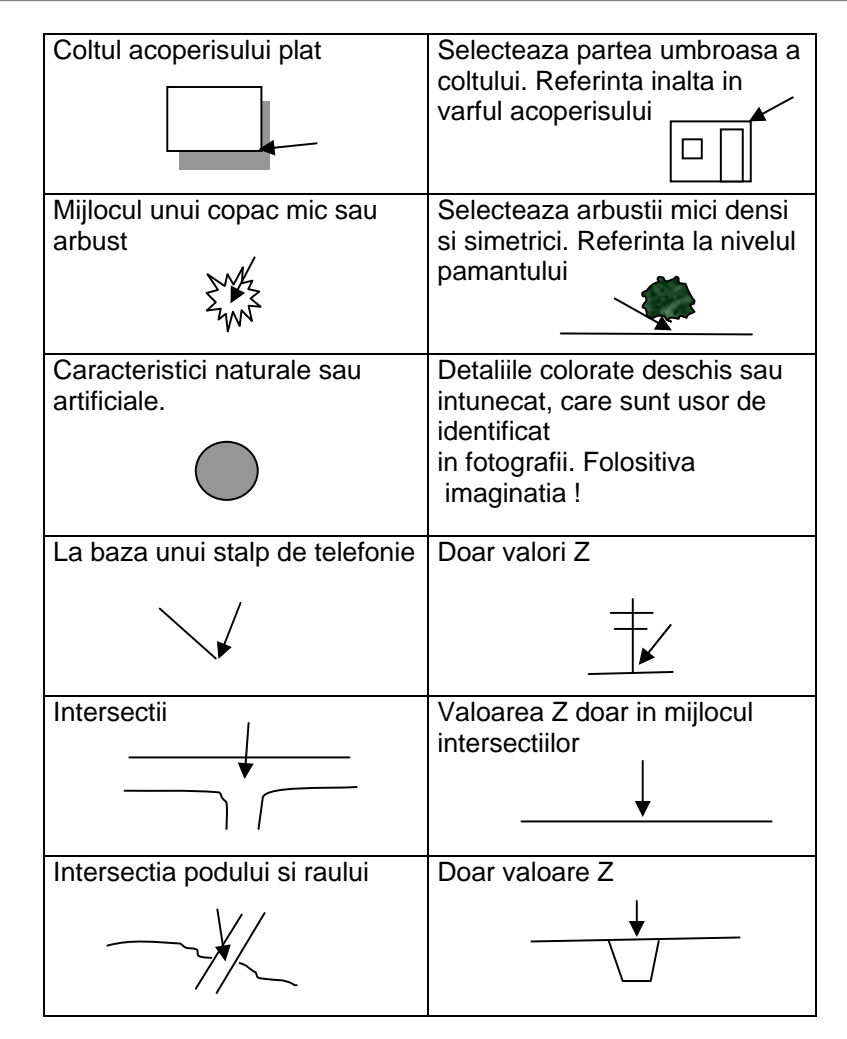

## **6.13. Intocmirea Punctelor de foto-control**

Fiecare punct de control identificat trebuie sa fie inclus in una dintre perechile de fotografii stereo, si trebuie sa fie acompaniat de o fisa de identificare, ce contine urmatoarele:

- **Numele punctului de control**
- **Numele cercetatorilor**
- **Data de instalare**
- **Plan schematic de identificare**
- **Doua fotografii ale terenului, impreuna cu orientarea lor**
- **Profilul terenului**
- **Identificarea perechii stereo si a numarului**

Rugam sa descrieti in detalii semnalul fotografic aerian Punctul de foto-control trebuie sa fie stabilit in mijlocul fotografiei aeriene.

*Figure 6.8 Stabilirea fotografiilor aeriene* 

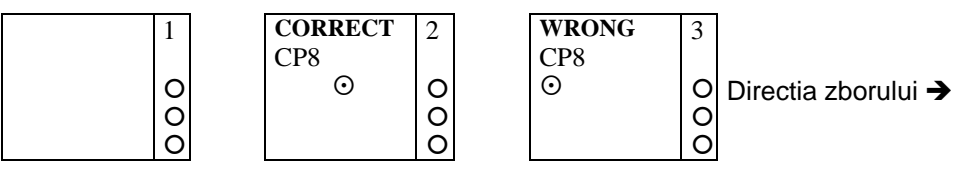

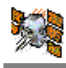

## **Dictionar GPS**

#### **Explicatiile Limbajului Profesional**

#### **Ambiguitate**

Numarul tuturor ciclurilor de la satelit spre receptor in starea lor initiala

#### **Reparare**

Abilitatea receptorului de a incepe calcularea pozitiei fara a I se acorda un timp sau o locatie aproximativa

#### **Latimea benzii**

Ansamblul de frecvente ale semnalului

#### **Codul C/A**

Codul standard GPS ( Curs/Achizitionare). O secventa 1023 binara, modulatii bifazice pe purtatorul de GPSA la o rata de 1.023 MHz. Cunoscut ca "Codul Civil"

#### **Transportator**

Semnal care poate varia de la o referinta cunoscuta

#### **Transportator asistat cu retea de urmarire**

Strategia de procesare a semnalului, care foloseste semnalul transportatorului GPS pentru a infaptui o blocare exacta a codului aleator.

#### **Frecventa transportatorului**

Frecventa producerii fundamentale nemodulate a transmitatorului radio

#### **Faza GPS**

Masuratori GPS bazate pe semnalele L1 sau L2

#### **Canal**

Un canal al receptorului GPS consta din circuite, necesare pentru a primi semnale de la semnalul satelitului GPS

#### **Chip**

Timpul de tranzitie pentru biti individuali in secventa aleatorie. Circuit integrat.

#### **Timpul de prejudecata**

Diferenta dintre timpul indicat de ceas si timpul universal adevarat.

#### **Faza cod GPS**

Masuratori GPS bazate pe codul aleator (C/A sau P)
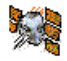

#### **Segmentul de Control**

Retea mondiala a monitorului GPS si a statiilor de control care asigura precizia pozitiilor si ceasurilor satelitilor.

#### **Timp de alunecare**

Discontinuitate in faza, rezultata din pierderea temporara a blocarii transportatorului receptorului de GPS

#### **Mesaj de date**

Mesaj inclus in semnalul GPS, care informeaza despre localizarea satelitului, corectiile ceasului si sanatate.

#### **Pozitionare diferentiala**

Masurare exacta a pozitiilor relative a doi receptori, care urmaresc aceleasi semnale GPS.

#### **Atenuarea pozitiilor**

Factori care modifica eroarea. Este cauzat de geometria dintre utilizator si setul de sateliti. Cunoscut ca DOP sau GDOP.

#### **Oscilare**

Introducerea sunetului digital. Acesta este procesul pe care DOD il foloseste pentru a adauga inexactitate la semnalele GPS, pentru a determina Valabilitatea Selectiva.

#### **Doppler-complicitate**

Strategia de procesare a semnalului, care utilizeaza un doppler masurat, ce ajuta receptorul sa urmareasca semnalul GPS. Permite masurarea mai exacta a pozitiei.

#### **Transferul Doppler**

Schimbul aparent in frecventa semnalului prin miscarea relativa a transmitatorului si a receptorului.

#### **Efemeride**

Prezicerile pozitiei actuale a satelitului, care sunt transmise catre utilizator in mesaje de date.

#### **Comutare rapida a canalelor**

Un singur canal care probeaza rapid un numar de sateliti. "Rapid" inseamna ca timpul de comutare este suficient de rapid ( de la 2 la 5 milisecunde) pentru a recupera mesajele de date.

#### **Banda de Frecventa**

Un anumit interval de frecvente.

#### **Spectrul Frecventei**

Distribuirea amplitudinilor semnalelor ca o functie de frecventa

#### **Atenuarea Geometrica a Preciziei (GDOP)**

Vezi atenuarea preciziei

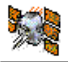

#### **Cuvantul Hardover**

Cuvantul in mesajul GPS care contine informatia de sincronizare pentru transferul codului din C/A in P.

#### **Ionosfera**

Banda de particule incarcate 80-120 mile deasupra suprafetei Pamantului.

#### **Refractia ionosferica**

Schimarea in viteza de propagarea unui semnal, in timpul trecerii acestuia prin ionosfera.

#### **Banda L**

Grupul frecventelor de radio extinse de la 390 MHz pana la 1550 MHz. Frecvente GPS-ului (1227.6 MHz si 1575.42 MHz) se afla in banda L.

#### **Erorile traiectoriei**

Erorile cauzate de interferenta semnalului, care a atins antena receptorului pe 2 sau mai multe traiectorii. De obicei cauzata de o singura traiectorie, care este reflectata sau miscata.

#### **Receptorul de multi-canale**

Un receptor GPS care poate urmari simultan mai mult decat un semnal al satelitului.

#### **Canal de multiplexare**

Un canal al receptorului GPS care poate fi segmentat printr-un numar de semnale ale satelitului.

#### **Codul P**

Codul Precis (exact). O sectiune foarte lunga a modulatiilor binare bifazice pe transportatorul de GPS la rata de 10.23 MHz, care se repeta la fiecare 267 zile. Fiecare segment de o saptamina a acestui cod este unic pentru satelitul GPS si se reseteaza in fiecare saptamana.

#### **Serviciul de Pozitionare Precisa (PPS)**

Cea mai exact pozitionare dinamica posibila cu standard GPS, bazat pe frecventa duala a codului P si nu a SA.

#### **Pseudolite**

Receptor GPS cu baza pe teren, care transmite semnal asemanator cu cel al satelitului.

#### **Cod aleator**

Semnal cu sunet aleator, Este un model foarte complicat, care repeta cifrele 1 si 0..

#### **Pseudorange**

Unitate de masurat distanta bazata pe corelatia dintre codul transmis de satelit si codul de referinta a receptorului local, ale carui erori nu au fost corectate in sincrozinatia dintre ceasul transmitatorului si cel al receptorului.

#### **Constelatia Satelitului**

Aranjarea in spatiu a unui grup de sateliti.

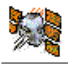

#### **Valabilitate Selectiva (VS)**

O asigurare adoptata de catre Departamentul de Securitate de a introduce intentionat sunetul ceasului in semnalele satelitului GPS , pentru a micsora precizia pentru utilizatori civili.

#### **Canal cu comutare inceata**

Canal Receptor GPS care merge prea incet ca sa permita recuperarea continua a mesajelor de date.

#### **Segment de spatiu**

Partea intregului sistem GPS care se afla in spatiu. ex.sateliti.

#### **Spectrul de raspandire**

Sistem in care semnalul transmis este raspandit intr-o banda de frecventa, mult mai lata decat latimea minimala a bandei necesara pentru a transmite informatia.

#### **Serviciu Standard de Pozitionare (SSP)**

Precizia normala a pozitiei civile obtinuta prin utilizarea codului de unica frecventa C/A.

#### **Pozitionarea Statica**

Determinarea locatiei cand antena receptorului stationeaza pe Pamant. Aceasta permite utilizarea a numeroase tehnici, ca re imbunatatesc exactitatea dupa factori, peste 1000.

#### **Interfata Utilizatorului**

Tfelul in care receptorul transmite informatia catre utilizator.

#### **Segmentul Utilizatorului**

Partea intregului sistem GPS care include receptorii semnalelor GPS.

# **Leica Geo Office Manual for ALRC**

**(**"**Raw data downloads**" **to** "**the Network adjustment**"**)** 

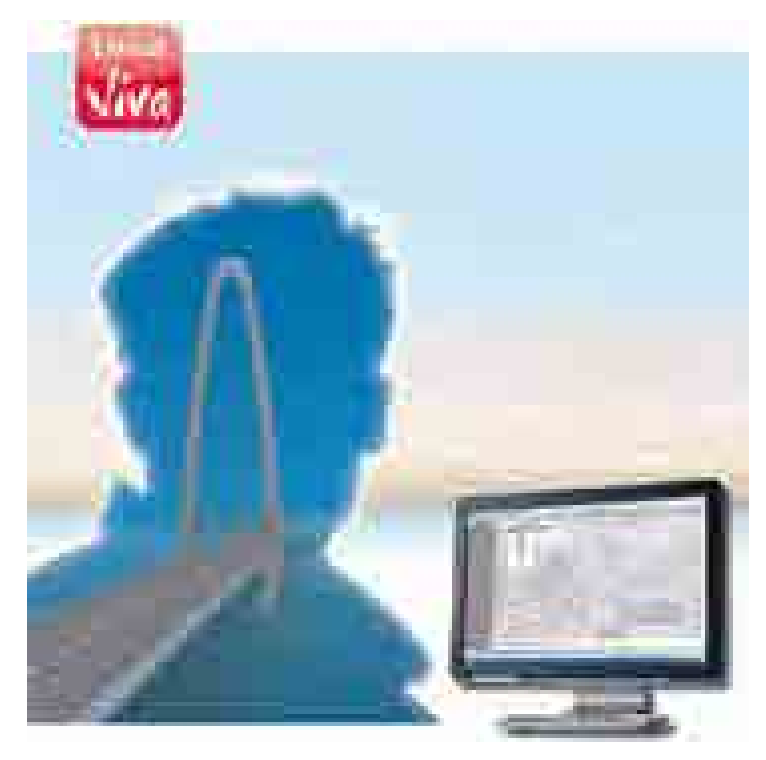

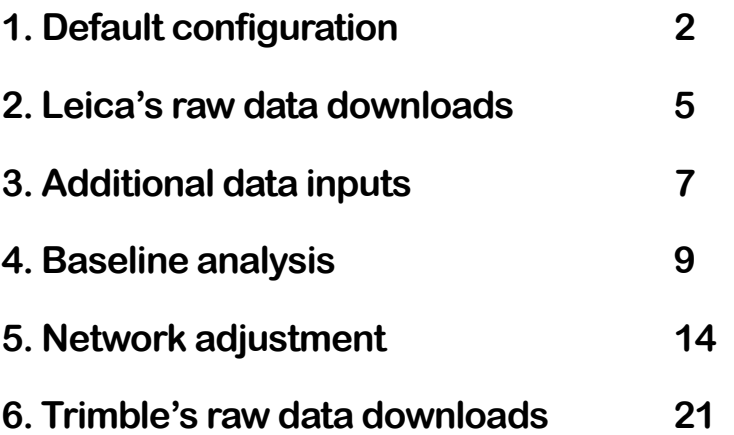

# **1. Default configuration**

**1-1. Make out [Project]** 

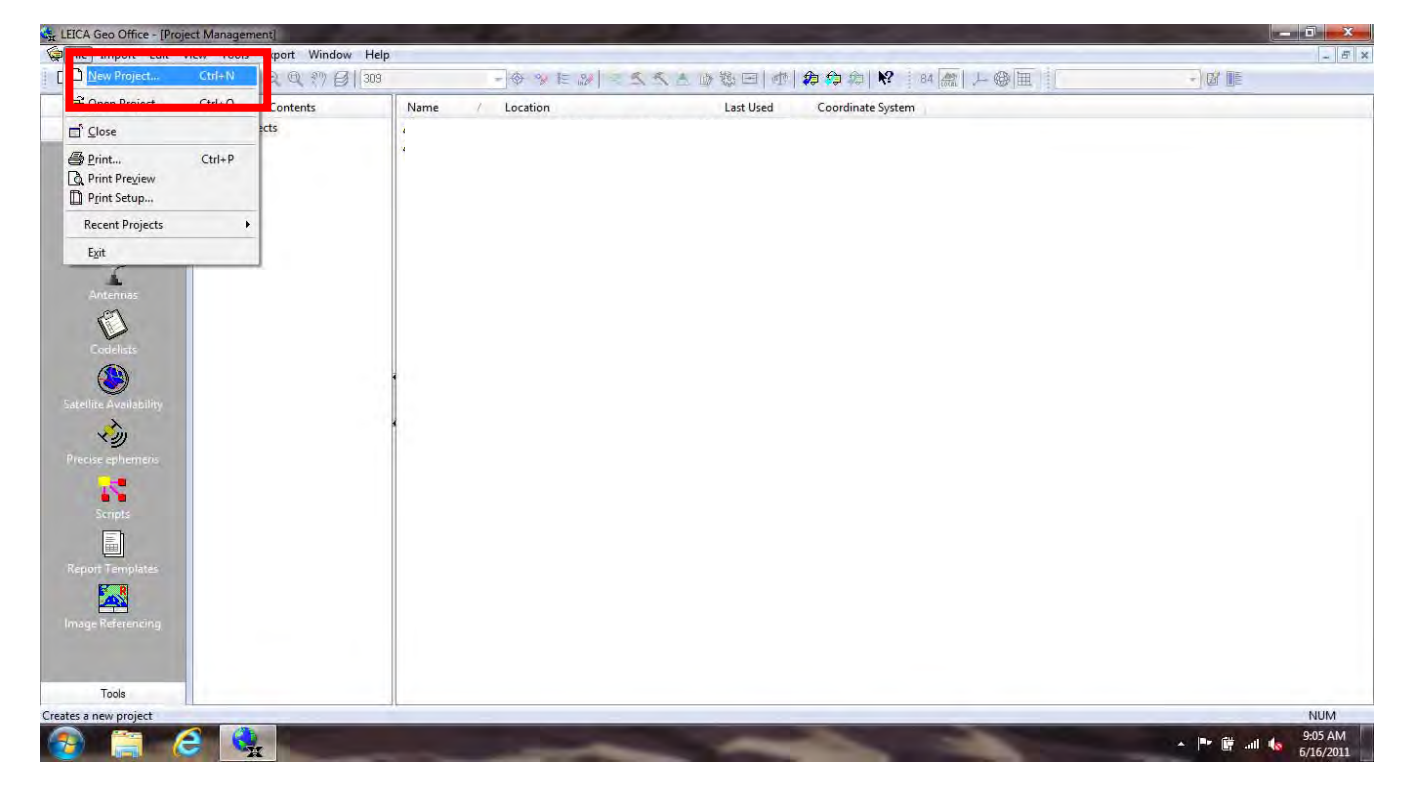

If you want to add or edit data of [projection, etc.], you are able to do it from [properties].

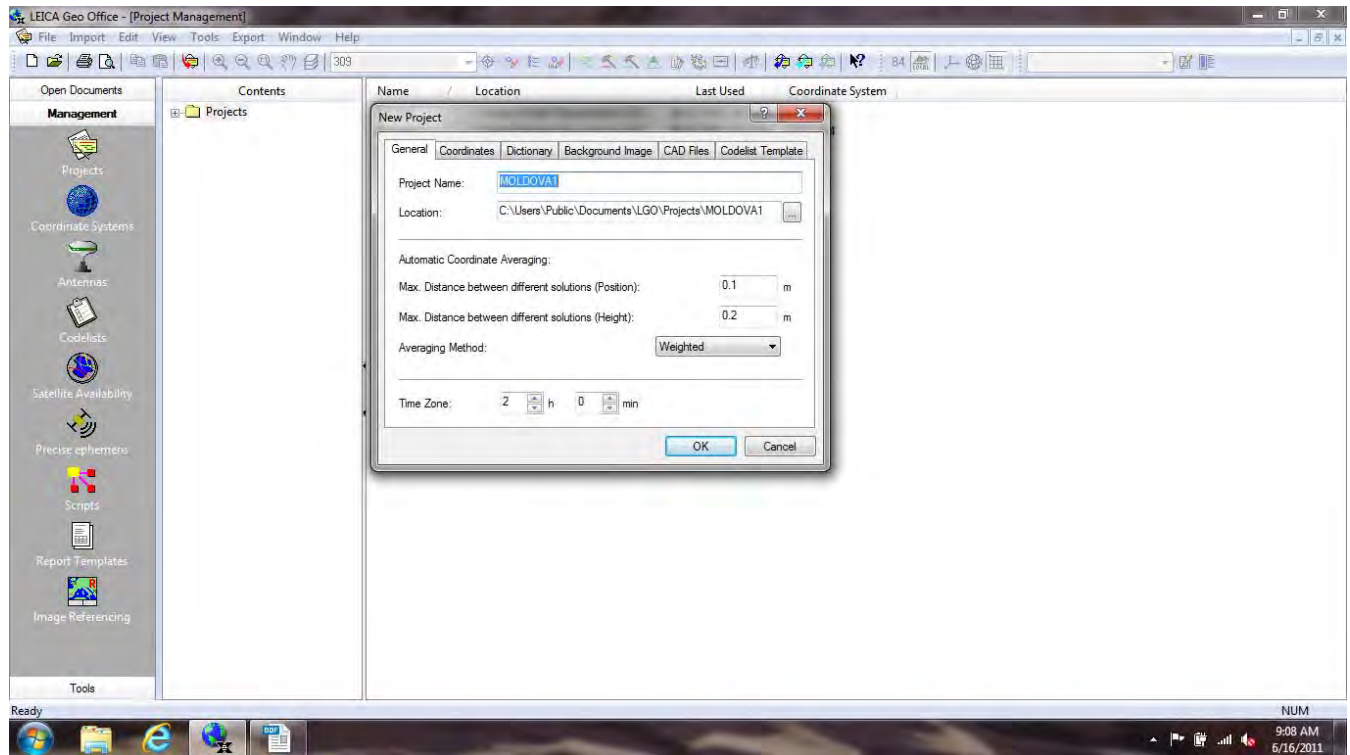

If you don't found default [projection] on LGO, you have to set [projection] yourself from [new (right click)].

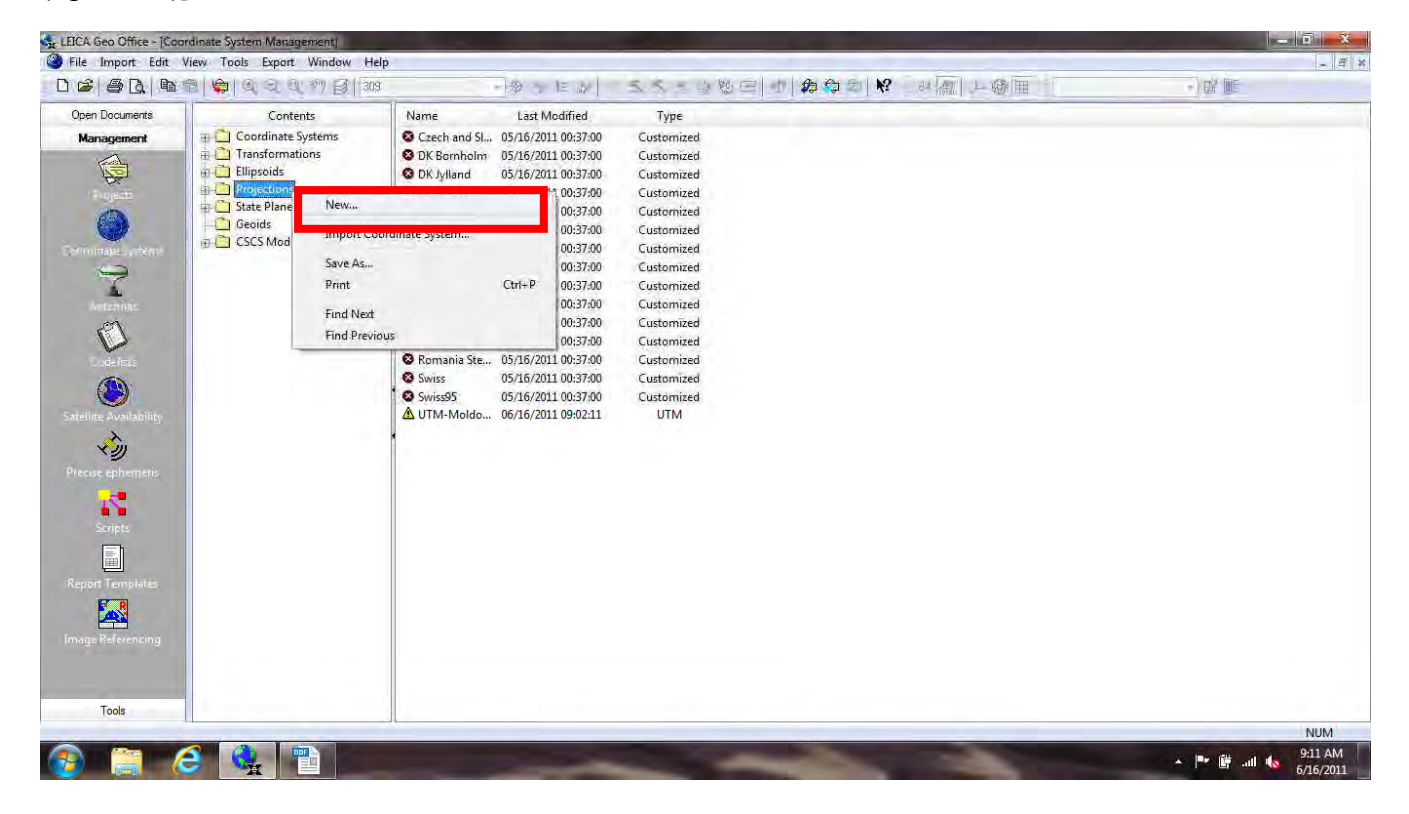

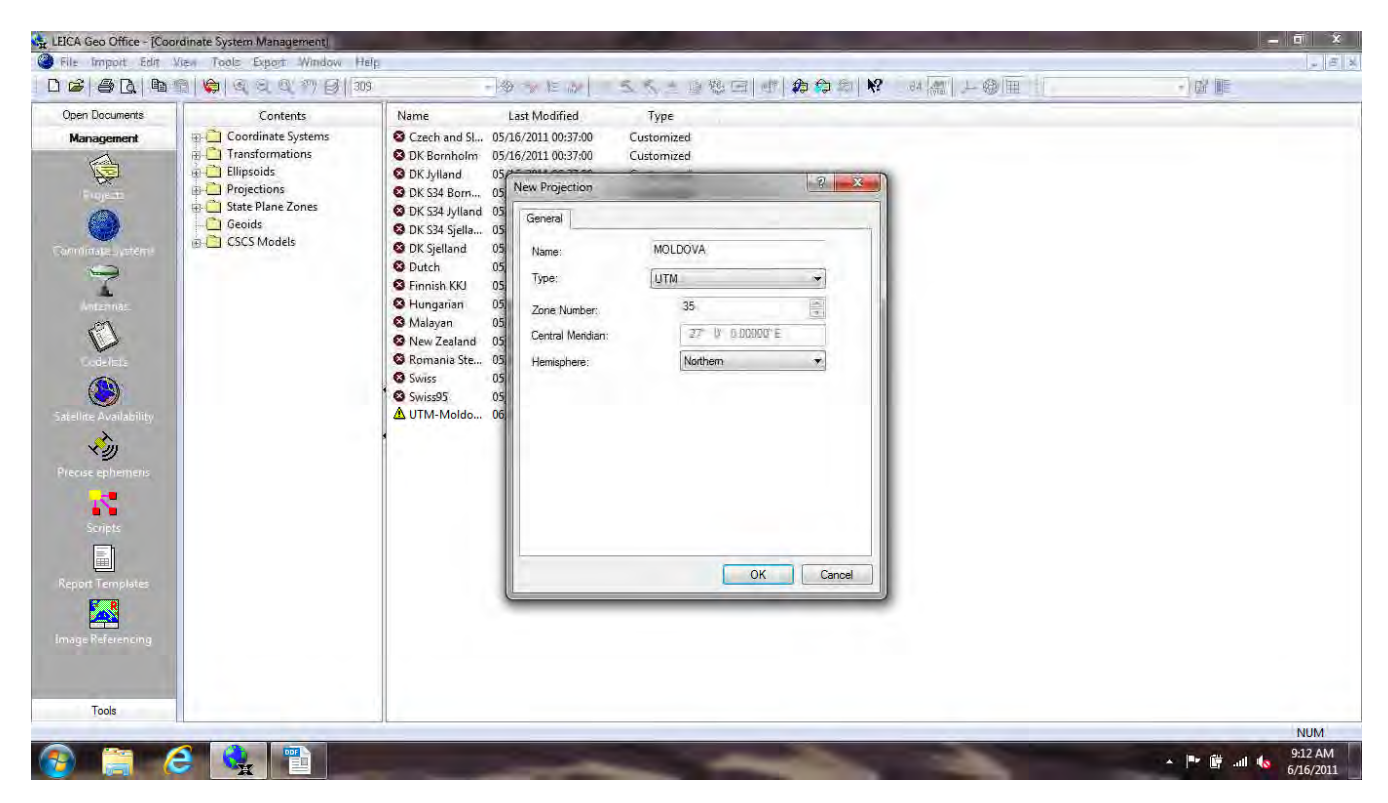

You don't set data of [projection, etc.], you can't show X,Y coordinates on LGO.

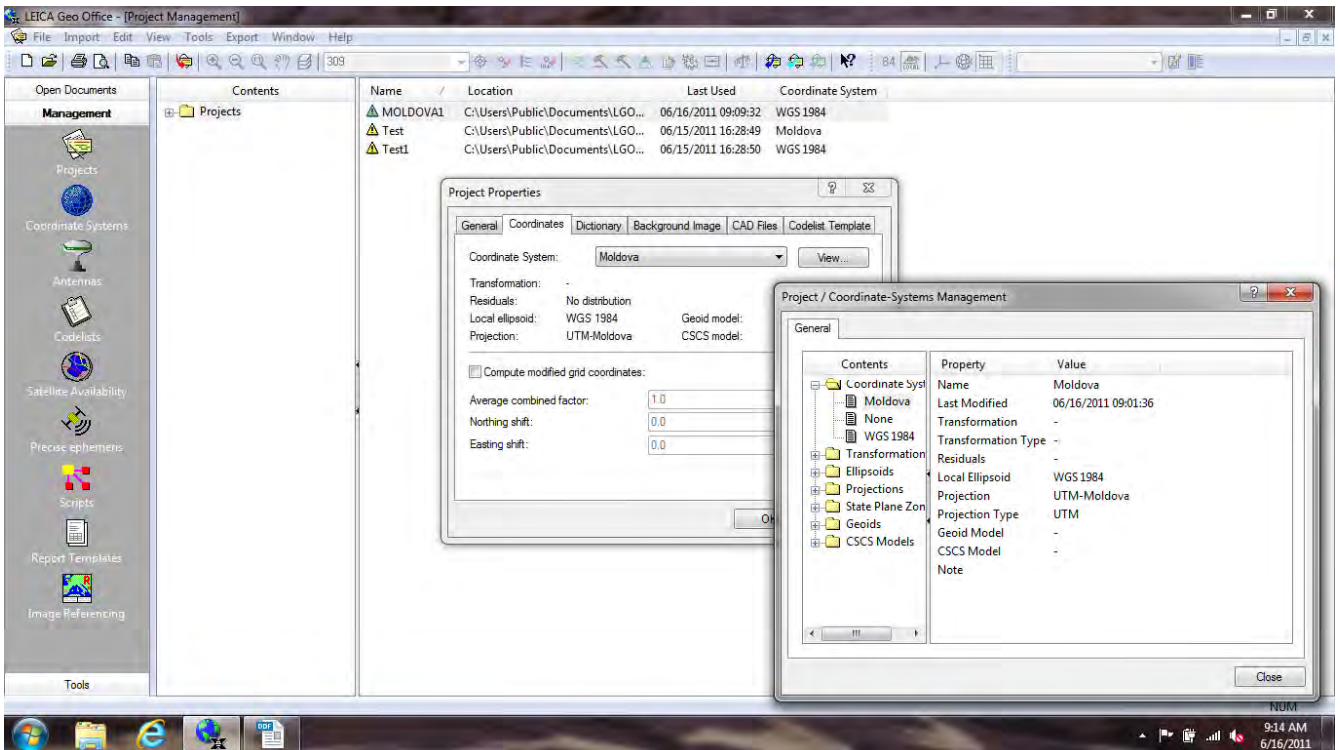

\* There are tabbed views complete in 9 sheets. If you can't show needed tab, you should right click on tabbed view and put  $[\checkmark]$  on there.

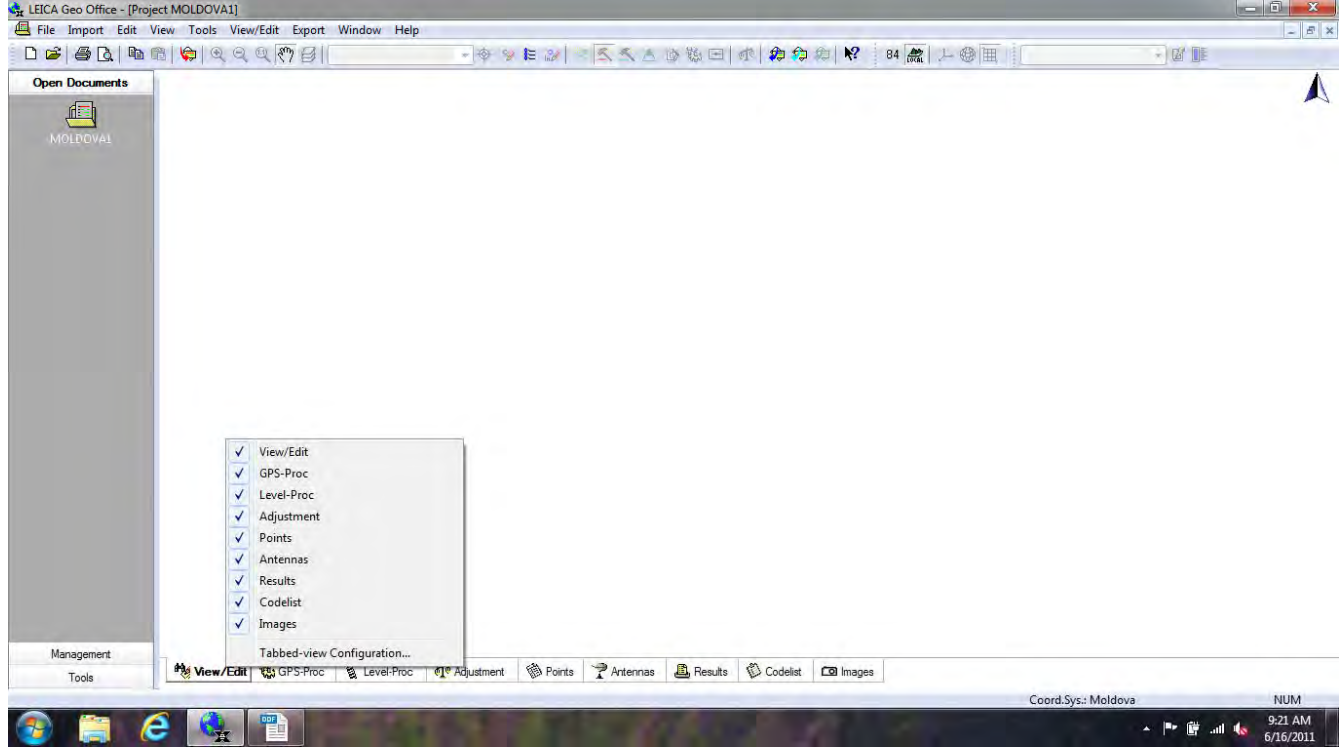

# **2. Leica's raw data downloads**

### **2-1. Data download by SD card**  Loading SD card to PC.

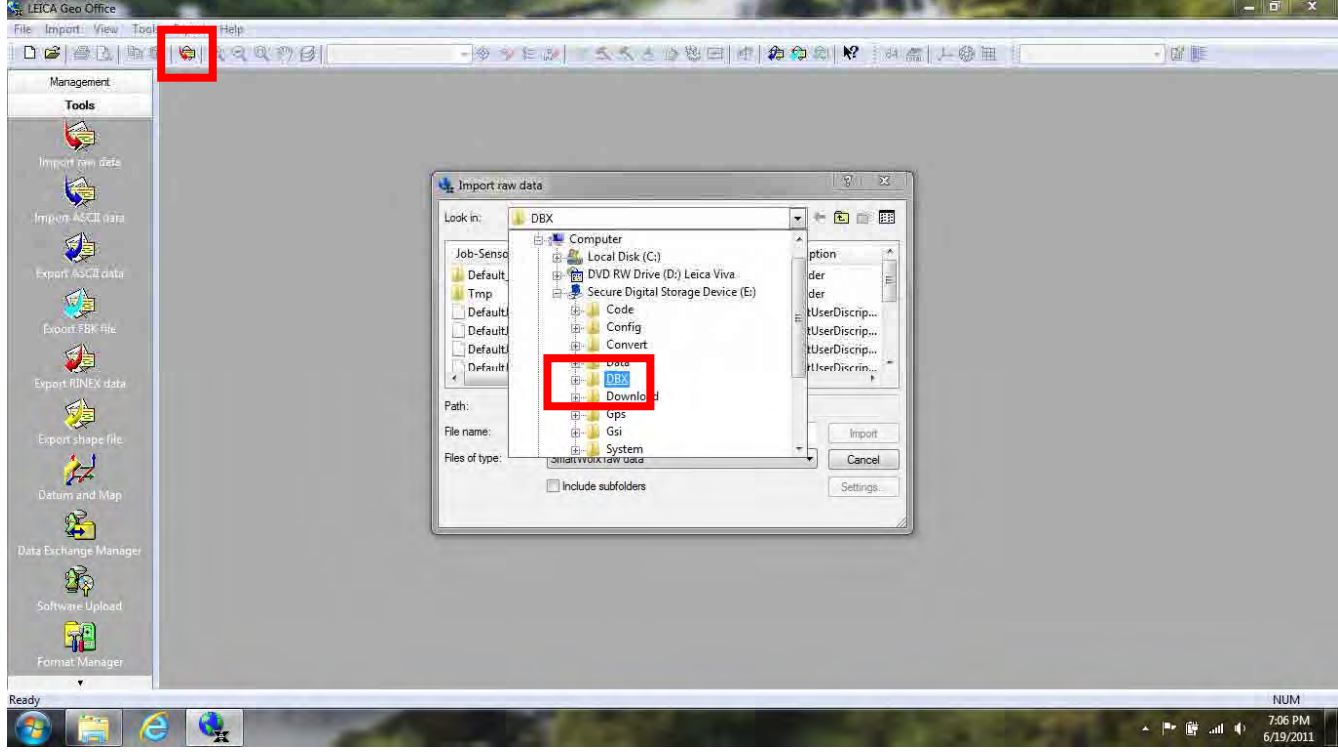

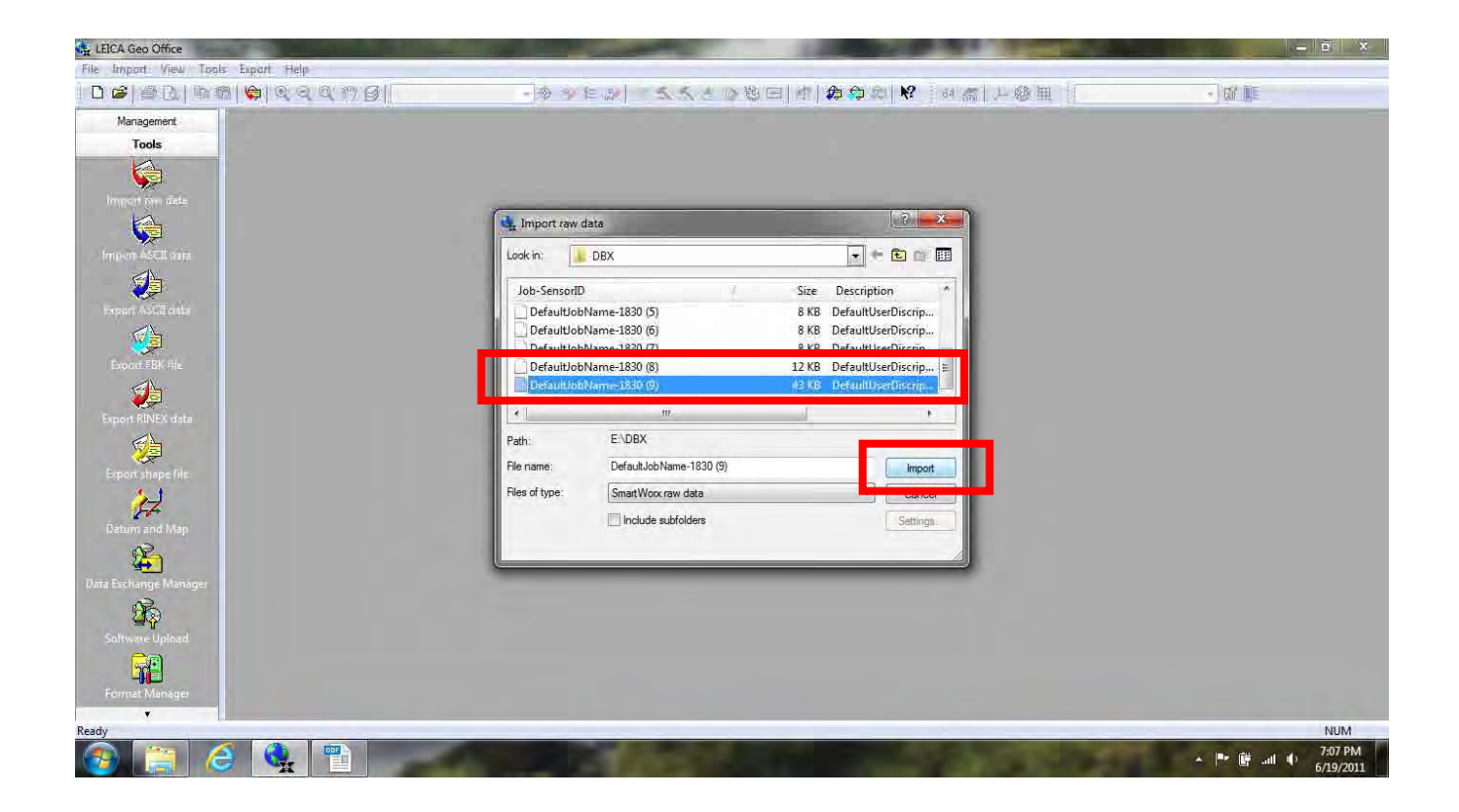

### **2-2. Data download by cable**

### [Men Working]

You should download Leica's raw data from GPS by download cable.

[Tools]→[Data Exchange Manager]↓(Enter)

[Serial Ports]. on left screen→[Com? (3or4)]

Right click, then [Settings]→[Com Settings]→[Instrument] → [GPS1200] → [OK] ↓

[Com? (3or4)]→[CF-Card]→[Objects]→[Jobs]

You should download all of files to PC by [Import ram data].

## **3. Additional data inputs**

### **3-1. Check up station name, antenna height, etc.**

You should check up station name and antenna height.

Station name: If you set wrong station name, LGO don't recognize both point to same point (ex. alrc1 and alrc-1).

[GPS-Proc]→right click to "Point ID" →[Edit point] or [Modify]→edit

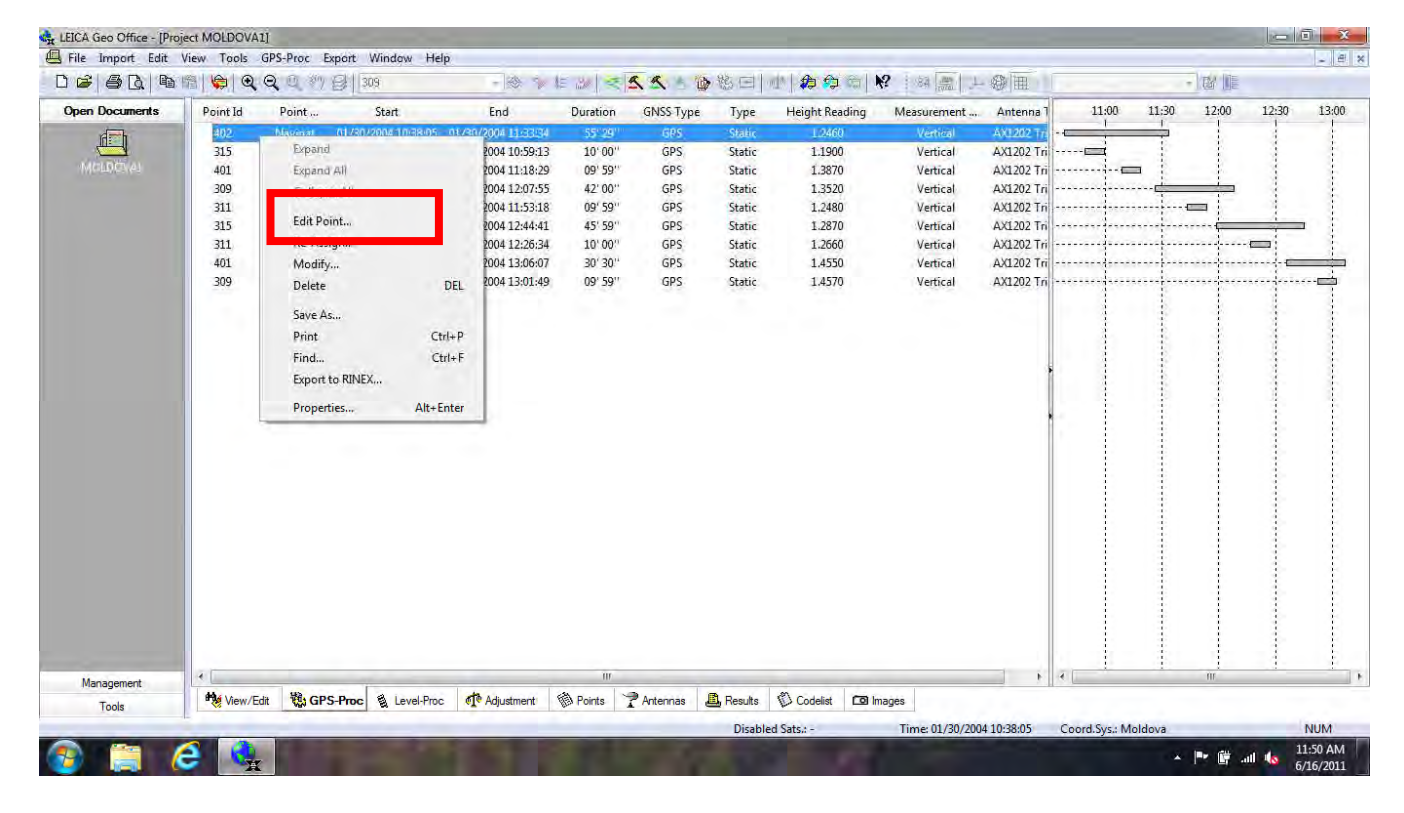

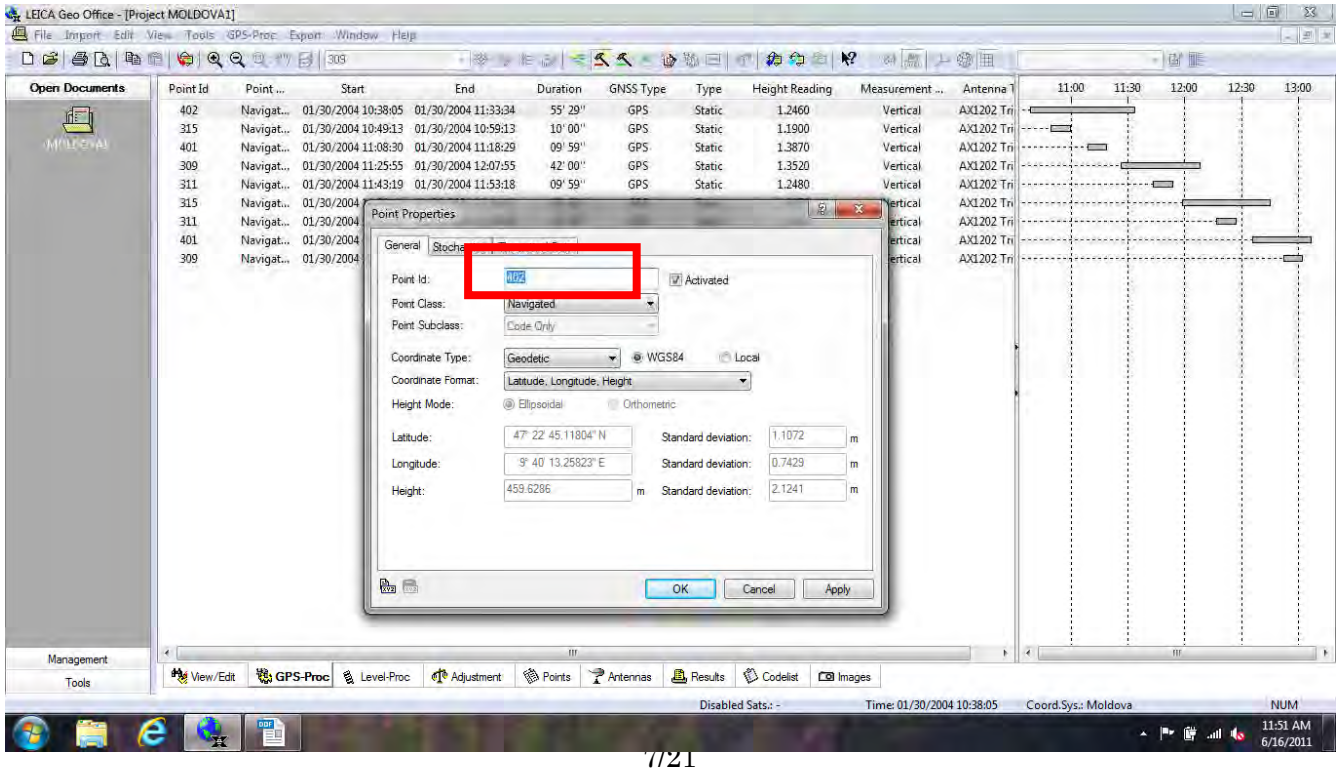

Antenna height: You should check up antenna height with observation sheets. And, if you found wrong antenna height on LGO;

[GPS-Proc]→right click to "Height Reading" →[properties]→edit

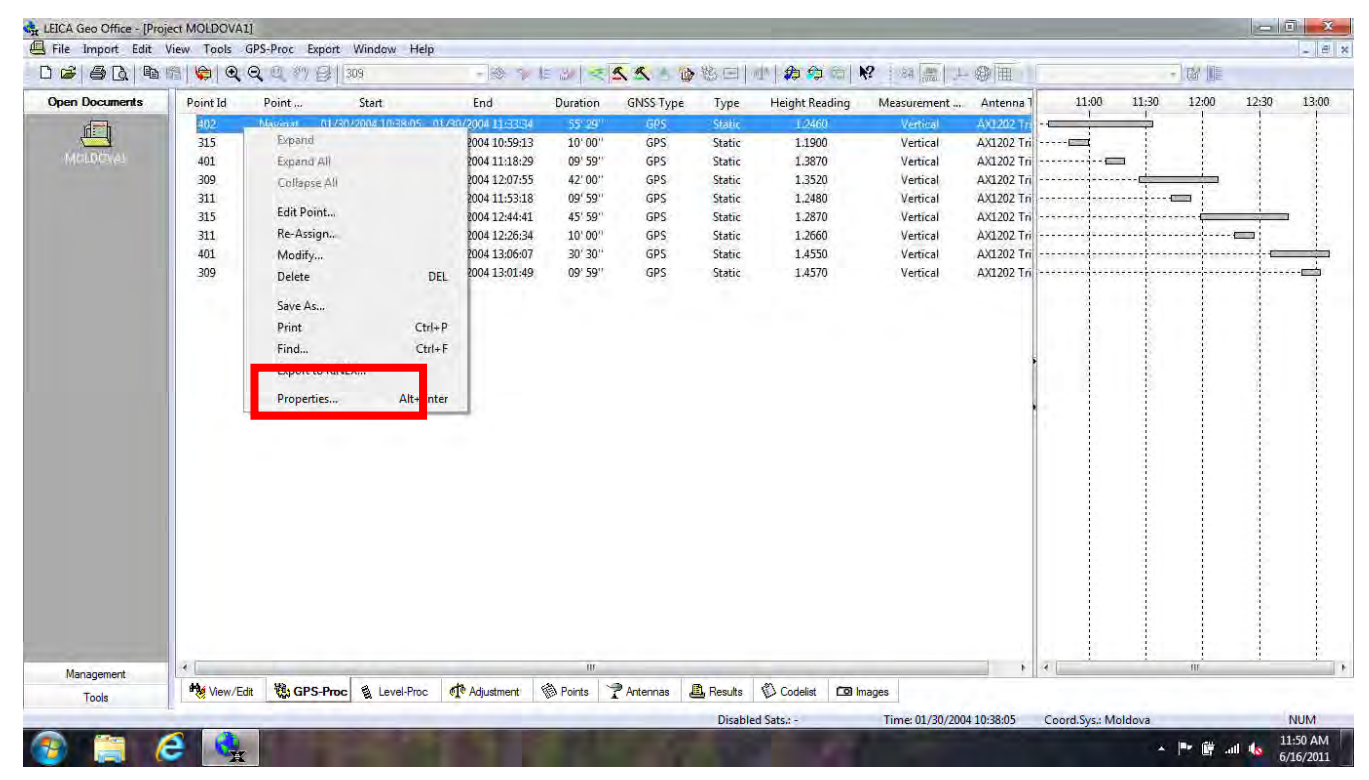

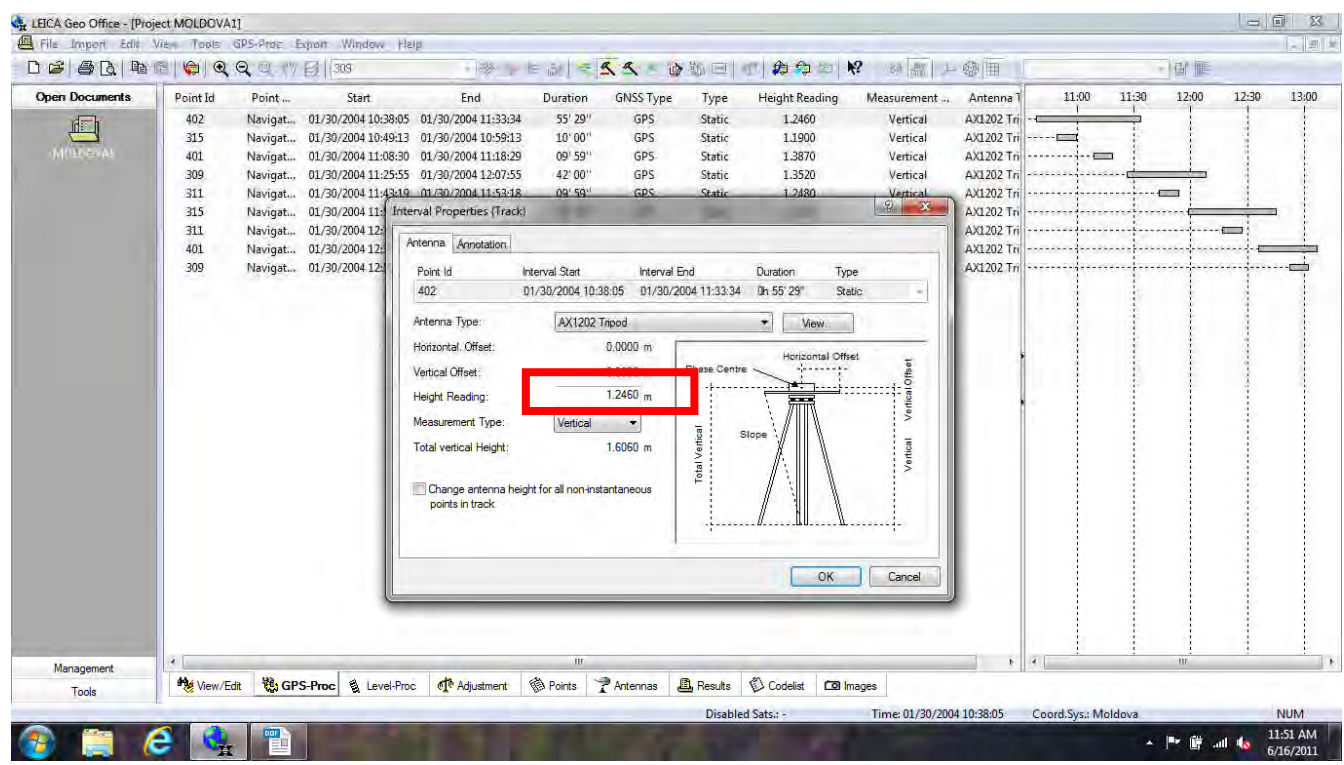

# **4. Baseline analysis**

### **4-1. Long baseline analysis**

You have to choose one point to [Reference] and another points to [Rover], then you can analyze this baseline by [Process] tab.

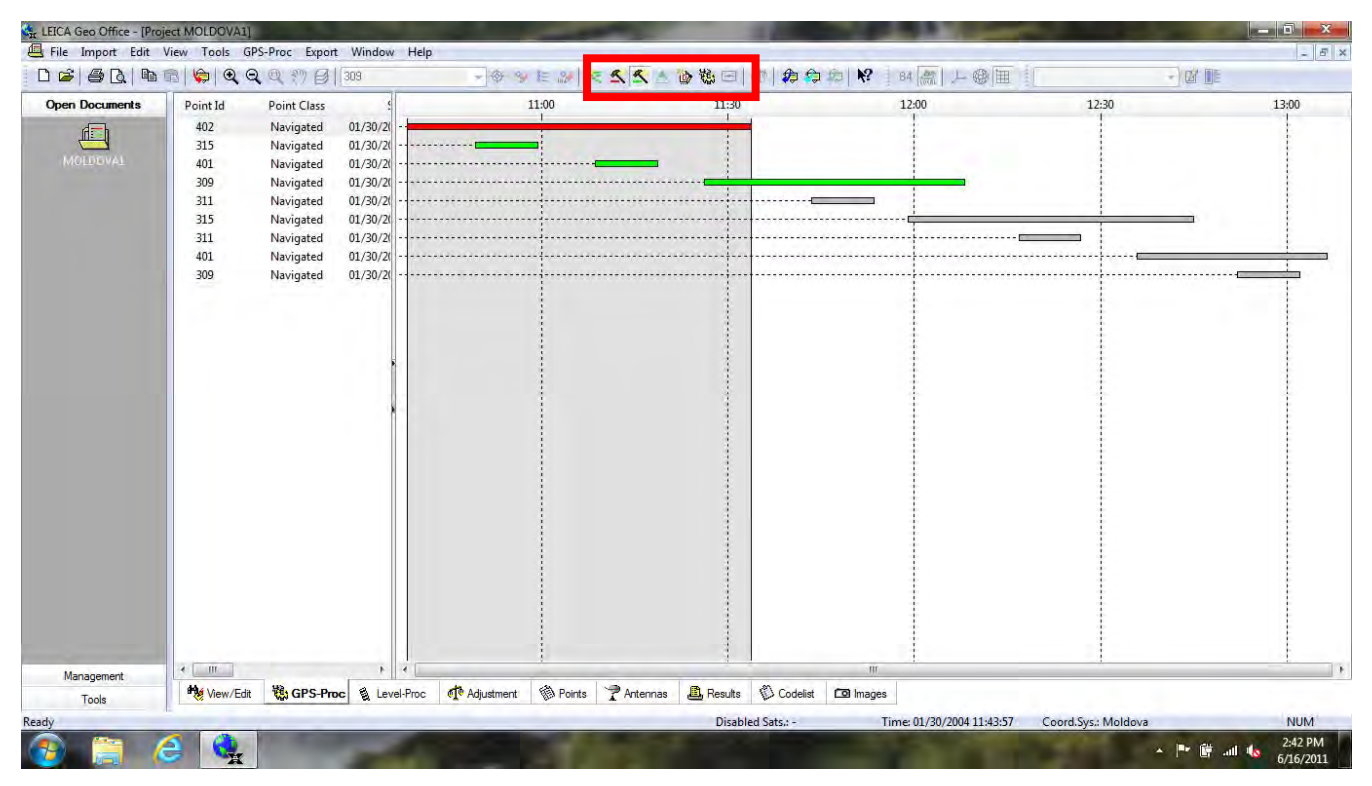

[Results]→[Baselines] among analysis results → Right click, then [Store]→[Stored Status] will change "No" to "Yes"

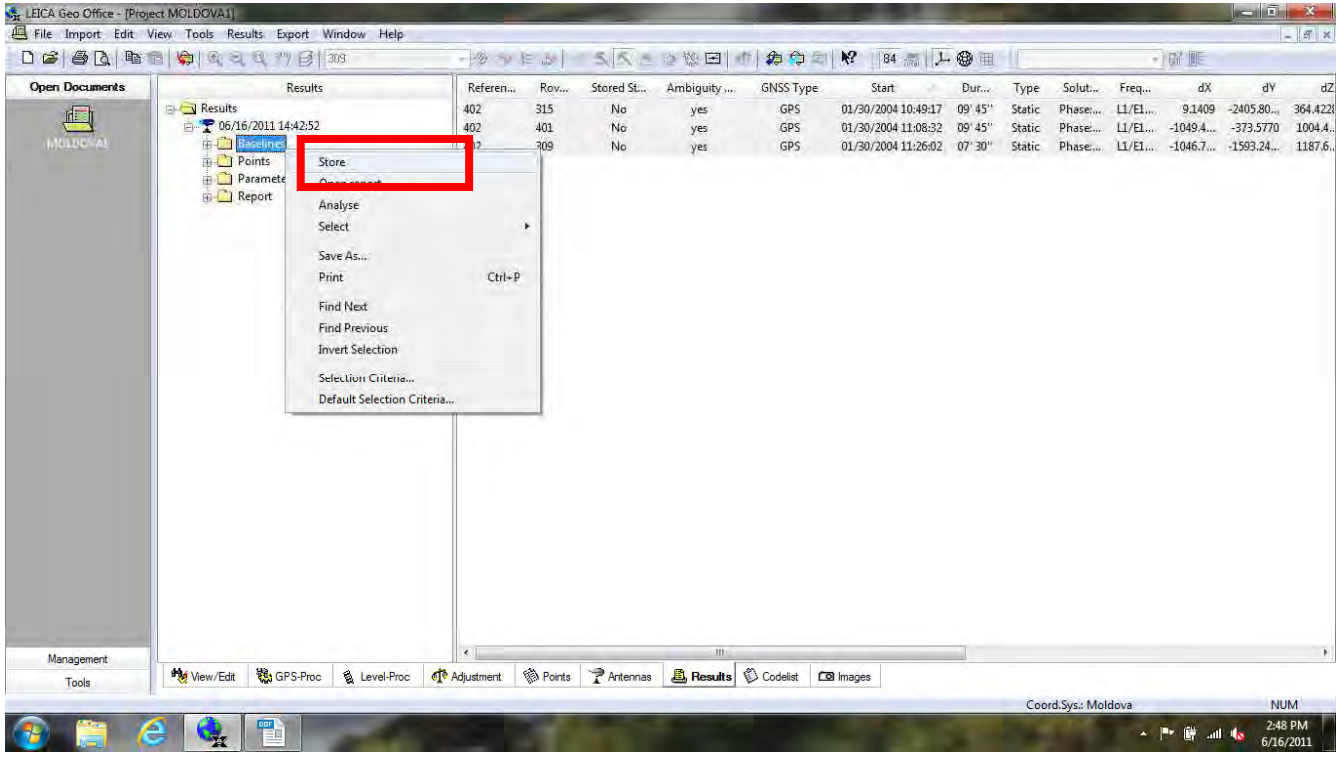

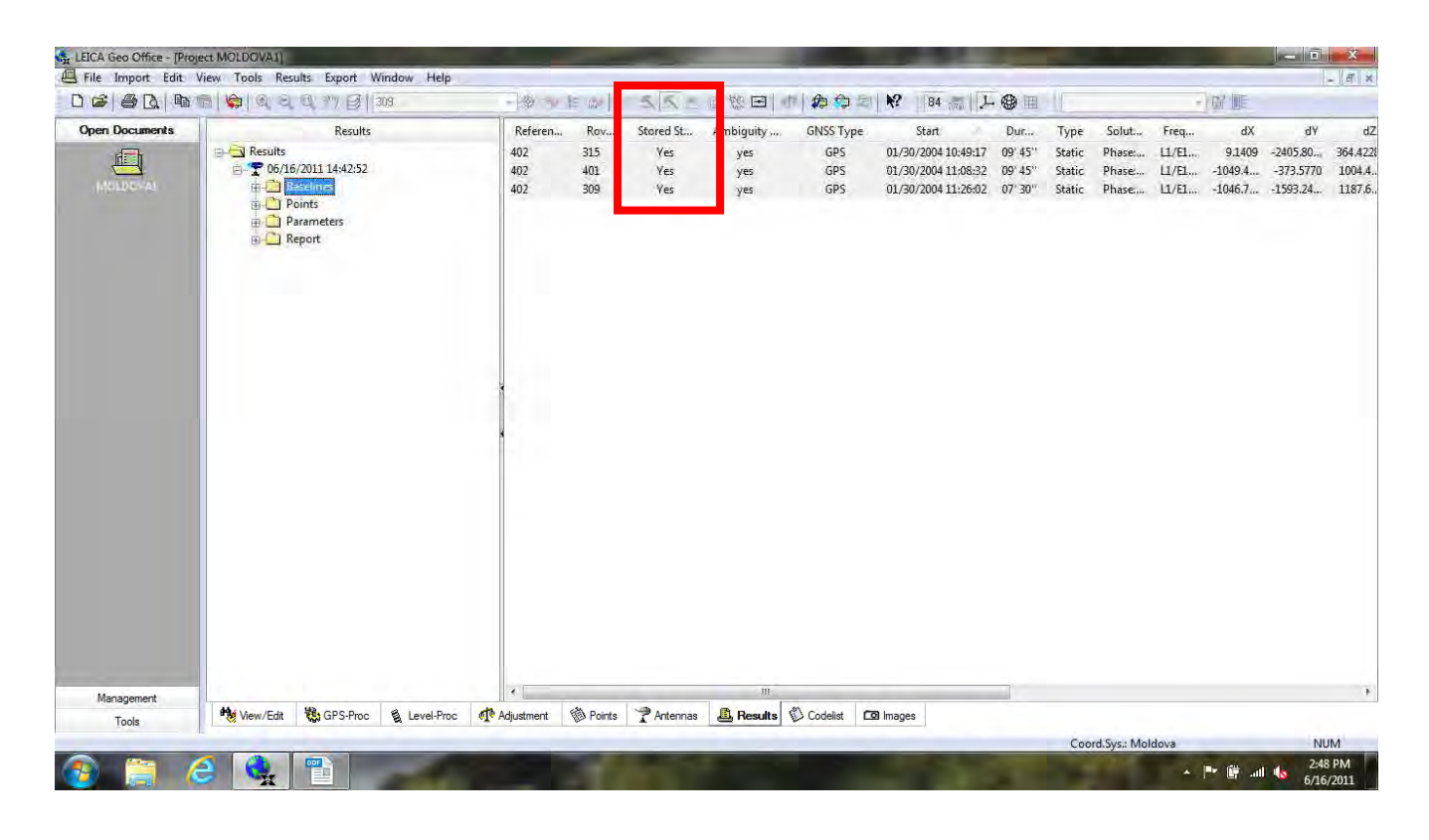

[Results] tab (ex. 05/11/2010 09:40:35)  $\rightarrow$  Right click, then [Keep]  $\rightarrow$  [ $\checkmark$ ]

You can keep these results perpetually.

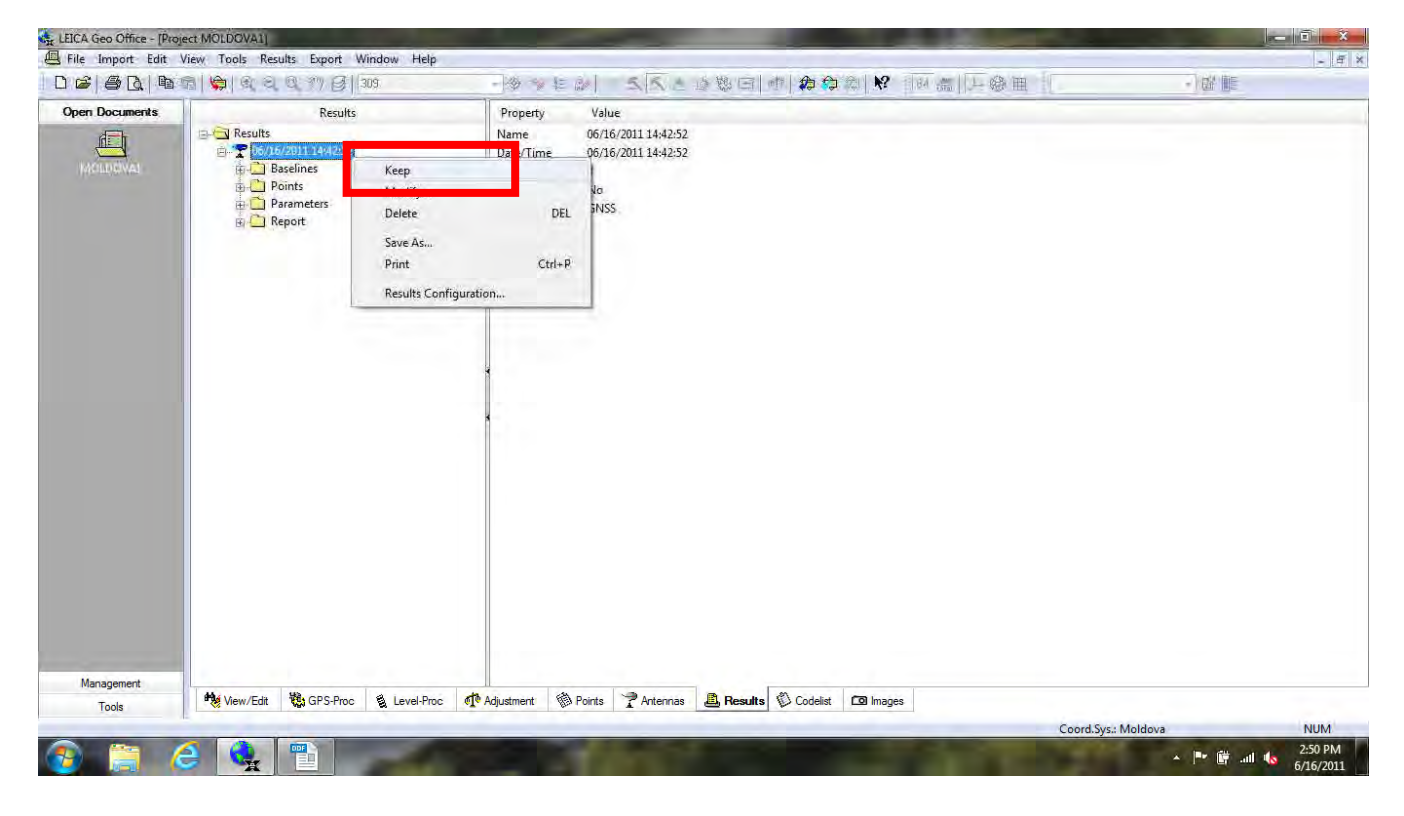

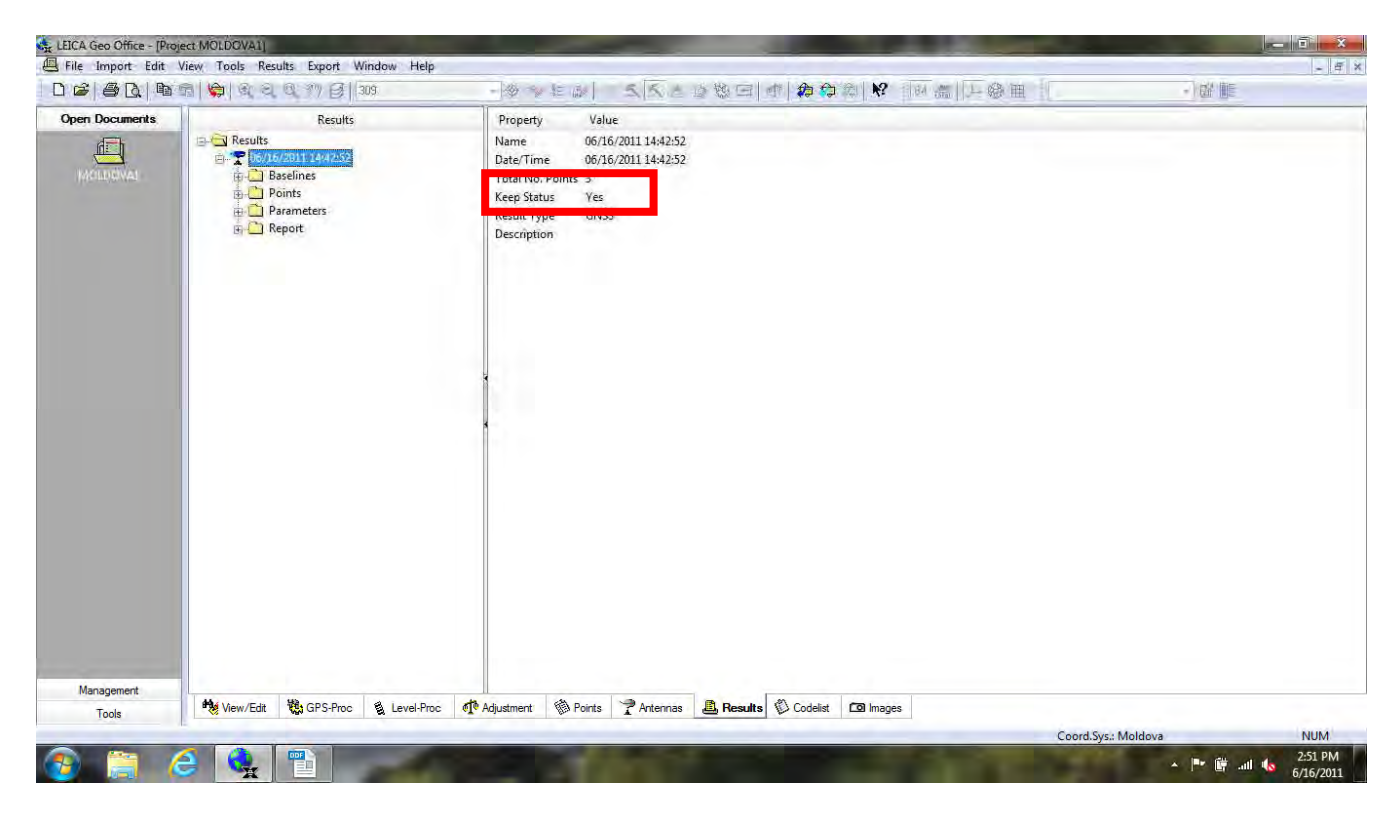

If you want show results of baseline analysis, you can do it by [View/Edit]

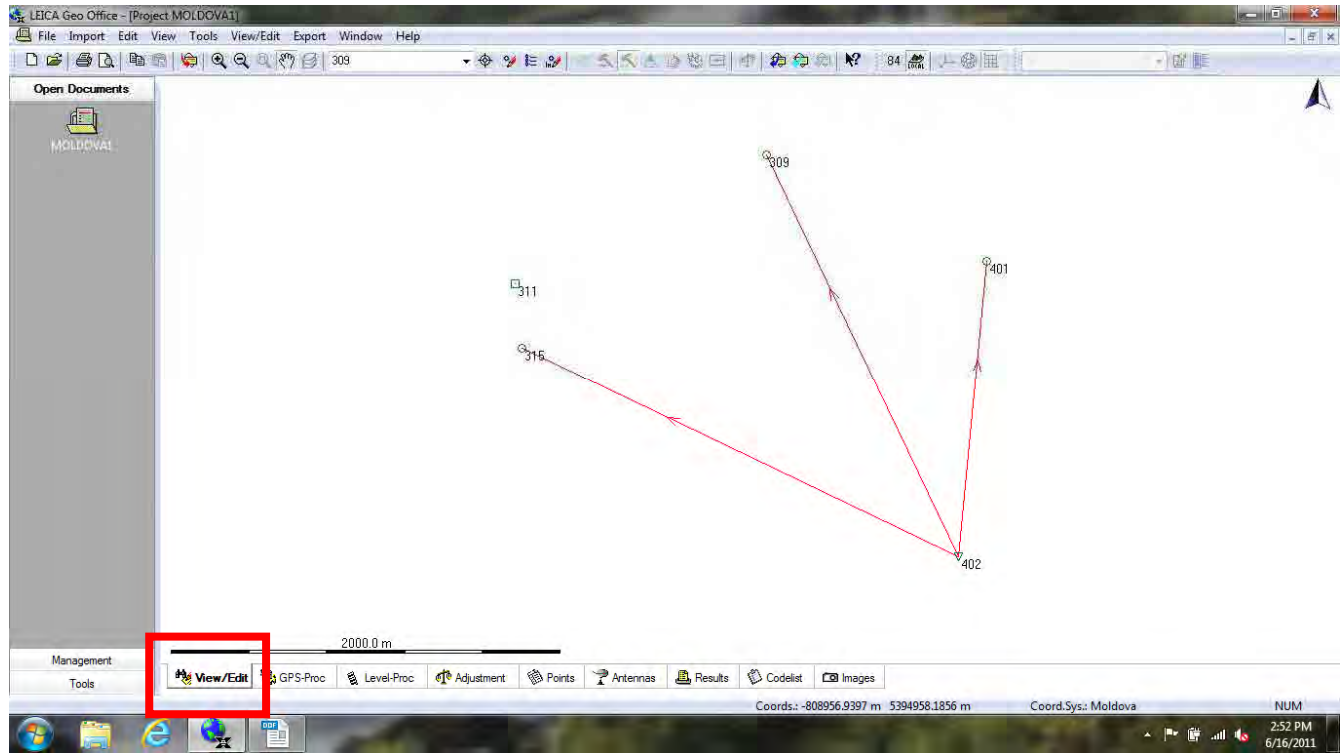

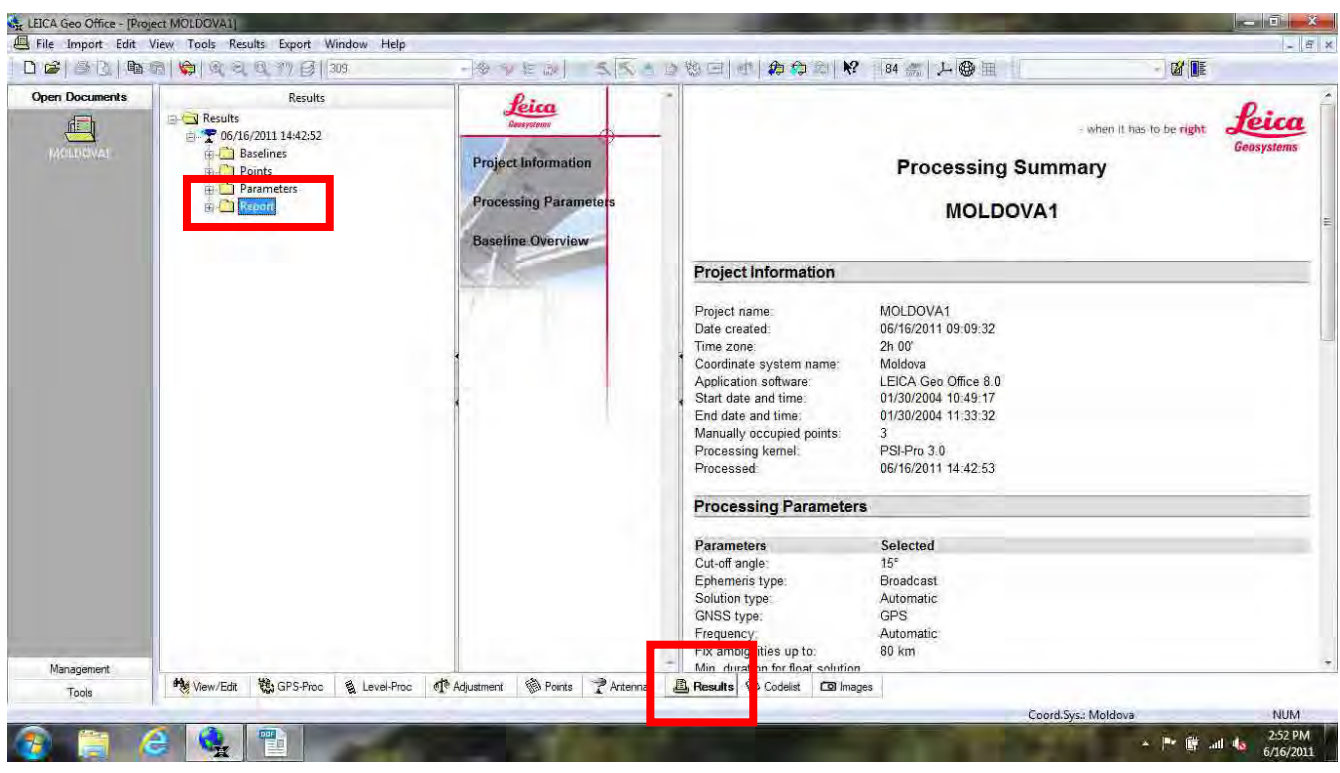

# And you can print out analysis results from [Results]→ [Report]

And you will calculate all of the baseline

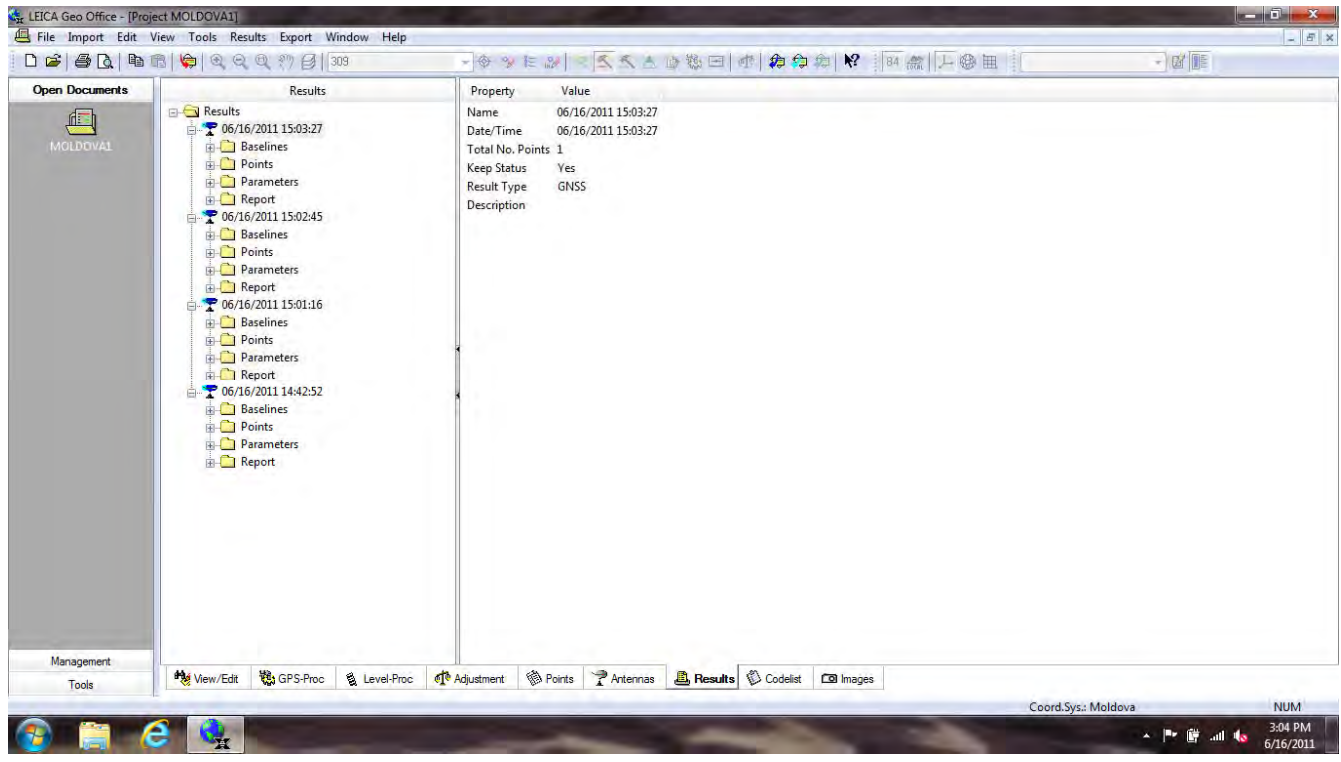

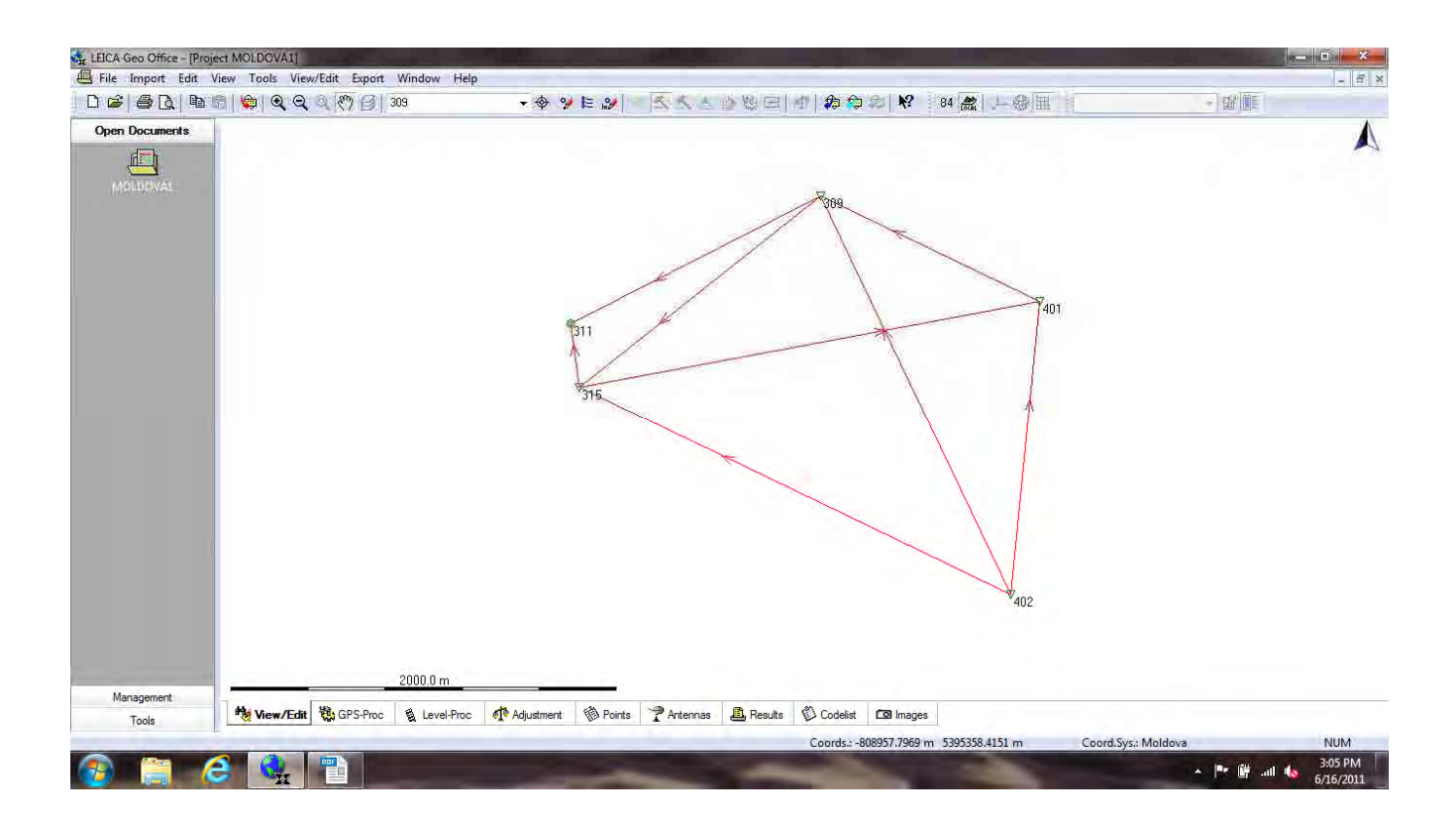